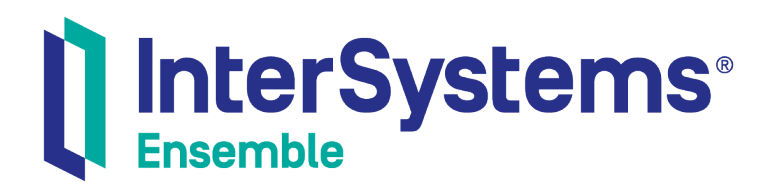

# Business Process and Data Transformation Language Reference

Version 2018.1 2019-09-20

InterSystems Corporation 1 Memorial Drive Cambridge MA 02142 www.intersystems.com

*Business Process and Data Transformation Language Reference* Ensemble Version 2018.1 2019-09-20 Copyright © 2019 InterSystems Corporation All rights reserved.

#### InterSystems | InterSystems | InterSystems Il InterSystems **Ill** InterSystems<sup>®</sup>

InterSystems, InterSystems Caché, InterSystems Ensemble, InterSystems HealthShare, HealthShare, InterSystems TrakCare, TrakCare, InterSystems DeepSee, and DeepSee are registered trademarks of InterSystems Corporation.

# **InterSystems**

InterSystems IRIS Data Platform, InterSystems IRIS, InterSystems iKnow, Zen, and Caché Server Pages are trademarks of InterSystems Corporation.

All other brand or product names used herein are trademarks or registered trademarks of their respective companies or organizations.

This document contains trade secret and confidential information which is the property of InterSystems Corporation, One Memorial Drive, Cambridge, MA 02142, or its affiliates, and is furnished for the sole purpose of the operation and maintenance of the products of InterSystems Corporation. No part of this publication is to be used for any other purpose, and this publication is not to be reproduced, copied, disclosed, transmitted, stored in a retrieval system or translated into any human or computer language, in any form, by any means, in whole or in part, without the express prior written consent of InterSystems Corporation.

The copying, use and disposition of this document and the software programs described herein is prohibited except to the limited extent set forth in the standard software license agreement(s) of InterSystems Corporation covering such programs and related documentation. InterSystems Corporation makes no representations and warranties concerning such software programs other than those set forth in such standard software license agreement(s). In addition, the liability of InterSystems Corporation for any losses or damages relating to or arising out of the use of such software programs is limited in the manner set forth in such standard software license agreement(s).

THE FOREGOING IS A GENERAL SUMMARY OF THE RESTRICTIONS AND LIMITATIONS IMPOSED BY INTERSYSTEMS CORPORATION ON THE USE OF, AND LIABILITY ARISING FROM, ITS COMPUTER SOFTWARE. FOR COMPLETE INFORMATION REFERENCE SHOULD BE MADE TO THE STANDARD SOFTWARE LICENSE AGREEMENT(S) OF INTERSYSTEMS CORPORATION, COPIES OF WHICH WILL BE MADE AVAILABLE UPON REQUEST.

InterSystems Corporation disclaims responsibility for errors which may appear in this document, and it reserves the right, in its sole discretion and without notice, to make substitutions and modifications in the products and practices described in this document.

For Support questions about any InterSystems products, contact:

#### **InterSystems Worldwide Response Center (WRC)**

- Tel: +1-617-621-0700
- Tel: +44 (0) 844 854 2917

Email: support@InterSystems.com

# **Table of Contents**

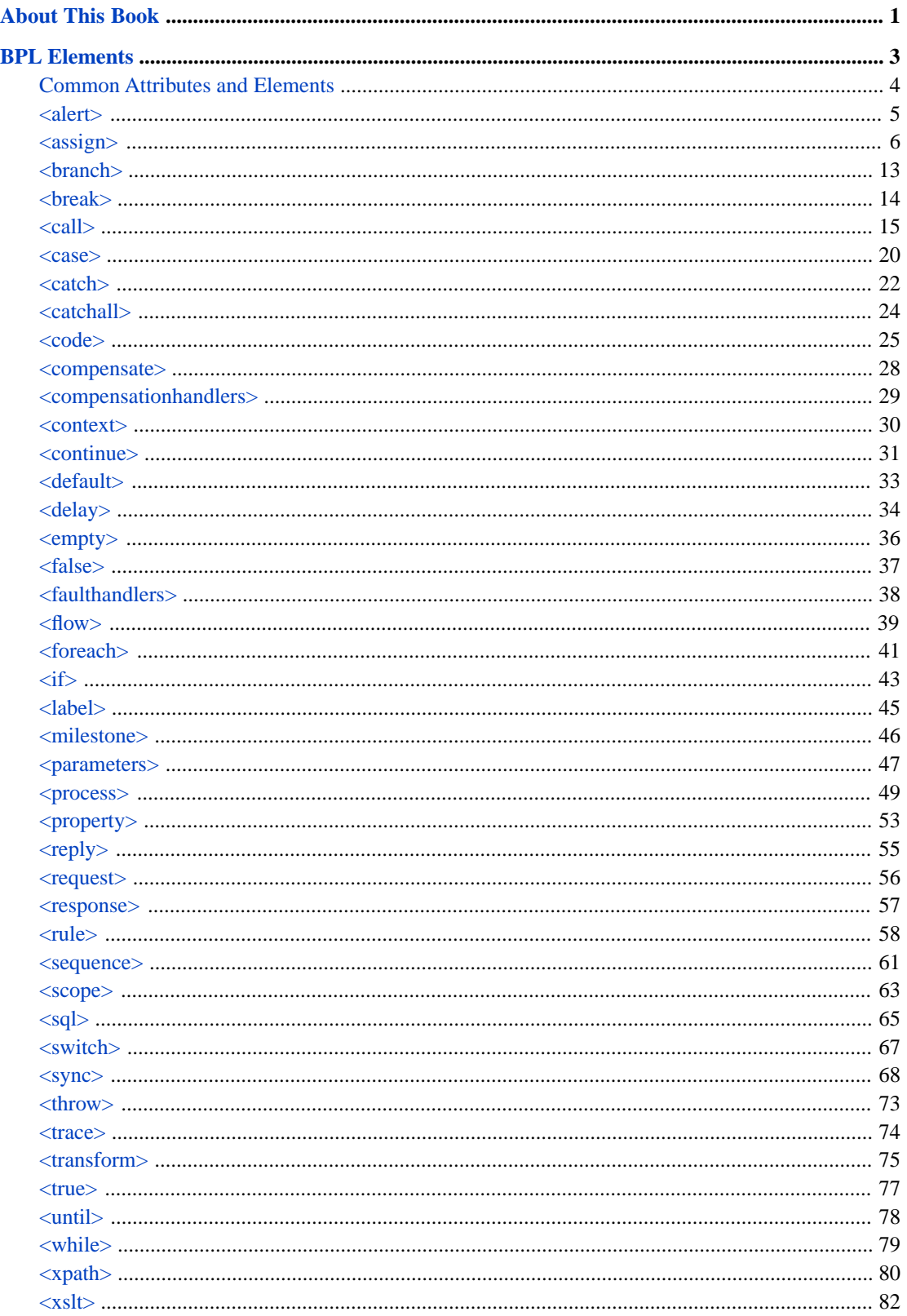

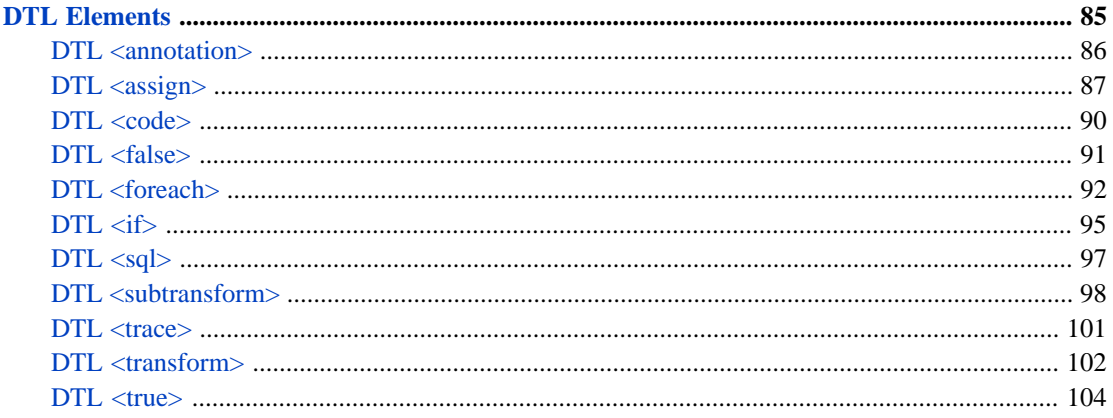

# <span id="page-4-0"></span>**About This Book**

This book provides an XML reference information for the Business Process Language (BPL) and Data Transformation Language (DTL). The DTL has elements that are similar to a subset of the elements in BPL, but there are some differences. For that reason, the DTL elements are described separately from the BPL elements.

**Tip:** If you want to view or edit the XML for a BPL or DTL, edit the BPL or DTL using Studio and click on **View other code**.

The Business Process Language contains the following XML elements:

- **•** [Common Attributes and Elements](#page-7-0)
- **•** [<alert>](#page-8-0)
- **•** [<assign>](#page-9-0)
- **•** [<branch>](#page-16-0)
- **•** [<break>](#page-17-0)
- **•** [<call>](#page-18-0)
- **•** [<case>](#page-23-0)
- **•** [<catch>](#page-25-0)
- **•** [<catchall>](#page-27-0)
- **•** [<code>](#page-28-0)
- **•** [<compensate>](#page-31-0)
- **•** [<compensationhandlers>](#page-32-0)
- **•** [<context>](#page-33-0)
- **•** [<continue>](#page-34-0)
- **•** [<default>](#page-37-0)
- **•** [<delay>](#page-37-0)
- **•** [<empty>](#page-39-0)
- **•** [<false>](#page-40-0)
- **•** [<faulthandlers>](#page-41-0)
- **•** [<flow>](#page-42-0)
- **•** [<foreach>](#page-44-0)
- **•** [<if>](#page-46-0)
- **•** [<label>](#page-48-0)
- **•** [<milestone>](#page-49-0)
- **•** [<parameters>](#page-50-0)
- **•** [<process>](#page-52-0)
- **•** [<property>](#page-56-0)
- **•** [<reply>](#page-58-0)
- **•** [<request>](#page-59-0)
- **•** [<response>](#page-60-0)
- **•** [<rule>](#page-61-0)
- **•** [<scope>](#page-66-0)
- **•** [<sequence>](#page-64-0)
- **•** [<sql>](#page-68-0)
- **•** [<switch>](#page-70-0)
- **•** [<sync>](#page-71-0)
- **•** [<throw>](#page-76-0)
- **•** [<trace>](#page-77-0)
- **•** [<transform>](#page-78-0)
- **•** [<true>](#page-80-0)
- **•** [<until>](#page-81-0)
- **•** [<while>](#page-82-0)
- **•** [<xpath>](#page-83-0)
- **•** [<xslt>](#page-85-0)

The Data Transformation Language contains the following XML elements:

- **•** [<annotation>](#page-89-0)
- **•** [<assign>](#page-90-0)
- **•** [<code>](#page-93-0)
- **•** [<false>](#page-94-0)
- **•** [<foreach>](#page-95-0)
- $\langle$ **if** $\rangle$
- **•** [<sql>](#page-100-0)
- **•** [<subtransform>](#page-101-0)
- **•** [<transform>](#page-105-0)
- [<true>](#page-107-0)

The following books provides related information:

- **•** *Developing BPL Processes* describes how to use the Business Process Designer.
- **•** *Developing DTL Transformations* describes how to build DTLs.

For general information, see the *InterSystems Documentation Guide*.

# <span id="page-6-0"></span>**BPL Elements**

This reference provides detailed information about each BPL element.

**Tip:** If you want to view or edit the XML for a BPL, edit the BPL using Studio and click on **View other code**.

# <span id="page-7-0"></span>**Common Attributes and Elements**

Describes attributes and elements that are present in most BPL elements.

#### **Common Attributes**

Most BPL elements can contain the following attributes, which are listed here for brevity.

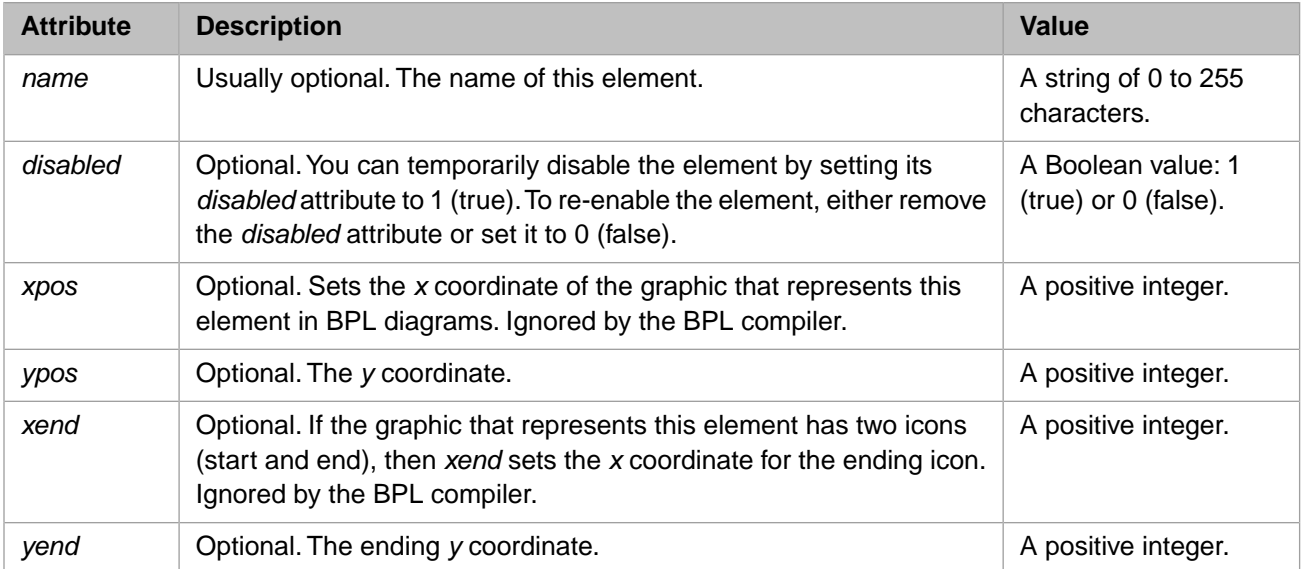

#### <span id="page-7-1"></span>**Common Element: <annotation>**

Most BPL elements can contain the <annotation> element, which allows you to associate descriptive text with a shape in a BPL diagram. This element is as follows:

```
<annotation> <![CDATA[ Gets the current Account Balance for a customer.]]> 
</annotation>
```
The text within the CDATA block appears as a commentary on the associated activity. The following example provides an <annotation> for a <call> activity:

```
<call name="BankManana">
   <annotation>
     <![CDATA[Send an asynchronous
      request to Bank Manana.]]>
   </annotation>
</call>
```
The CDATA block enables you to include line breaks and special characters such as the apostrophe (') without needed to use XML escape sequences. Note the line break between asynchronous and request in the example above, which the diagram reproduces literally as follows:

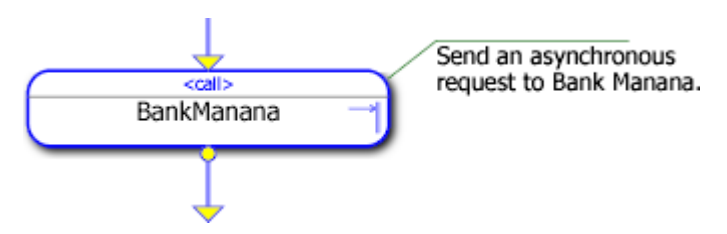

The maximum length of the <annotation> string is 32,767 characters, including the CDATA escape characters.

# <span id="page-8-0"></span>**<alert>**

Send an alert message to a user device during execution of a business process.

<alert value="The system needs service right away."/>

## **Details**

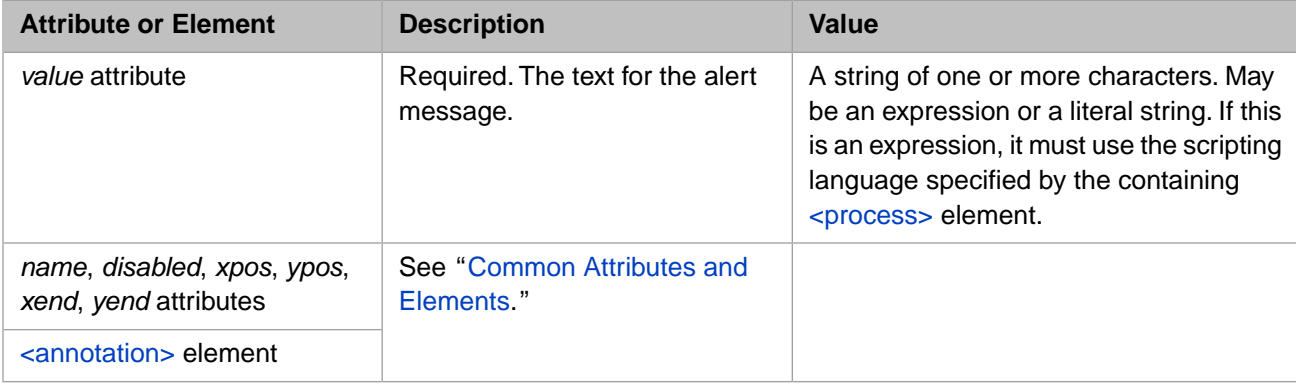

### **Description**

The <alert> element sends an alert message to a user device.

The text of the message is always written to the Ensemble Event Log as an entry of type Alert. However, the real purpose of the <alert> element is to contact the user through some notification device such as a pager or email. The <alert> element does this by sending the text of the message to a configuration item called Ens.Alert, which has been set up with all the information necessary to contact user devices outside Ensemble.

**Important:** If no Ens.Alert item has been configured as a member of the production, the <alert> simply goes to the Event Log.

For details, see "Defining Alert Processors" in *Developing Ensemble Productions*.

# <span id="page-9-0"></span>**<assign>**

Assign a value to a property in the business process execution context.

```
<assign property="propertyname" value="expression" />
```
#### **Details**

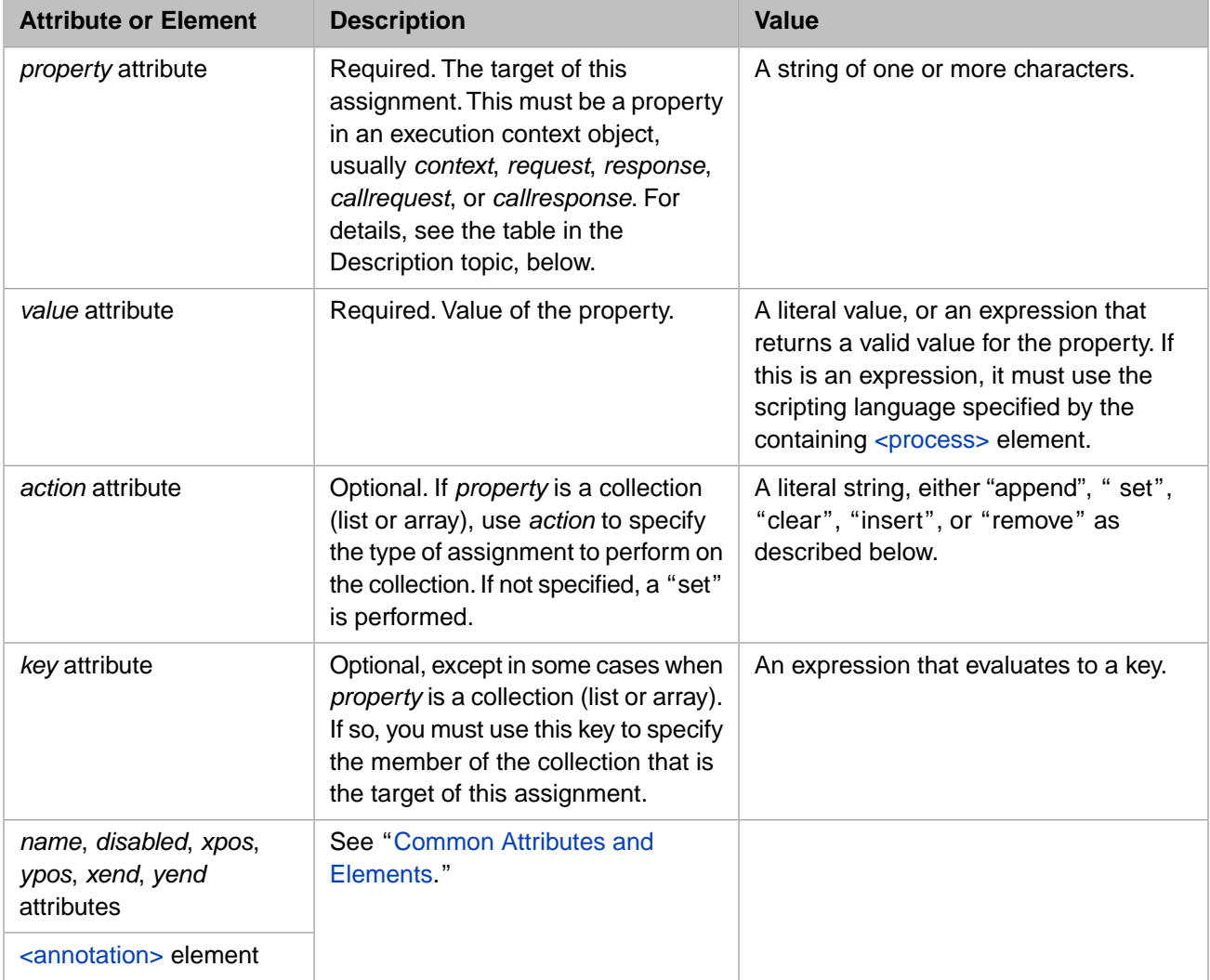

#### **Description**

This topic describes the importance of the execution context to BPL business processes, and explains how to use the <assign> element to set values in the business process execution context.

A business process must have certain state information saved to disk and restored from disk, whenever it suspends or resumes execution. This feature is especially important for long-running business processes, which may take days or weeks to complete. To address this need, Ensemble provides every BPL business process with a group of objects and variables called the *execution context*. The variables in the execution context are automatically saved and restored each time the BPL business process suspends and resumes execution. The correct operation of a BPL business process depends on the appropriate use of these variables.

Every variable in the execution context has a specific name and purpose, and can have its value set using the <assign> element. The following table lists the variables in the execution context.

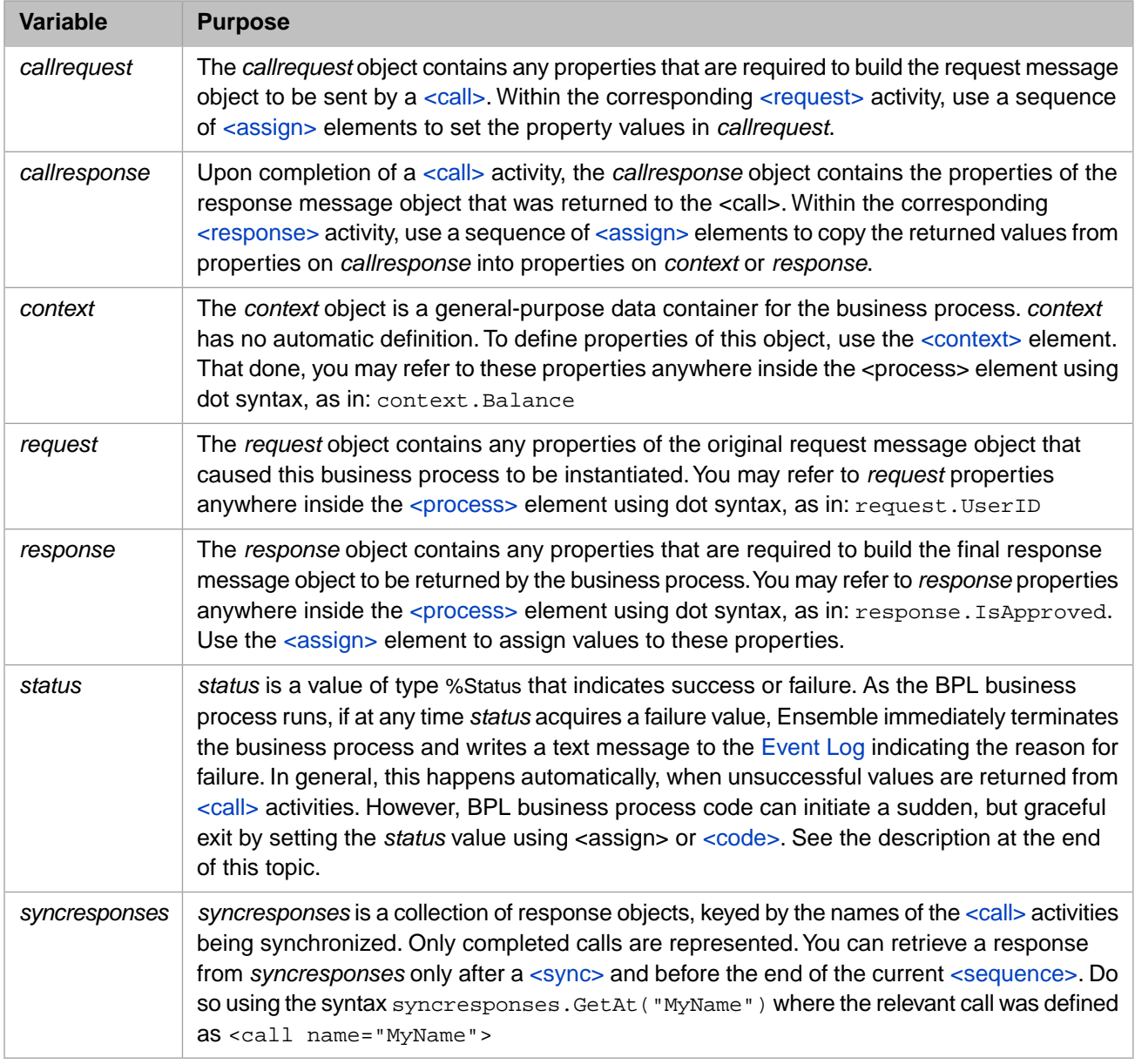

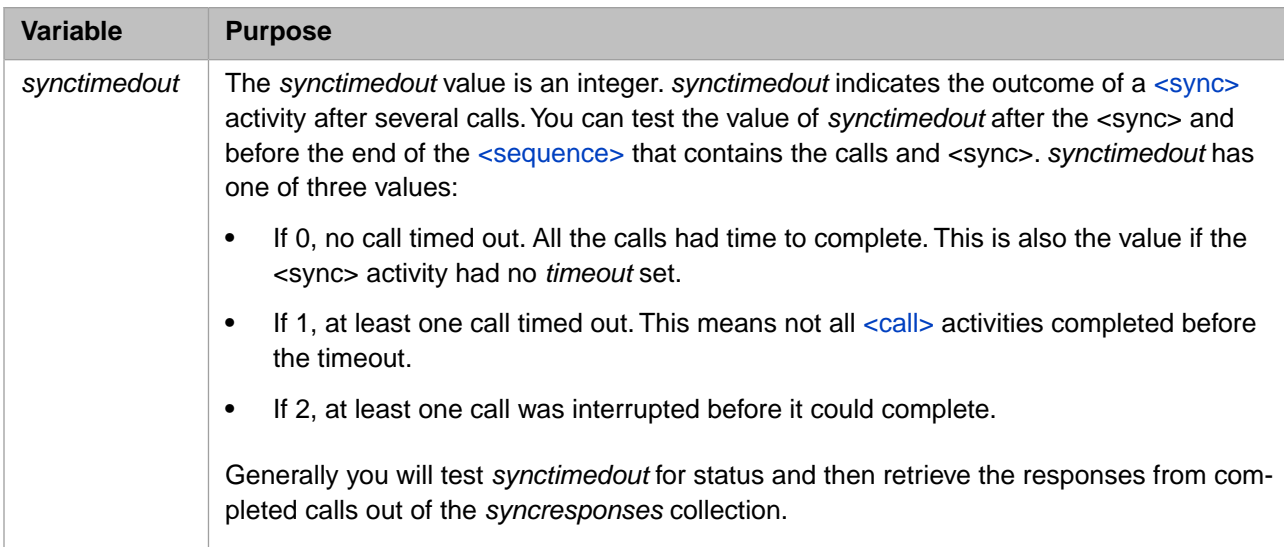

**CAUTION:** Like all other execution context variable names, *status* is a reserved word in BPL. Do not use it with <assign> except as described above.

The BPL <assign> element specifies a target and an expression that will be assigned to it. The target may be a property in one of the objects in the business process execution context, or it may be one of the single-valued variables such as *status*. The properties involved in an  $\langle$ assign $\rangle$  element can be data types, objects, or collections of either. Collection properties are declared by setting the *collection* attribute to "array" or "list" in the corresponding [<property>](#page-56-0) element.

As described in the above table, the object called *context* serves as a general-purpose context object for the business process. Properties in the *context* object are defined using the [<context>](#page-33-0) and [<property>](#page-56-0) elements at the beginning of the [<process>](#page-52-0) environment. For example:

```
<process request="Demo.Loan.Msg.Application" response="Demo.Loan.Msg.Approval">
   <context>
    <property name="CreditRating" type="%Integer"/>
     <property name="PrimeRate" type="%Numeric"/>
   </context>
 ...
</process>
```
The above BPL excerpt defines two *context* properties for this business process — context.CreditRating and context.PrimeRate — but does not assign values to them. An <assign> element anywhere below this <context> element and within the <process> environment can assign a value to any of these properties as needed. For example:

```
<process request="Demo.Loan.Msg.Application" response="Demo.Loan.Msg.Approval">
   <context>
    <property name="CreditRating" type="%Integer"/>
     <property name="PrimeRate" type="%Numeric"/>
  </context>
   <sequence>
     <call name="PrimeRate" target="Demo.Loan.WebOperations" async="0">
       <request type="Demo.Loan.Msg.PrimeRateRequest">
       </request>
       <response type="Demo.Loan.Msg.PrimeRateResponse">
         <assign property="context.PrimeRate" value="callresponse.PrimeRate"/>
       </response>
     </call>
 ...
  </sequence>
 ...
</process>
```
The above BPL excerpt continues the first one. Note that the  $\langle \text{call} \rangle$  element in this example is synchronous, and has both a <request> and a <response> element.

The <response> in this case contains an <assign> operation that references two properties on objects inside the execution context: context.PrimeRate (from the general-purpose context object) and callresponse.PrimeRate (from the response object associated with the current <call> element, in this case Demo.Loan.Msg.PrimeRateResponse as you can see above). The <assign> operation receives the value of the PrimeRate property returned from the <call> and places it in the general-purpose context object.

Inside the <sequence> element shown above, and continuing from the <call> element just discussed, the example continues as follows:

```
<call name="CreditRating" target="Demo.Loan.WebOperations" async="0">
  <request type="Demo.Loan.Msg.CreditRatingRequest">
     <assign property="callrequest.SSN" value='request.SSN'/>
   </request>
  <response type="Demo.Loan.Msg.CreditRatingResponse">
    <assign property="context.CreditRating" value="callresponse.CreditRating"/>
   </response>
</call>
```
The above statements assign the SSN property from the primary request (request.SSN) to the SSN property in the request being made by the current <call> element (callrequest.SSN). After this assignment is made, the <call> element issues the request. It is a synchronous call of type Demo.Loan.WebOperations. When a response returns, the <call> element gets the value of the CreditRating property returned from the <call> (callresponse.CreditRating) and places it in a property on the general-purpose context object (context.CreditRating).

The following statement assigns the integer value 1 to the IsApproved property in the primary response object for the business process (response.IsApproved). In this example, IsApproved is a Boolean value (true or false) according to Ensemble conventions. That is, an integer value of 1 means true (the applicant was approved), and 0 means false (the applicant was not approved).

```
<assign name='IsApproved' property="response.IsApproved" value="1">
  <annotation>
    <![CDATA[Copy IsApproved into the response object.]]>
  </annotation>
</assign>
```
The following statement assigns a calculated value — the result of an expression involving two properties in the generalpurpose context object — to the InterestRate property in the primary response object for the business process (response.InterestRate):

```
<assign name='InterestRate'
         property="response.InterestRate"
         value="context.PrimeRate+1+(2*(1-(context.CreditRating/100)))">
  <annotation>
    <![CDATA[Copy InterestRate into the response object.]]>
   </annotation>
</assign>
```
#### *Types of <assign> Operation*

The syntax for the BPL <assign> element works as follows:

- 1. The property attribute identifies an object and property that is the target of the assignment operation.
- 2. The value attribute provides the value for the target property. This may be an expression that is evaluated at runtime to provide a value for the assignment. Expressions within an <assign> element must use the language specified by the <process> element for the business process.
- 3. There are several types of BPL <assign> operation, as specified by the optional action attribute. The allowable values for the action attribute are:

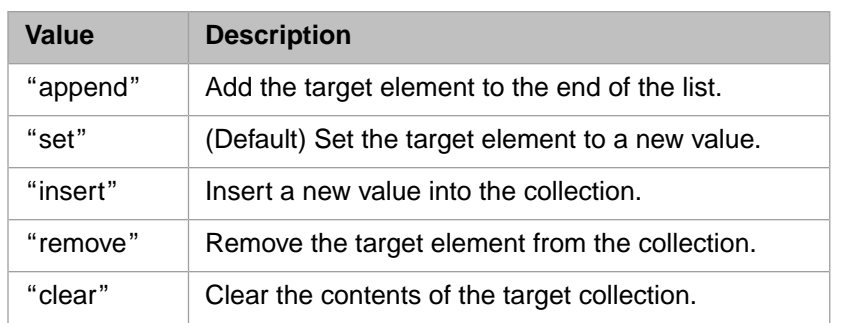

Aside from the default value "set", most of these variations are intended to handle assignments involving collection properties. The various assignment types are summarized in the following table.

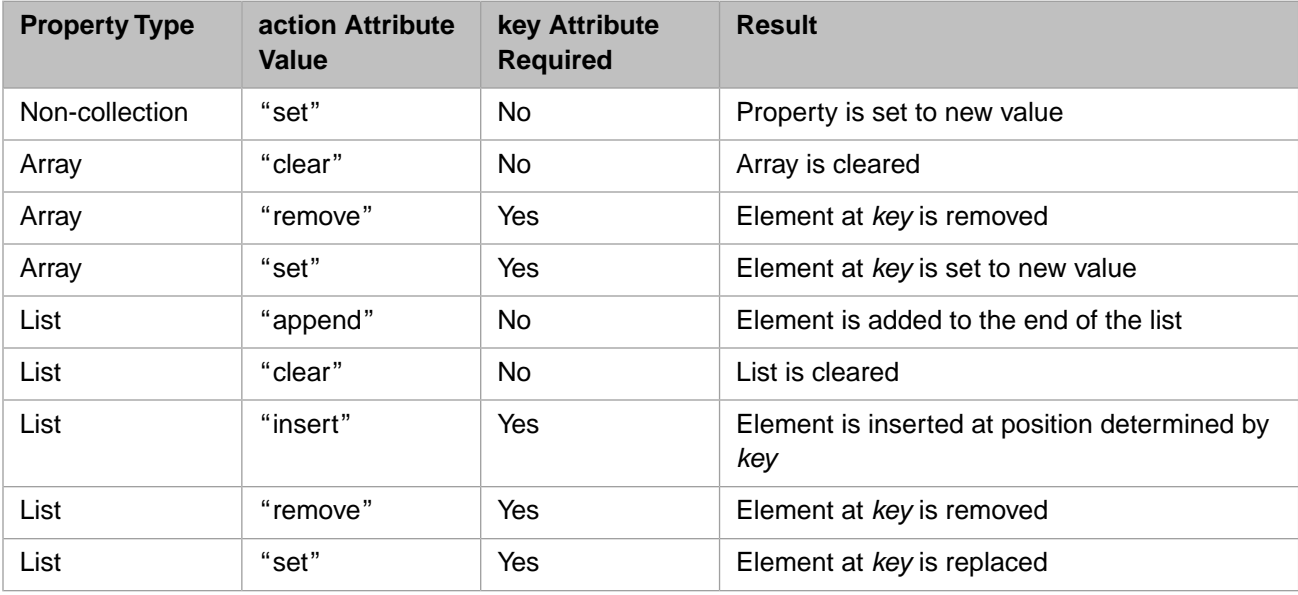

Details about each type of BPL <assign> operation follow.

#### **The append Operation**

The "append" operation adds the target element to the end of a list property.

#### **The set Operation**

The "set" operation sets the value of the specified property to the value of the value attribute. Note that the value attribute contains an expression and can itself refer to an object or property of an object within the execution context:

<assign name='CopyResult' property='context.SSN' value='callresponse.SSN' />

If the target property is an array collection, then the value of the key attribute specifies an item in the array, otherwise the key attribute is ignored.

If the target property is a collection and the value attribute specifies a collection of the same type, then the collection contents are copied into the target collection:

<assign name='CopyResults' property='context.List' value='callresponse.List' />

The default action for the assign element is the set operation; if action is not specified, then the assign specifies a set operation.

#### **The clear Operation**

This operation applies to collection properties only. The "clear" operation clears the contents of the specified collection property. The value and key attributes are ignored, but since the BPL schema for the <assign> element requires it, a value attribute must be present in the statement.

For example, the following will clear the contents of the collection property List:

<assign name='ClearResults' property='context.List' action='clear' value='' />

#### **The insert Operation**

This applies to list collection properties only. The "insert" operation inserts a value into the specified collection property. If the key attribute is present the new value is inserted after the position (an integer) specified by key otherwise the new item is inserted at the end.

For example, the following will insert a value into the array collection property Array using the key "primary":

```
<assign name='Ins' property='context.Array'
         action='insert'
         key='primary'
         value='request.Primary' />
```
#### **The remove Operation**

This applies to collection properties only. The "remove" operation removes an item from the specified collection property. The value attribute is ignored, but since the BPL schema for the <assign> element requires it, a value attribute must be present in the statement.

If the target property is an array collection, then the value of the key attribute specifies an item in the array, otherwise the key attribute is ignored.

For example, the following will remove the element with key "abc" from the array property Array:

<assign name='Remove' property='context.Array' action='remove' key='abc' value='' />

#### *Using <assign> to Set the status Variable*

*status* is a business process execution context variable of type %Status that indicates success or failure.

**Note:** Error handling for a BPL business process happens automatically, without your ever needing to test or set the *status* value in the BPL source code. The *status* value is documented here in case you need to trigger a BPL business process to exit under certain special conditions.

When a BPL business process starts up, *status* is automatically assigned a value indicating success. To test that *status* has a success value, you can use the macro \$\$\$ISOK(*status*) in ObjectScript and the method \$SYSTEM.Status.IsOK(*status*) in Basic. If the test returns a True value, *status* has a success value.

As the BPL business process runs, if at any time *status* acquires a failure value, Ensemble immediately terminates the business process and writes the corresponding text message to the Event Log. This happens regardless of how *status* acquired the failure value. Thus, the best way to cause a BPL business process to exit suddenly, but gracefully is to set *status* to a failure value.

You can use an [<assign>](#page-9-0) element to set *status* to a failure value. The usual convention for doing this is to use an [<if>](#page-46-0) element to test the result of some prior activity, and then within the <true> or <false> element, use <assign> to set *status* to a failure value when failure conditions exist.

*status* is available to a BPL business process anywhere inside the [<process>.](#page-52-0) You can refer to *status* with the same syntax as for any variable of the %Status type, that is: status

## **See Also**

[<call>](#page-18-0) and [<context>](#page-33-0)

# <span id="page-16-0"></span>**<branch>**

Conditionally cause an immediate change in the flow of execution.

```
<branch condition="myVar='1'" label="JumpToMe" />
```
#### **Details**

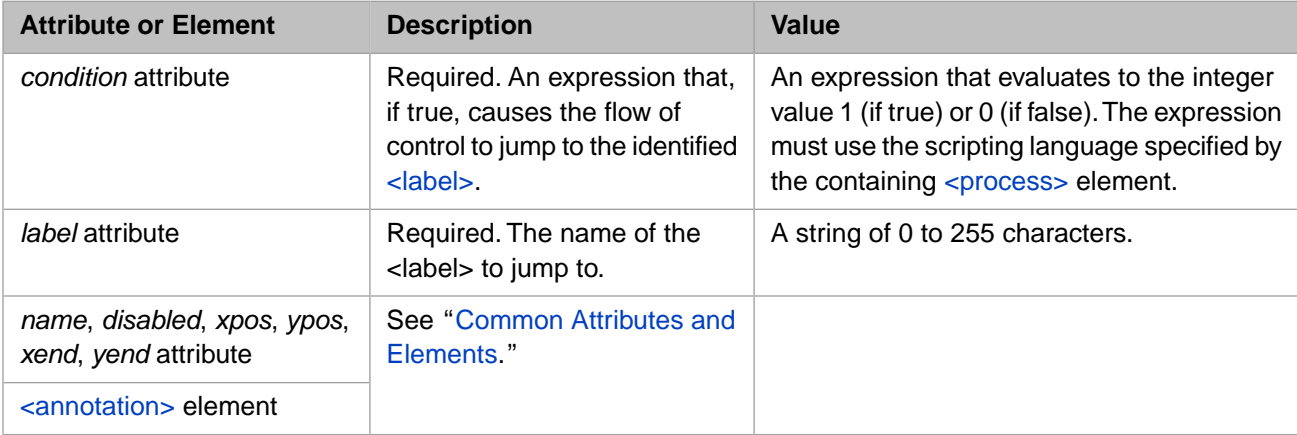

#### **Description**

The <br/>branch> element causes an immediate change in the flow of execution if the value of its *condition* expression is true. Control passes to the  $\langle \text{label} \rangle$  element whose name is specified as the value of the *label* attribute in the  $\langle \text{branch} \rangle$ .

In the following BPL example, if the *condition* expression is true, the flow of control shifts directly from the <br/>  $\langle$ -branch> with the *label* value TraceSkipped to the <label> with the *name* value TraceSkipped, while the intervening <trace> element is ignored:

```
<branch condition="myVar='1'" label="TraceSkipped" />
<trace value="Ignore me when myVar is 1..." />
<label name="TraceSkipped" />
```
If the <branch> *condition* expression is false, control simply passes to the next BPL statement following the <br/>stranch>, in this case <trace>.

A destination <label> must be in the same scope as the <branch> that references it. Thus:

- Each <sequence> element within a <flow> has its own <label> scope. The BPL execution engine prevents any attempt to <br/>branch> to a <label> outside the current <sequence> container.
- There are similar restrictions on any other BPL container element that controls the flow of execution at runtime. Each container has its own <label> scope.

In addition to these restrictions, each <label> *name* value must be unique across the entire BPL business process, not just within the current scope.

**CAUTION:** As is true in all programming languages, the BPL branch mechanism must be used with care. The BPL editor does not prevent basic programming mistakes such as infinite loops or invalid branch cases.

# <span id="page-17-0"></span>**<break>**

Break out of a loop and exit the loop activity.

<break/>

#### **Details**

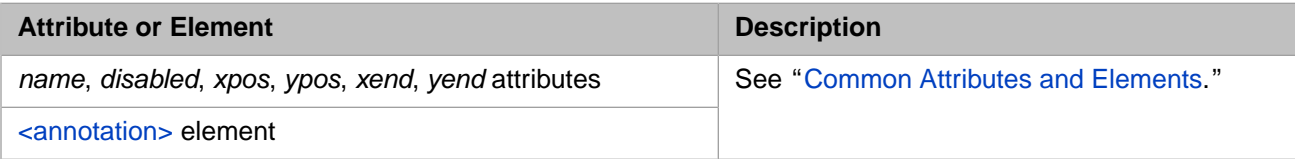

#### **Description**

BPL syntax permits any element that can contain a sequence of activities — <case>, <default>, <foreach>, <false>,  $\leq$ sequence $\geq$ ,  $\leq$ true $\geq$ ,  $\leq$ until $\geq$ , or  $\leq$ while $\geq$ — to contain a  $\leq$ break $\geq$  element if desired.

The <br/>break> element allows the flow of control to exit a loop immediately without completing any more of the operations inside the containing loop. For example:

```
<while condition="0">
   //...do various things...
   <if condition="somecondition">
     <true>
       <break/>
     </true>
  \langle/if>
   //...do various other things...
</while>
```
In the above example, it is the  $\langle$ true $\rangle$  element that contains the  $\langle$ break $\rangle$  element. However, the loop affected by this  $\langle$ break $\rangle$ is actually the containing <while> loop.

The example works as follows: If on some pass through this loop, the  $\langle$ if  $\rangle$  element finds "somecondition" to be true (that is, equal to the integer value 1) then the flow of control passes to the  $\langle$ true $\rangle$  element inside the  $\langle$ if $\rangle$ . Upon encountering the <br/>break> element, execution immediately exits the containing <while> loop and proceeds to the next statement following the </while>.

Loop activities that you might want to modify by using a  $\langle$ break $\rangle$  element include  $\langle$ foreach $\rangle$ ,  $\langle$ until $\rangle$ , and  $\langle$ while $\rangle$ .

**Note:** BPL business process code can initiate a sudden, but graceful exit by setting the business process execution context variable *status* to a failure value using an  $\langle \text{assign} \rangle$  or  $\langle \text{code} \rangle$  statement.

#### **See Also**

[<continue>](#page-34-0)

# <span id="page-18-0"></span>**<call>**

Send a request to a business operation, or to another business process.

```
<call name="Call" target="MyApp.MyOperation" async="1"> <request 
type="MyApp.Request"> ... </request> <response type="MyApp.Response">
... </response> </call>
```
#### **Details**

Attributes are required unless otherwise indicated in the table description.

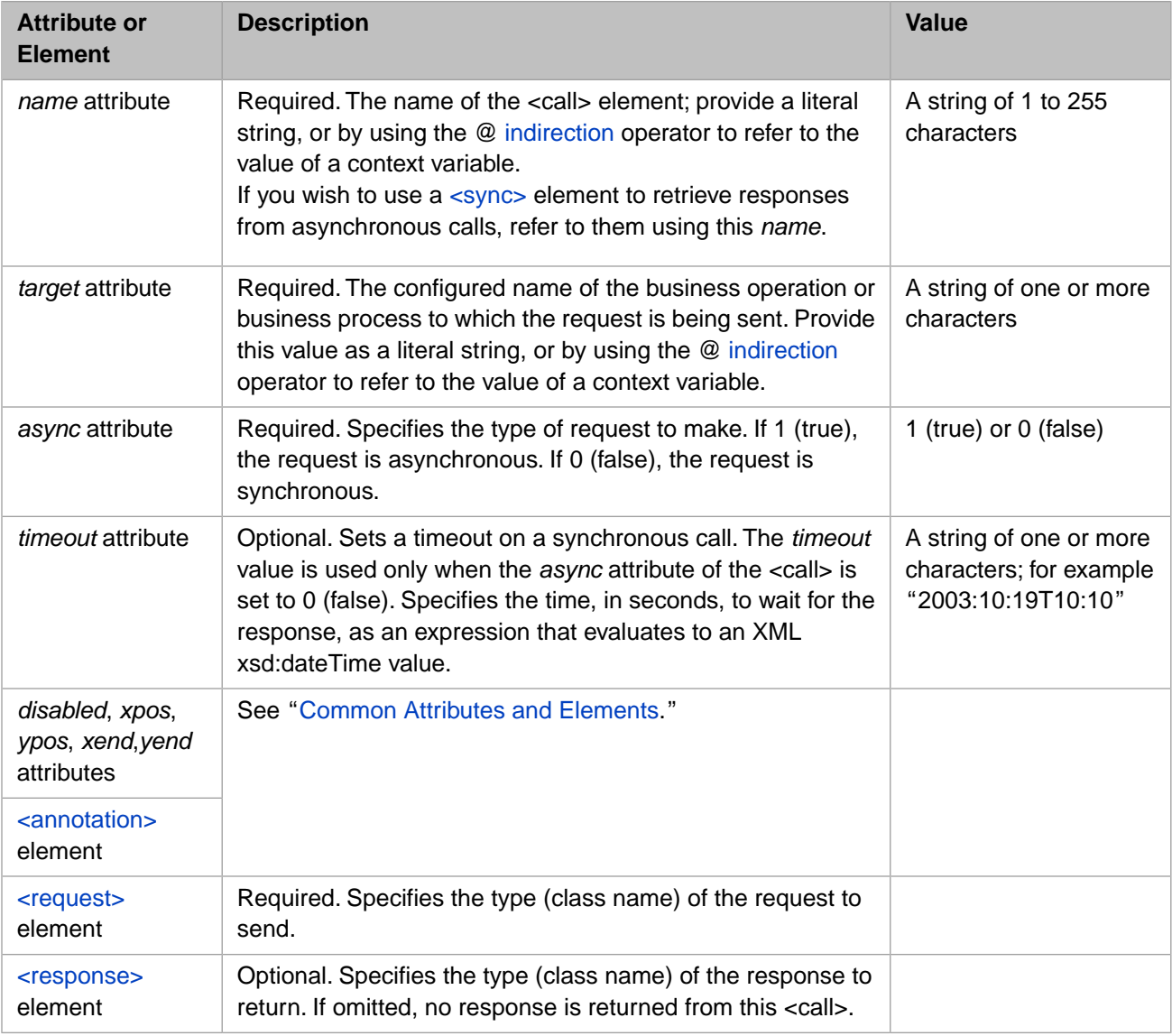

#### **Description**

The <call> element sends a request (synchronously or asynchronously) to a business operation or business process. The <call> element has a required attribute, *async*, that determines how the request is made:

**•** If *async* is 0 (or False), the request is made synchronously; the business process waits until it receives a response before continuing execution.

**Important:** A <call> element with async='False' and a <response> block defined suspends execution of its business process thread until the called operation completes.

> A <call> element with async='False' but with *no* <response> block defined behaves as if async='True'. If you want to send a synchronous request but do not require a response, create a non-functioning <response> block so that the <call> waits for the target host to finish before continuing execution.

**•** If *async* is 1 (or True), the request is made asynchronously; the business process continues to execute after making the request. The business process can later receive the responses from several asynchronous calls by providing a  $\langle$ sync $\rangle$ element that specifies a list of the <call> elements for which it is waiting. For details, see the [<sync>](#page-71-0) topic later in this book.

The <call> element has the child elements [<request>](#page-59-0) and [<response>](#page-60-0) which identify the class of request and response objects to use in making the call. Either element can contain one or more [<assign>](#page-9-0) elements. In the <request> element,  $\langle$ assign> elements are used to fill in the properties of the request object used for the call. The  $\langle$ response> element uses <assign> elements when it needs to move the properties of the resulting response object to a new location, such as the *context* or *response* variables in the business process execution context.

**Note:** There is detailed information about the business process execution context in documentation of the  $\langle \text{assign} \rangle$ element. Also see "Business Process Execution Context" in the chapter "About BPL Processes" of *Developing BPL Processes*.

In the case of an asynchronous request, the  $\langle$ assign> elements within the body of the  $\langle$ response> element are executed when the corresponding request is received. There is no guarantee when this will occur, so a business process will typically use the [<sync>](#page-71-0) element to wait for an asynchronous response. Note that if a response is not received within the *timeout* period specified by the <sync> element, then the assignments defined by the corresponding <response> block will not be executed, and the response itself will be marked with a status of Discarded.

If the call is synchronous, an optional timeout can be specified using the *timeout* attribute on the <call> element itself. This attribute cannot be used for asynchronous calls. If the <call> element has *async* set to 1 (true) then the only way to set a timeout period is to use the *timeout* attribute on the [<sync>](#page-71-0) element that is being used to collect the asynchronous response(s).

The following example sends an synchronous Ens.StringRequest request to the Get Weather Report business operation:

```
<call name='Get Weather Report' target='Get Weather Report' async='0' >
<request type='Ens.StringRequest' >
<assign property="callrequest.StringValue" value="context.Location" action="set" />
</request>
<response type='Demo.ZenService.Msg.WeatherOperationResponse' >
<assign property="context.OperationReport" value="callresponse" action="set" />
</response>
\langlecall\rangle
```
The following example uses the <call> element to send an asynchronous MyApp.SalaryRequest request to the MyApp.PayrollApp business operation:

```
<call name="FindSalary" target="MyApp.PayrollApp" async="1">
  <request type="MyApp.SalaryRequest">
     <assign property="callrequest.Name" value="request.Name" />
     <assign property="callrequest.SSN" value="request.SSN" />
  </request>
  <response type="MyApp.SalaryResponse">
     <assign property="context.Salary" value="callresponse.Salary" />
  </response>
</call>
```
Whenever a <call> element is executed, the BPL engine inserts the *name* of the <call> element into the message header so that it is visible in later Message Browser and Visual Trace displays.

# Use of the <assign> Element

The above example includes [<assign>](#page-9-0) elements that manipulate properties in the variables in the business process execution context such as *context*, *request*, *callrequest*, and *callresponse*. While many details concerning these variables are found in the documentation for the  $\langle \text{assign} \rangle$  element, the following table describes the execution context variables as they relate to the <call> activity:

The <call> element can refer to the following variables and their properties. Do not use variables not listed here.

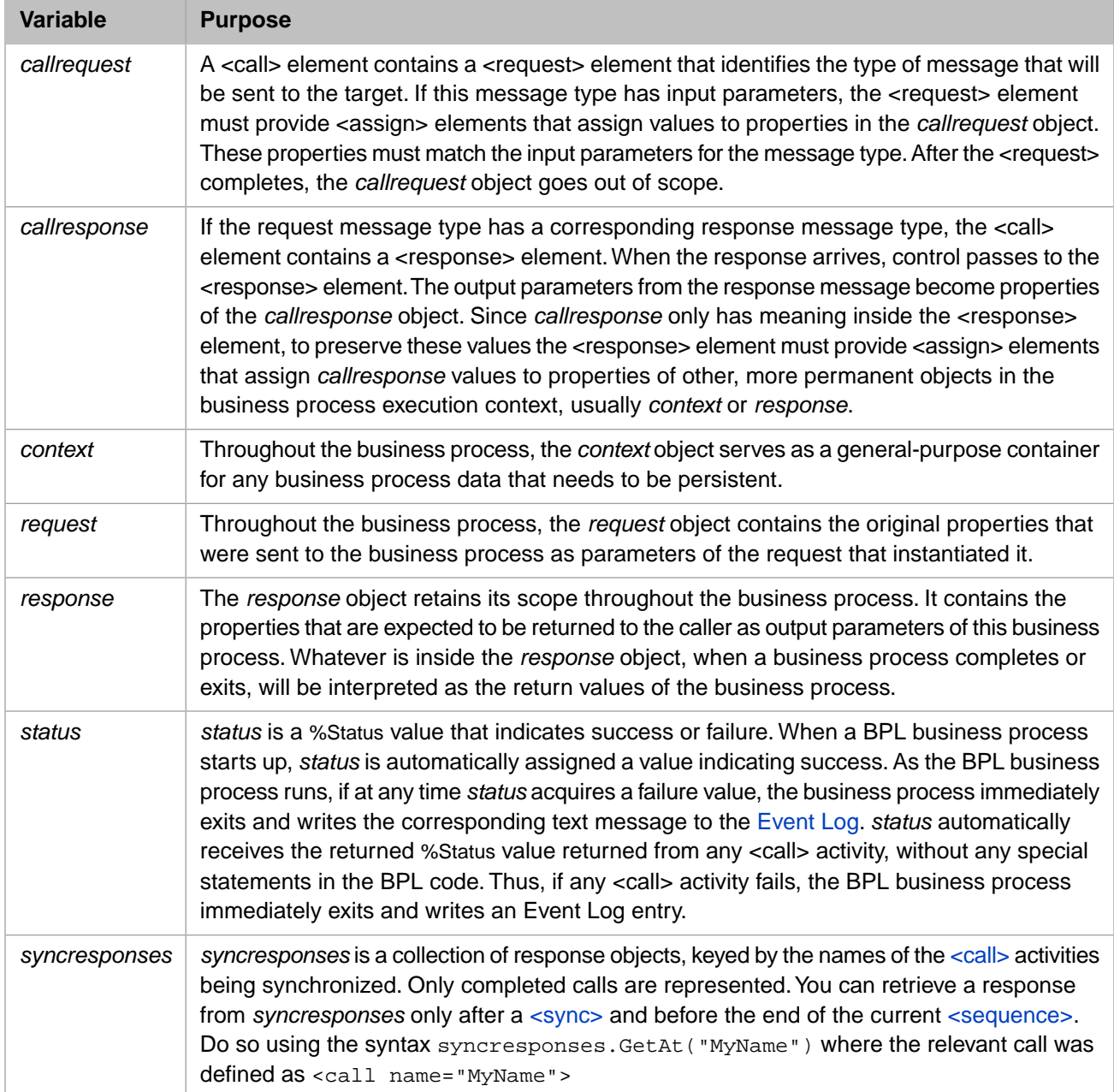

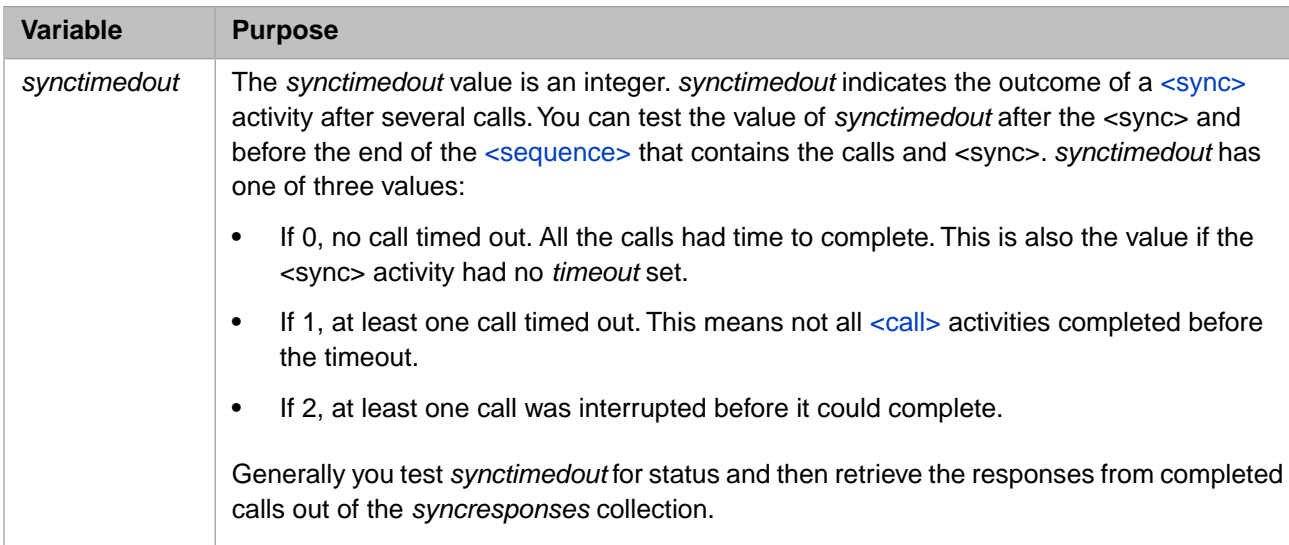

<span id="page-21-0"></span>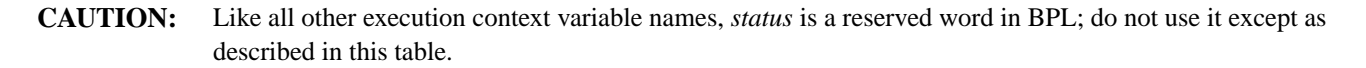

#### **Indirection in the name or target Attributes (Accessing Context Variables)**

The values of the *name* or *target* attributes are strings. The *name* identifies the call and may be referenced in a later [<sync>](#page-71-0) element. The *target* is the configured name of the business operation or business process to which the request is being sent. Either of these strings can be a literal value:

<call name="Call" target="MyApp.MyOperation" async="1">

Or the @ indirection operator can be used to access the value of a context variable that contains the appropriate string:

<call name="@context.nextCallName" target="@context.nextBusinessHost" async="1">

#### **Using Multiple Asynchronous <calls> in a Loop, Followed by a <sync>**

This section describes how to use multiple asynchronous  $\langle$  calls $\rangle$  in a loop, followed by a  $\langle$  sync $\rangle$ .

When a BPL makes a <call> it makes note of the name of the call; in the <sync>, you must specify that same name to designate which pending request to wait for. In some scenarios, you have multiple asynchronous calls in a loop, as in this example:

```
<sequence>
   <while condition='...'>
       <call name="A" async="1" />
    </while>
 ...
   <sync calls="A" type="all" timeout="3600"/>
</sequence>
```
Because the BPL tracks which call to wait for by the call name, the sync completes as soon as the *first* response comes in. If you want the sync to wait until all such calls are completed, it is necessary to generate a set of unique call names and then use that list of names. Here is a way to do so:

1. Create a context variable containing a string which changes for each call by adding a numeric iterator (i in the example below). Before the call, initialize this variable as in the following example:

set context.callname = "A" \_ context.i

2. Set the Name of the <call> equal to this variable.

- 3. Create a string containing all the <call> names, comma-separated, i.e.: "A1,A2,A3,A4,A5". Save that in a separate variable, context.allCallNames, in the example below.
- 4. Set the calls attribute of the <sync> equal to the variable containing the list of calls.

```
<sequence>
   <while condition='...'>
 .... code here to set up callname and allCallNames ...
 <call name="@context.callname" async="1" />
   </while>
 ...
   <sync calls="@context.allCallNames" type="all" timeout="3600"/>
</sequence>
```
#### **See Also**

 $\langle \text{assign} \rangle$ ,  $\langle \text{code} \rangle$ ,  $\langle \text{reply} \rangle$ ,  $\langle \text{sequence} \rangle$ , and  $\langle \text{sync} \rangle$ 

## <span id="page-23-0"></span>**<case>**

Perform a set of activities when a condition is matched within a <switch> element.

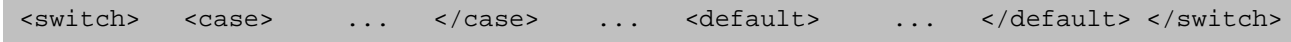

#### **Details**

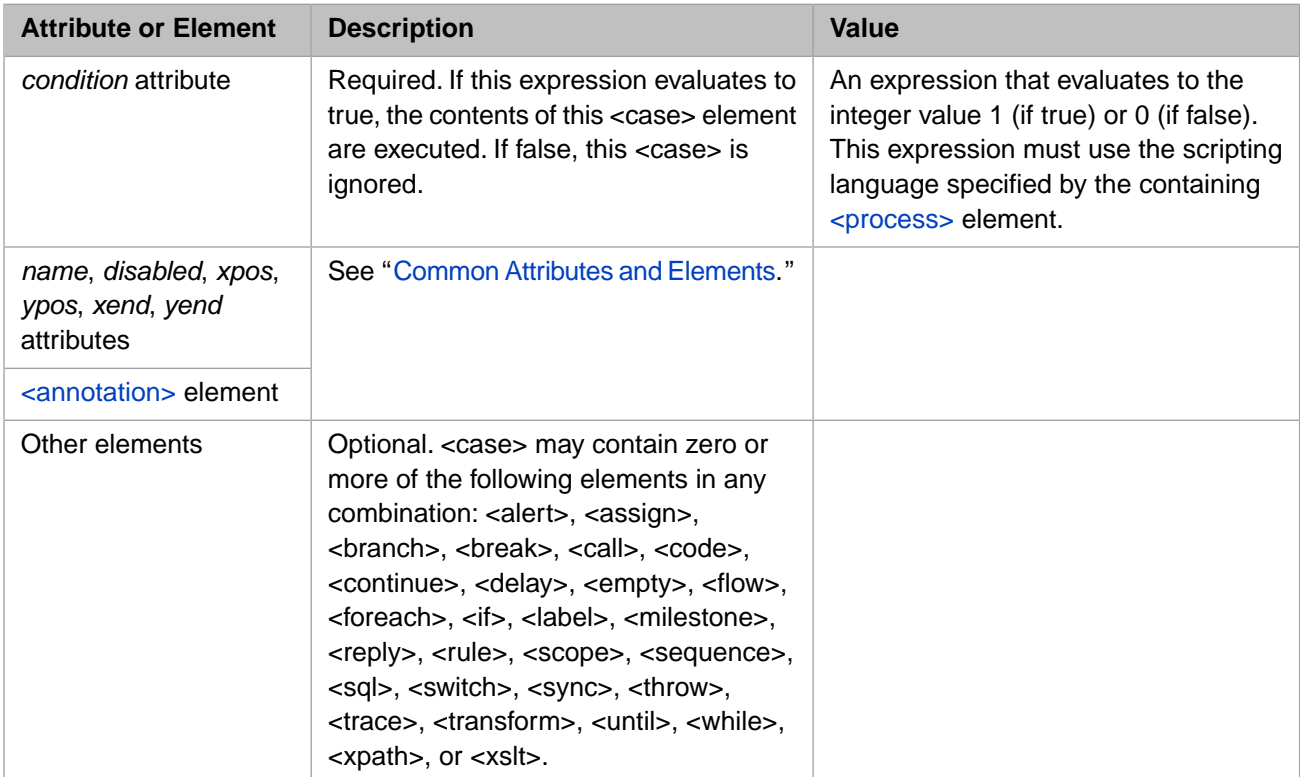

#### **Description**

A <switch> element contains a sequence of one or more <case> elements and an optional <default> element.

When a <switch> element is executed, it evaluates each <case> condition in turn. These conditions are logical expressions in the scripting language of the containing  $<$ process> element. If any expression evaluates to the integer value 1 (true), then the contents of the corresponding <case> element are executed; otherwise, the expression for the next <case> element is evaluated.

If no <case> condition is true, the contents of the [<default>](#page-36-0) element are executed.

As soon as one of <case> elements is executed, execution control leaves the surrounding <switch> statement. If no <case> condition matches, control leaves the <switch> after the <default> activity executes.

Activities within a <case> element can be any BPL activity, including [<assign>](#page-9-0) elements as in the example below:

```
<switch name='Approved?'>
 <case name='No PrimeRate' condition='context.PrimeRate=""'>
 <assign name='Not Approved' property="response.IsApproved" value="0"/>
  </case>
 <case name='No Credit' condition='context.CreditRating=""'>
 <assign name='Not Approved' property="response.IsApproved" value="0"/>
  </case>
 <default name='Approved' >
 <assign name='Approved' property="response.IsApproved" value="1"/>
 <assign name='InterestRate'
 property="response.InterestRate"
 value="context.PrimeRate+10+(99*(1-(context.CreditRating/100)))">
      <annotation>
        <![CDATA[Copy InterestRate into response object.]]>
      </annotation>
    </assign>
  </default>
</switch>
```
# <span id="page-25-0"></span>**<catch>**

Catch a fault produced by a <throw> element.

```
<scope> <throw fault='"MyFault"'/> ... <faulthandlers> <catch 
                        ... </catch> </faulthandlers> </scope>
```
#### **Details**

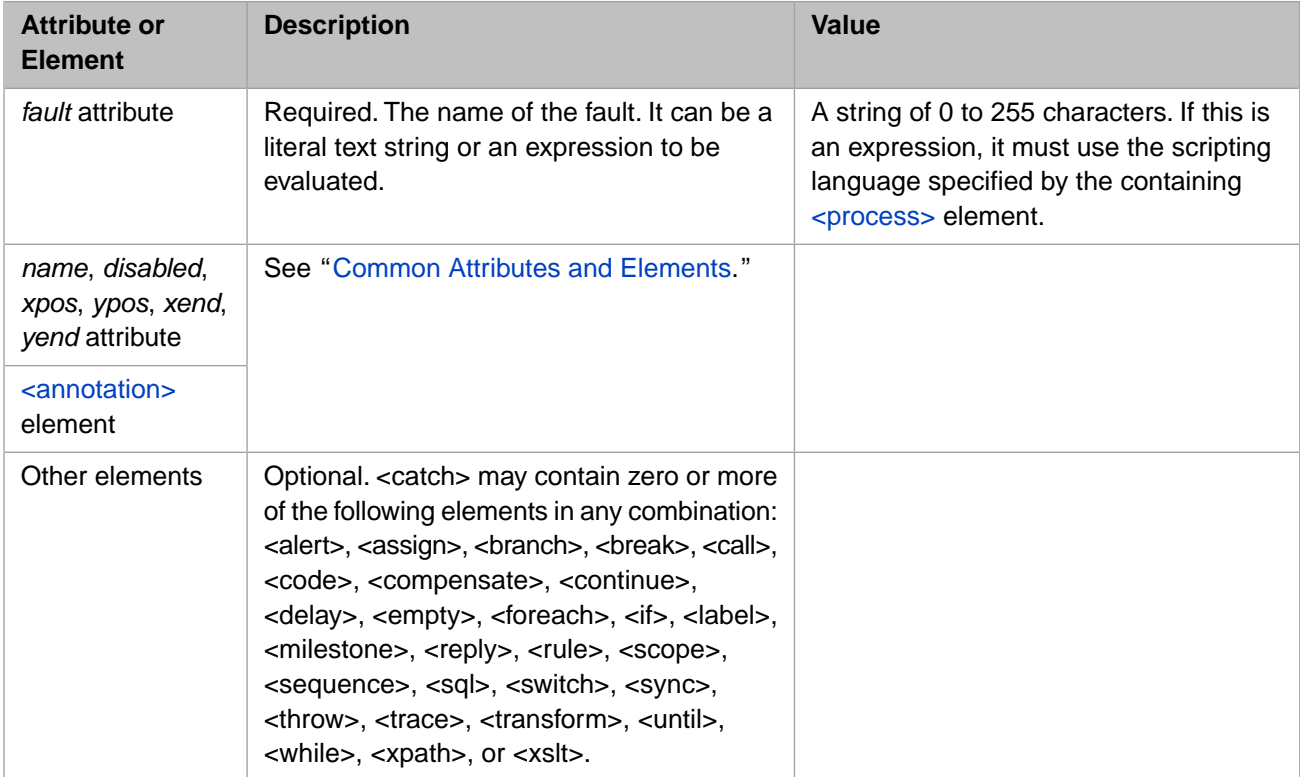

## **Description**

When a <throw> statement executes, control immediately shifts to the <faulthandlers> block inside the same <scope>, skipping all intervening statements after the <throw>. Inside the <faulthandlers> block, the program attempts to find a <catch> block whose *value* attribute matches the *fault* string expression in the <throw> statement. This comparison is casesensitive. When you specify a fault string it *needs* the extra set of quotes to contain it, as shown below:

<catch fault='"thrown"'/>

If there is a <catch> block that matches the fault, the program executes the code within this <catch> block and then exits the <scope>. The program resumes execution at the next statement following the closing </scope> element.

If a fault is thrown, and the corresponding <faulthandlers> block contains *no* <catch> block that matches the fault string, control shifts from the <throw> statement to the <catchall> block inside <faulthandlers>. After executing the contents of the <catchall> block, the program exits the <scope>. The program resumes execution at the next statement following the closing </scope> element. It is good programming practice to ensure that there is always a <catchall> block inside every <faulthandlers> block, to ensure that the program catches any unanticipated errors.

For details, see "BPL Error Handling Conventions" in *Developing BPL Processes*.

**Note:** If a [<catchall>](#page-27-0) is provided, it must be the last statement in the <faulthandlers> block. All <catch> blocks must appear before <catchall>.

# **See Also**

[<catchall>](#page-27-0), [<compensate>,](#page-31-0) [<compensationhandlers>,](#page-32-0) [<faulthandlers>,](#page-41-0) [<scope>](#page-66-0), and [<throw>](#page-76-0).

# <span id="page-27-0"></span>**<catchall>**

Catch a fault or system error that does not match any <catch>.

```
<scope> <throw fault='"MyFault"'/> ... <faulthandlers> <catch 
          fault='"MyFault"'> ... </catch> <catch fault='"OtherFault"'> 
    ... </catch> <catchall> ... </catchall> </faulthandlers>
 </scope>
```
#### **Details**

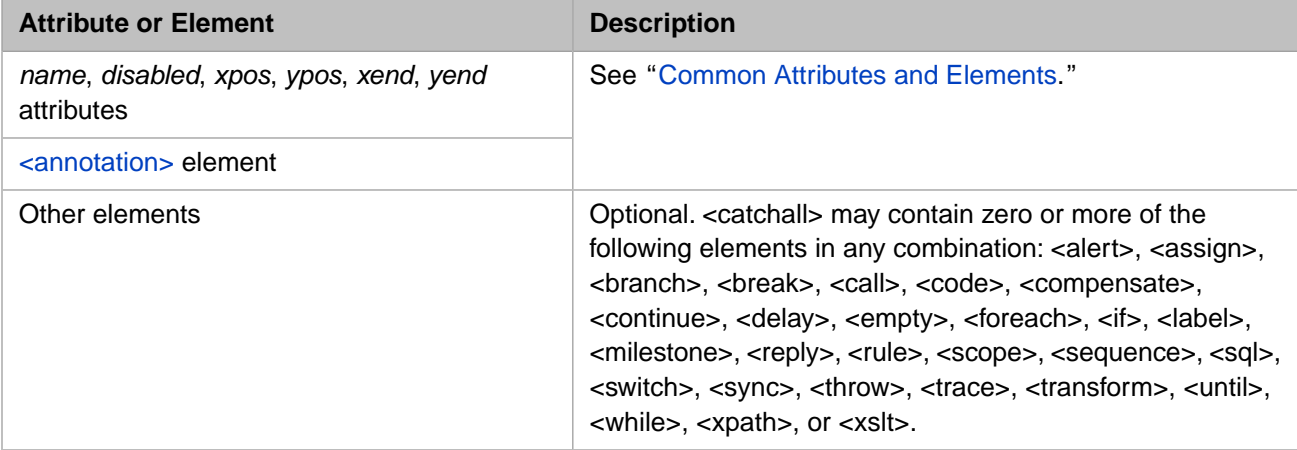

#### **Description**

When a <throw> statement executes, control immediately shifts to the <faulthandlers> block inside the same <scope>, skipping all intervening statements after the <throw>. Inside the <faulthandlers> block, the program attempts to find a <catch> block whose *value* attribute matches the *fault* string expression in the <throw> statement. If it finds one, the program executes the code within this <catch> block and then exits the <scope>. The program resumes execution at the next statement following the closing </scope> element.

If a fault is thrown, and the corresponding <faulthandlers> block contains *no* <catch> block that matches the fault string, control shifts from the <throw> statement to the <catchall> block inside <faulthandlers>. After executing the contents of the <catchall> block, the program exits the <scope>. The program resumes execution at the next statement following the closing </scope> element. It is good programming practice to ensure that there is always a <catchall> block inside every <faulthandlers> block, to ensure that the program catches any unanticipated errors.

For details, see "BPL Error Handling Conventions" in *Developing BPL Processes*.

**Note:** If a <catchall> is provided, it must be the last statement in the <faulthandlers> block. All [<catch>](#page-25-0) blocks must appear before <catchall>.

#### **See Also**

[<catch>](#page-25-0), [<compensate>,](#page-31-0) [<compensationhandlers>,](#page-32-0) [<faulthandlers>,](#page-41-0) [<scope>](#page-66-0), and [<throw>](#page-76-0).

## <span id="page-28-0"></span>**<code>**

Execute lines of custom code.

```
<code name='CodeWrittenInBasic'> <![CDATA[ 'invoke custom method 
"MyApp.MyClass".Method(context.Value) ]]> </code>
```
#### **Details**

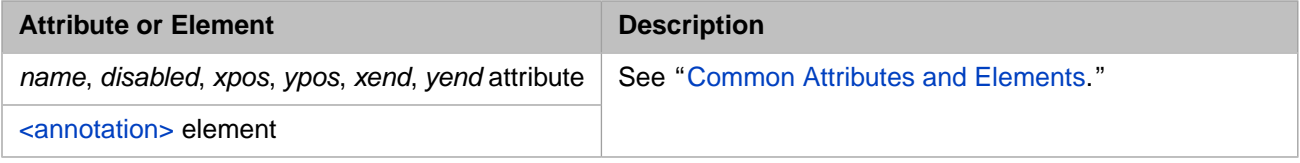

#### **Description**

The BPL  $\langle \text{code}\rangle$  element executes one or more lines of user-written code within a BPL business process. You can use the <code> element to perform special tasks that are difficult to express using the BPL elements. Any properties referenced by the  $\langle \text{code} \rangle$  element must be properties within the business process execution context.

The scripting language for a BPL <code> element is specified by the language attribute of the containing [<process>](#page-52-0) element. This can be either Caché Basic or ObjectScript. Any expressions found in the business process, as well as lines of code within  $\langle \text{code}\rangle$  elements, must use the specified language. If not specified, the default is ObjectScript.

For further information about these Caché programming languages, see:

- **•** *Using Caché ObjectScript*
- **•** *Caché ObjectScript Reference*
- **•** *Using Caché Basic*
- **•** *Caché Basic Reference*

MVBasic is not supported in <code> elements.</code>

Typically a developer wraps the contents of a  $\langle \text{code}\rangle$  element within a CDATA block so that it is not necessary to escape special XML characters such as the apostrophe (') or the ampersand (&). For example:

```
<code name="MyCode" language="objectscript">
   <![CDATA[ callrequest.Name = request.FirstName & " " & request.LastName]]>
</code>
```
To ensure you can properly suspend and restore execution of a business process, follow these guidelines when using the <code> element:

- **•** The execution time should be short; custom code should not tie up the general execution of the business process.
- **•** Do not allocate any system resources (such as taking out locks or opening devices) without releasing them within the same <code> element.</sup>
- **•** If a <code> element starts a transaction, make sure that the same <code> element ends the transactions in *all possible scenarios*; otherwise, the transaction can be left open indefinitely. This could prevent other processing or can cause significant downtime.
- **•** Do not rely on variables that are not part of the business process execution context. Ensemble automatically restores the contents of the execution context whenever a business process is suspended and later resumed; any other variables will be cleaned up.

Also, InterSystems strongly recommends that instead of including multiple lines of code within <code>, you invoke a class method or a routine that contains the needed code. This approach makes it far easier to test and debug your processing.

#### *Available Variables*

The <code> element can refer to the following execution context variables and their properties. Do not use variables not listed here.

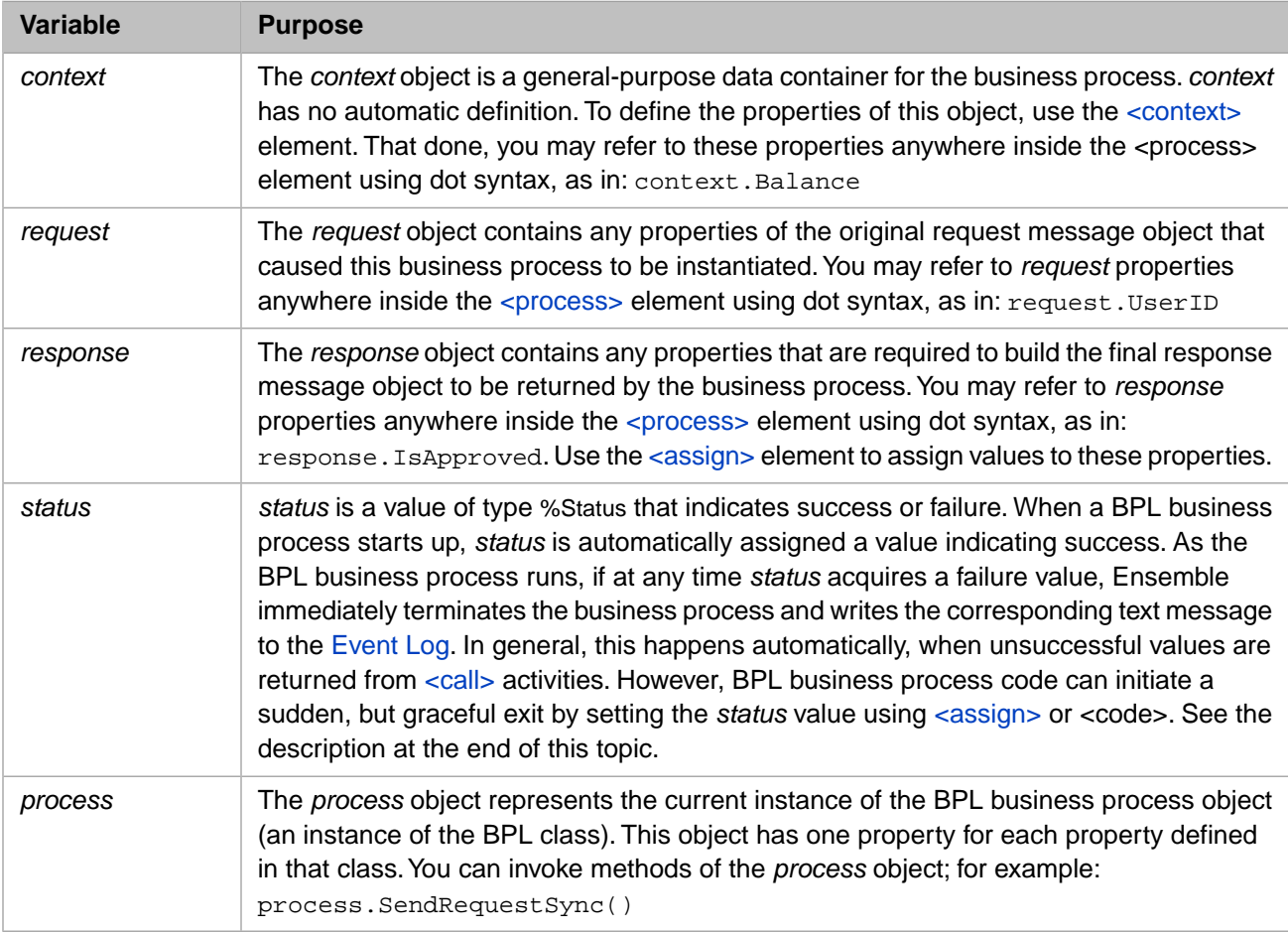

**CAUTION:** Like all other execution context variable names, *status* is a reserved word in BPL. Do not use it in <code> blocks except to cause the <code> block to exit.</sup>

#### Using <code> to Set the status Variable

*status* is a business process execution context variable of type %Status that indicates success or failure.

**Note:** Error handling for a BPL business process happens automatically, without your ever needing to test or set the *status* value in the BPL source code. The *status* value is documented here in case you need to trigger a BPL business process to exit under certain special conditions.

When a BPL business process starts up, *status* is automatically assigned a value indicating success. To test that *status* has a success value, you can use the macro \$\$\$ISOK(*status*) in ObjectScript and the method \$SYSTEM.Status.IsOK(*status*) in Basic. If the test returns a True value, *status* has a success value.

As the BPL business process runs, if at any time *status* acquires a failure value, Ensemble immediately terminates the business process and writes the corresponding text message to the Event Log. This happens regardless of how *status* acquired the failure value. Thus, the best way to cause a BPL business process to exit suddenly, but gracefully is to set *status* to a failure value.

Statements within a [<code>](#page-28-0) activity can set *status* to a failure value. The BPL business process does not perceive the change in the value of *status* until the <code> activity has fully completed. Therefore, if you want a failure *status* to cause an immediate exit from a <code> activity, you must place a quit command in the <code> activity immediately after setting a failure value for *status*.

*status* is available to a BPL business process anywhere inside the [<process>.](#page-52-0) You can refer to *status* with the same syntax as for any variable of the %Status type, that is: status

## **See Also**

 $\langle \text{call}\rangle$  and  $\langle \text{sq} \rangle$ 

# <span id="page-31-0"></span>**<compensate>**

Invoke a <compensationhandler> from <catch> or <catchall>.

```
<scope> <throw fault='"BuyersRegret"'/> <faulthandlers> <catch fault='"BuyersRegret"'> <compensate target="RestoreBalance"/>
                                        <compensate target="RestoreBalance"/> </catch>
</faulthandlers> <compensationhandlers> <compensationhandler 
name="RestoreBalance"> <assign property='context.MyBalance'<br>value='context.MyBalance+1'/> </compensationhandler> </compensationhandlers>
value='context.MyBalance+1'/> </compensationhandler> </compensationhandlers> 
</scope>
```
#### **Details**

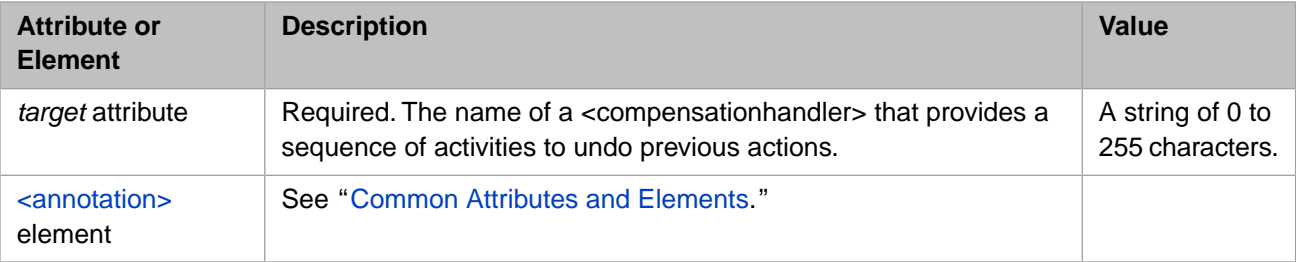

#### **Description**

The <compensate> element invokes a [<compensationhandler>](#page-32-0) block by specifying its name as a target:

```
<compensate target="general"/>
```
<compensate> may only appear within [<catch>](#page-25-0) or [<catchall>](#page-27-0). Its *target* value must match the *name* of a [<compensation](#page-32-0)[handler>](#page-32-0) within the same BPL business process.

For details, see "BPL Error Handling Conventions" in *Developing BPL Processes*.

# <span id="page-32-0"></span>**<compensationhandlers>**

Provide compensation handlers, each of which performs a sequence of activities to undo a previous action.

```
<scope> <throw fault='"BuyersRegret"'/> <faulthandlers> <catch 
                                fault='"BuyersRegret"'> <compensate target="RestoreBalance"/> </catch> 
</faulthandlers> <compensationhandlers> <compensationhandler 
name="RestoreBalance"> <assign property='context.MyBalance' 
value='context.MyBalance+1'/> </compensationhandler> </compensationhandlers> 
</scope>
```
#### **Elements**

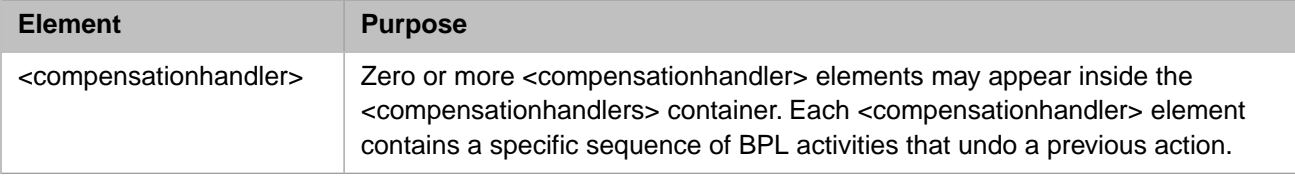

### **Description**

In business process management, it is often necessary to reverse some segment of logic. This convention is known as "compensation." The ruling principle is that if the business process does something, it must be able to undo it. That is, if a failure occurs, the business process must be able to compensate by undoing the action that failed. You need to be able to unroll all of the actions from that failure point back to the beginning, as if the problem action never occurred. BPL enables this with a mechanism called a compensation handler.

BPL <compensationhandler> blocks are somewhat like subroutines, but they do not provide a generalized subroutine mechanism. You can "call" them, but *only* from <faulthandler> blocks, and *only* within the same <scope> as the <compensationhandler> block. The <compensate> element invokes a <compensationhandler> block by specifying its name as a target. Extra quotes are *not* needed for this syntax:

<compensate target="general"/>

Compensation handlers are only useful if you *can* undo the actions already performed. For example, if you transfer money into the wrong account, you can transfer it back again, but there are some actions that cannot be neatly undone. You must plan compensation handlers accordingly, and also organize them according to how far you want to roll things back.

For details, see "BPL Error Handling Conventions" in *Developing BPL Processes*.

Note: It is not possible to reverse the order of <compensationhandlers> and [<faulthandlers>](#page-41-0). If both blocks are provided, <compensationhandlers> must appear first and <faulthandlers> second.

#### **<compensationhandler> Attributes and Elements**

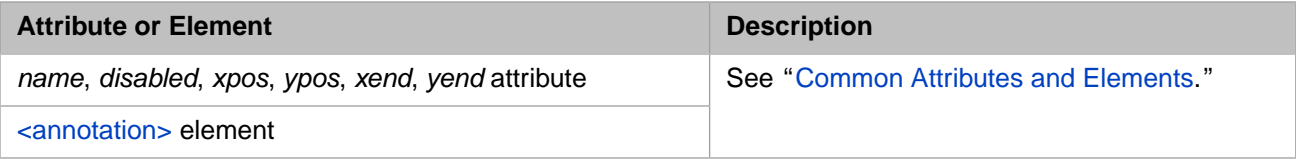

#### **See Also**

[<catch>](#page-25-0), [<catchall>,](#page-27-0) [<compensate>](#page-31-0), [<faulthandlers>,](#page-41-0) [<scope>,](#page-66-0) and [<throw>.](#page-76-0)

# <span id="page-33-0"></span>**<context>**

Define general-purpose properties in the business process execution context.

```
<context> <property name="P1" type="%String" /> <property name="P2" 
type="%String" /> ... </context>
```
#### **Elements**

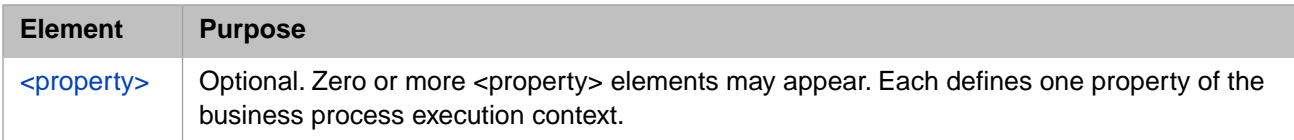

## **Description**

The life cycle of a business process requires it to have certain state information saved to disk and restored from disk, whenever the business process suspends or resumes execution. A BPL business process supports the business process life cycle with a group of variables known as the *execution context*.

The execution context variables include the objects called *context*, *request*, *response*, *callrequest*, *callresponse* and *process*; the integer value *synctimedout*; the collection *syncresponses*; and the %Status value *status*. Each variable has a specific purpose, as described in documentation for the  $\langle \text{assign} \rangle$ ,  $\langle \text{cold} \rangle$ ,  $\langle \text{code} \rangle$ , and  $\langle \text{sync} \rangle$  elements.

Most of the execution context variables are automatically defined for the business process. The exception to this rule is the general-purpose container object called *context*, which a BPL developer must define. Any value that you want to be persistent and available everywhere within the business process should be declared as a property of the *context* object. You can do this by providing <context> and [<property>](#page-56-0) elements at the beginning of the BPL document, as follows. The resulting BPL code is the same whether you use the Business Process Designer or type the code directly into the BPL document:

- **•** When using the Business Process Designer, you can add properties of various types to the *context* object from the **Context** tab to the right of the BPL diagram. Add whatever properties you need by clicking the plus-sign next to **Context properties**. You can also edit or delete a property using the icons next to its name. The appropriate <context> and [<property>](#page-56-0) elements appear in the generated BPL for the business process.
- You can add <context> and <property> elements together at the beginning of the [<process>](#page-52-0) element, as shown in the following example.

```
<process request="Demo.Loan.Msg.Application" response="Demo.Loan.Msg.Approval">
  <context>
 <property name="BankName" type="%String"
 initialexpression="BankOfMomAndDad" />
    <property name="IsApproved" type="%Boolean"/>
    <property name="InterestRate" type="%Numeric"/>
    <property name="TheResults"
              type="Demo.Loan.Msg.Approval"
 collection="list"/>
 <property name="Iterator" type="%String"/>
    <property name="ThisResult" type="Demo.Loan.Msg.Approval"/>
  </context>
 ...
</process>
```
Each <property> element defines the name and data type for a property. For a list of available data type classes, see "Parameters" in the chapter "Data Types" in *Using Caché Objects*. You may assign an initial value in the [<property>](#page-56-0) element by providing an *initialexpression* attribute. Alternatively, you may assign values during business process execution, using the  $\langle \text{assign} \rangle$  element.

# <span id="page-34-0"></span>**<continue>**

Jump to the next iteration within a loop, without exiting the loop.

<continue/>

#### **Details**

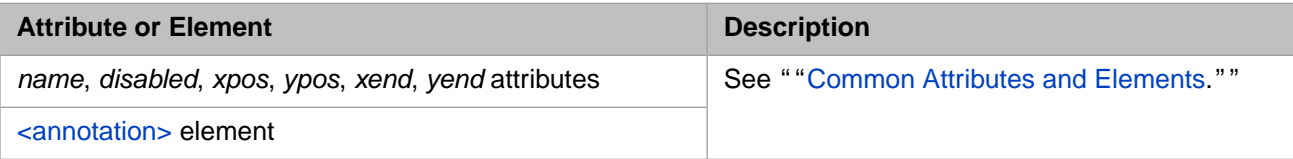

### **Description**

BPL syntax permits any element that can contain a sequence of activities — <case>, <default>, <foreach>, <false>,  $\leq$ sequence $\geq$ ,  $\leq$ true $\geq$ ,  $\leq$ until $\geq$ , or  $\leq$ while $\geq$ — to contain a  $\leq$ continue $\geq$  element if desired.

The <continue> element allows the flow of control to jump to the next iteration of a loop, without completing the remaining operations inside the current iteration. For example:

```
<foreach property="P1" key="K1">
   //...do various things...
   <if condition="somecondition">
     <true>
       <continue/>
     </true>
  \langle/if>
   //...do various other things...
</foreach>
```
In the above example, it is the  $\langle$ true $\rangle$  element that contains the  $\langle$ continue $\rangle$  element. However, the loop affected by this <continue> is actually the containing <foreach> loop.

The example works as follows: If on some pass through this loop, the  $\langle$ if  $\rangle$  element finds "somecondition" to be true (that is, equal to the integer value 1) then the flow of control passes to the  $\langle$ true $\rangle$  element inside the  $\langle$ if $\rangle$ . Upon encountering the <continue> element, execution halts the current pass through the <foreach> loop, proceeds to the next item in the collection (if there is a next item), and begins processing that next item from the beginning of the loop.

Loop activities that you might want to modify by using a  $\langle$  continue  $\rangle$  element include  $\langle$  foreach $\rangle$ ,  $\langle$  until $\rangle$ , and  $\langle$  while $\rangle$ . The effect of <continue> for each type of loop element is to halt the current pass through the loop, jump to the condition test for the loop, and allow that test and the type of loop to determine what to do next: continue looping, or exit the loop, as normal for that type of loop. For example:

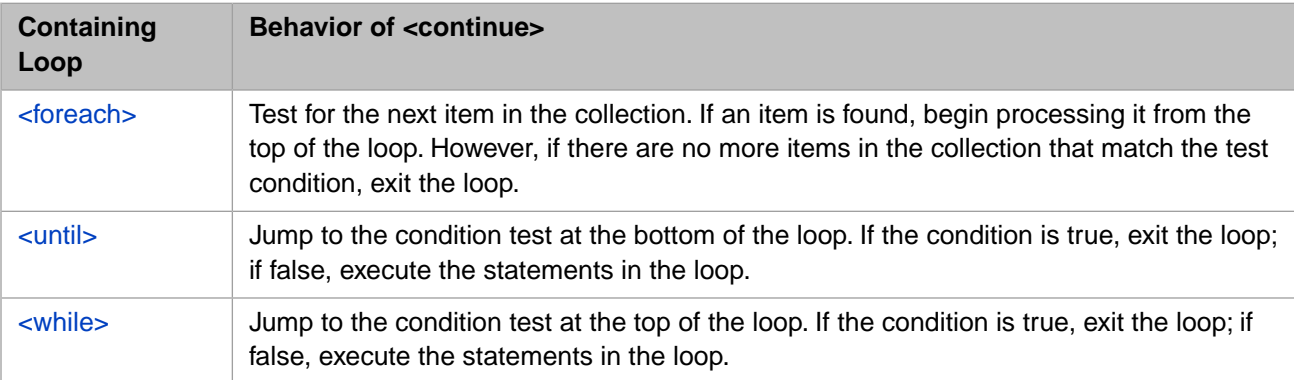

# **See Also**

[<break>](#page-17-0)
# <span id="page-36-0"></span>**<default>**

Perform a set of activities when no matching condition can be found within a  $\lt$ switch > element.

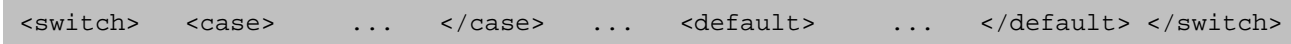

#### **Details**

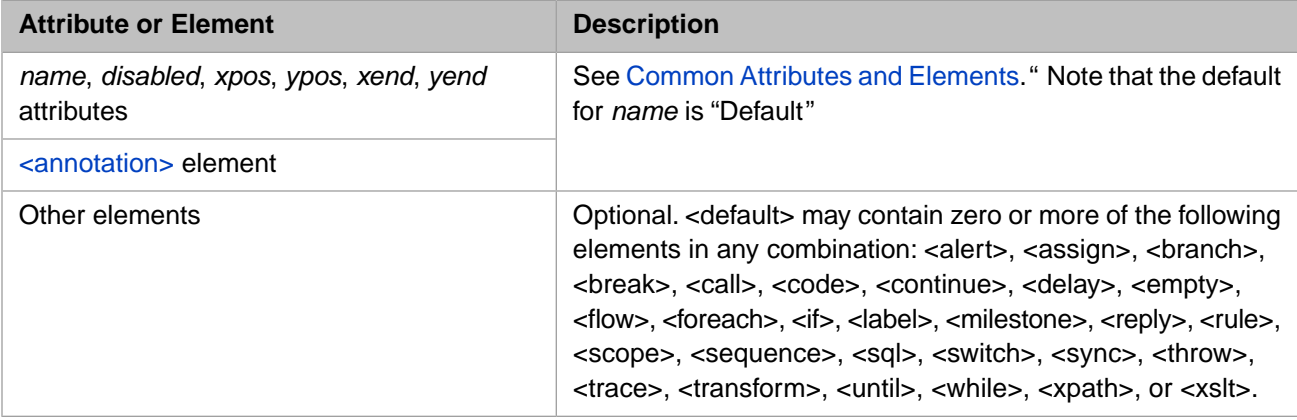

#### **Description**

A [<switch>](#page-70-0) element contains a sequence of one or more <case> elements and an optional <default> element.

When present, the <default> element must be the last element in the <switch>. Correspondingly, in the Business Process Designer, the <default> element must be the right-most option in the <switch> part of the diagram.

When a <switch> element is executed, it evaluates each <case> condition in turn. These conditions are logical expressions in the scripting language of the containing  $<$ process $>$  element. If any expression evaluates to the integer value 1 (true), then the contents of the corresponding <case> element are executed; otherwise the expression for the next <case> element is evaluated.

If no <case> condition is true, the contents of the <default> element are executed.

Activities within a <default> element can be any BPL activity listed above, including [<assign>](#page-9-0) elements as in the example below:

```
<switch name='Approved?'>
  <case name='No PrimeRate' condition='context.PrimeRate=""'>
     <assign name='Not Approved' property="response.IsApproved" value="0"/>
  </case>
  <case name='No Credit' condition='context.CreditRating=""'>
     <assign name='Not Approved' property="response.IsApproved" value="0"/>
  </case>
  <default name='Approved' >
     <assign name='Approved' property="response.IsApproved" value="1"/>
     <assign name='InterestRate'
             property="response.InterestRate"
             value="context.PrimeRate+10+(99*(1-(context.CreditRating/100)))">
       <annotation>
         <![CDATA[Copy InterestRate into response object.]]>
       </annotation>
     </assign>
   </default>
</switch>
```
# **<delay>**

Delay execution of a business process for a specified duration or until a future time.

<delay duration='"PT60S"'/> <delay until='"2003-10-19T10:10"'/>

### **Details**

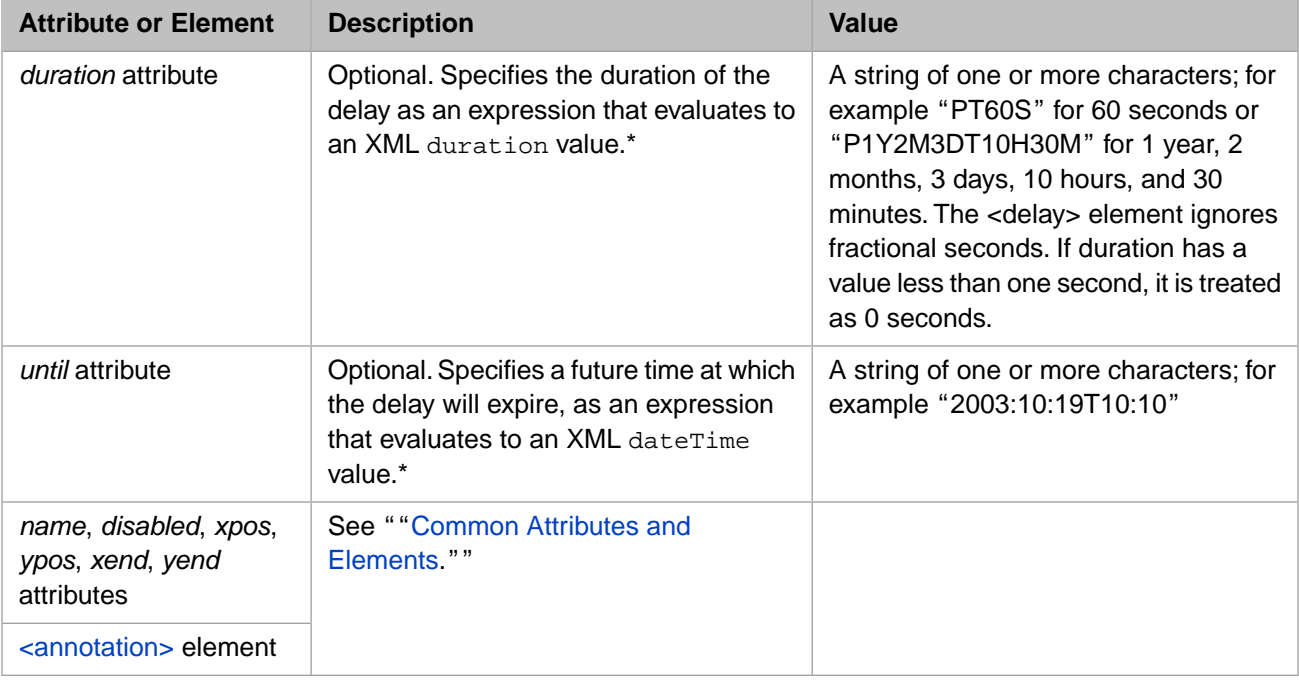

\* For details, see appropriate entry in the *Primitive Datatypes* section of the W3C Recommendation *XML Schema Part 2: Datatypes Second Edition*, which you can view at the following:

<http://www.w3.org/TR/xmlschema-2/#duration>

```
http://www.w3.org/TR/xmlschema-2/#dateTime
```
### **Description**

The  $\langle$ delay $\rangle$  element suspends execution of a business process (or the current thread within a  $\langle$ flow $\rangle$ ) for either a specified duration or until a specific time. For example:

```
<sequence>
  <annotation>
     <![CDATA[ Write the time now, and sixty seconds later.]]>
   </annotation>
   <trace value='"The time is: " & Now' />
  <delay duration='"PT60S"' />
   <trace value='"The time is: " & Now' />
</sequence>
```
The <delay> element causes the execution of a business process to pause for either a specific duration (specified by the *duration* attribute) or until a specific future time (specified by the *until* attribute). You must provide either the *duration* attribute or the until attribute, or no delay will take place.

During the delay period, execution of the current business process thread is suspended and the state of the business process is saved to the database.

The format for values of *duration* and *until* is discussed at length in World Wide Web Consortium documents about XML data types. For details, see the "Primitive Datatypes" section of the W3C Recommendation *XML Schema Part 2: Datatypes* *Second Edition*, which you can view at [http://www.w3.org/TR/xmlschema-2/#built-in-primitive-datatypes.](http://www.w3.org/TR/xmlschema-2/#built-in-primitive-datatypes) Some *duration* examples are:

- **•** PT60S or PT1M for one minute
- **•** PT219S or PT3M39S for 3 minutes, 39 seconds

Whenever a <delay> element is executed, the BPL engine inserts the *name* of the <delay> element into the message header so that it is visible in later Message Browser and Visual Trace displays.

# <span id="page-39-0"></span>**<empty>**

Perform no action.

<empty />

### **Details**

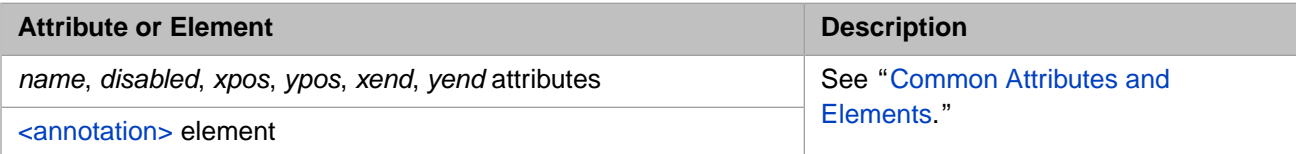

## **Description**

The <empty> element performs no operation. Its purpose is to serve as a placeholder within a BPL definition or as a place to hold additional annotation without affecting the execution of the business process. For example.

```
<empty>
 <annotation>This is an empty element.
   </annotation>
</empty>
```
# <span id="page-40-0"></span>**<false>**

Perform a set of activities when the condition for an  $\langle i \rangle$  element is false.

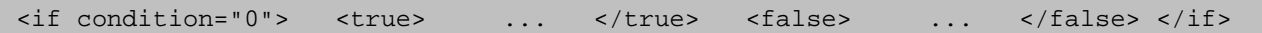

## **Details**

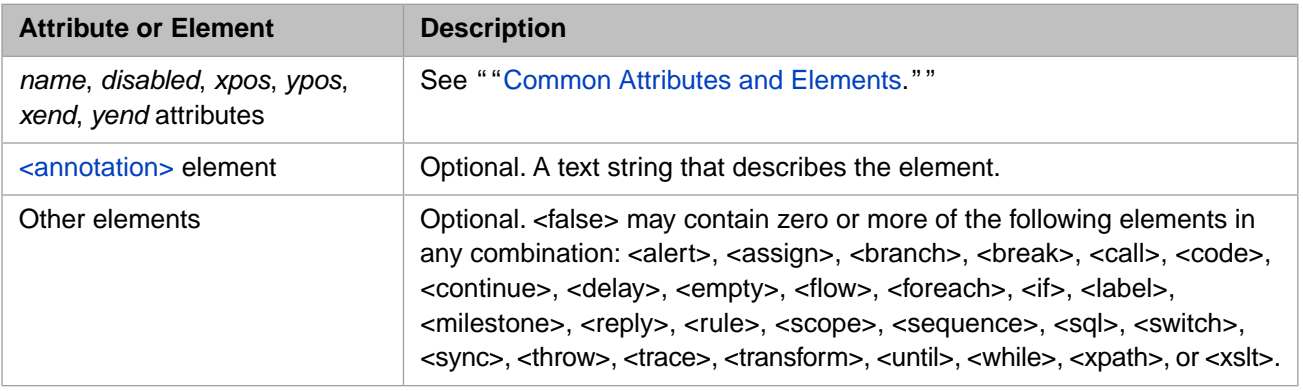

## **Description**

A  $\langle$  false $\rangle$  element is used within an  $\langle$ if $\rangle$  to contain elements that need to be executed if the condition is false.

# <span id="page-41-0"></span>**<faulthandlers>**

Provide zero or more <catch> and one <catchall> element to catch faults and system errors.

```
<scope> <throw fault='"MyFault"'/> ... <faulthandlers> <catch 
            whit"'> ... </catch> <catch fault='"OtherFault"'><br></catch> <catchall> </catchall> </faulthand
     ... </catch> <catchall> ... </catchall> </faulthandlers>
 </scope>
```
#### **Details**

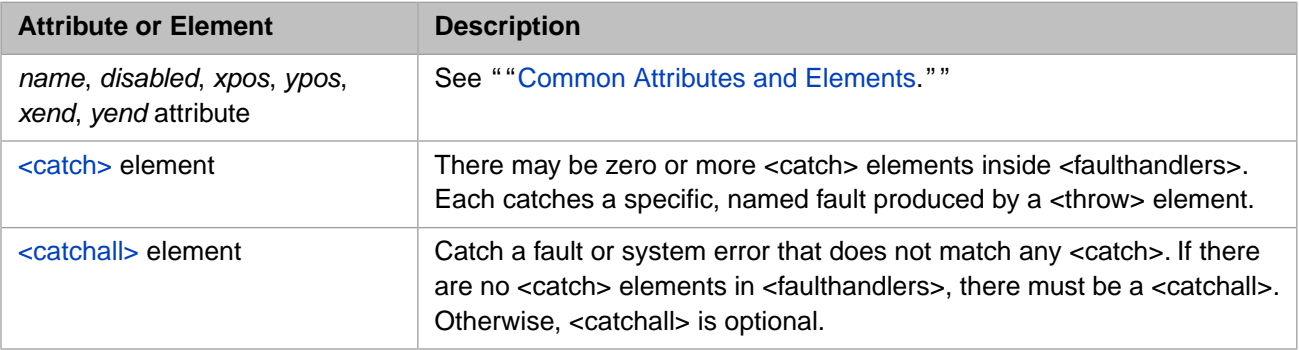

### **Description**

To enable error handling, BPL defines an element called <scope>. A scope is a wrapper for a set of activities. This scope may contain one or more activities, one or more fault handlers, and zero or more compensation handlers. The <faulthandlers> element is intended to catch any errors that activities within the <scope> produce. The <catch> and <catchall> elements within <faulthandlers> may provide <compensate> statements that invoke <compensationhandler> elements to compensate for those errors.

When a <scope> provides no <faulthandlers> block, Ensemble automatically outputs the system error to the Event Log. When a <scope> *does* contain a <faulthandlers> block, the BPL business process must output <trace> messages to the Event Log for system error messages to appear there. System error messages appear on the Terminal console, in either case.

For details, see "BPL Error Handling Conventions" in *Developing BPL Processes*.

Note: It is not possible to reverse the order of [<compensationhandlers>](#page-32-0) and <faulthandlers>. If both blocks are provided, <compensationhandlers> must appear first and <faulthandlers> second.

### **See Also**

[<catch>](#page-25-0), [<catchall>,](#page-27-0) [<compensate>](#page-31-0), [<compensationhandlers>,](#page-32-0) [<scope>](#page-66-0), and [<throw>](#page-76-0).

# <span id="page-42-0"></span>**<flow>**

Perform activities in a non-determinate order.

```
<flow> <sequence name="thread1"> ... </sequence> <sequence name="thread2">
    ... </sequence> ... </flow>
```
#### **Details**

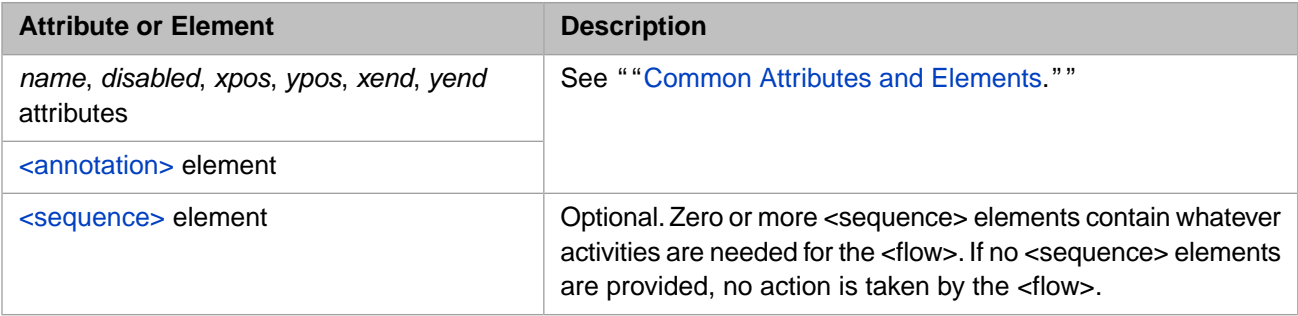

### **Description**

The <flow> element specifies that each of the elements it contains are executed in a non-determinate order. A <flow> element contains one or more [<sequence>](#page-64-0) elements, each of which is referred to as a *thread*.

When you are using the Business Process Designer and you add a <flow> element to the business process, a <sequence> element is automatically inserted inside the <flow>, as you can see by examining the generated BPL code.

If you need to temporarily disable one of the <sequence> elements within a <flow>, you can edit the generated BPL code by setting the *disabled* attribute of the corresponding <sequence> element.

The following abbreviated example shows the usage of the <flow> element. In this hand-coded BPL example, the developer has decided to use two parallel sequences inside the flow. Each is executed in a separate thread: thread1 and thread2.

```
<process>
   <flow>
     <sequence name="thread1">
       <call name="A" />
       <call name="B" />
     </sequence>
     <sequence name="thread2">
       <call name="C" />
       <call name="A" />
     </sequence>
  </flow>
   <call name="E" />
</process>
```
In this example, the <flow> element defines two threads, specified by <sequence> elements thread1 and thread2. The order in which the two threads are executed is indeterminate (though, of course, the [<call>](#page-18-0) elements *within* the <sequence> elements are executed in sequential order).

If possible, the execution of threads is interlaced. For example, if the execution of one thread is suspended (say it is waiting for a response from a asynchronous call), then execution of one of the other threads proceeds (if possible).

Note that, strictly speaking, the threads within a <flow> element do not execute at the same time: this is because only one thread is given access to the business process execution context at a time, to preserve proper concurrency and data consistency.

**Note:** For more information about the business process execution context, see the  $\langle \text{assign} \rangle$  element in this book, and see *Developing BPL Processes*.

The <flow> element waits for all of its threads to complete before it allows execution to continue. After both threads in the previous example are completed, execution continues and <call> element E is executed.

A thread within a <flow> element may contain additional, nested <flow> elements.

For information about using [<sync>](#page-71-0) with <flow>, see documentation of the <sync> element.

# **<foreach>**

Define a sequence of activities to be executed iteratively.

```
<foreach property="P1" key="K1"> ... </foreach>
```
#### **Details**

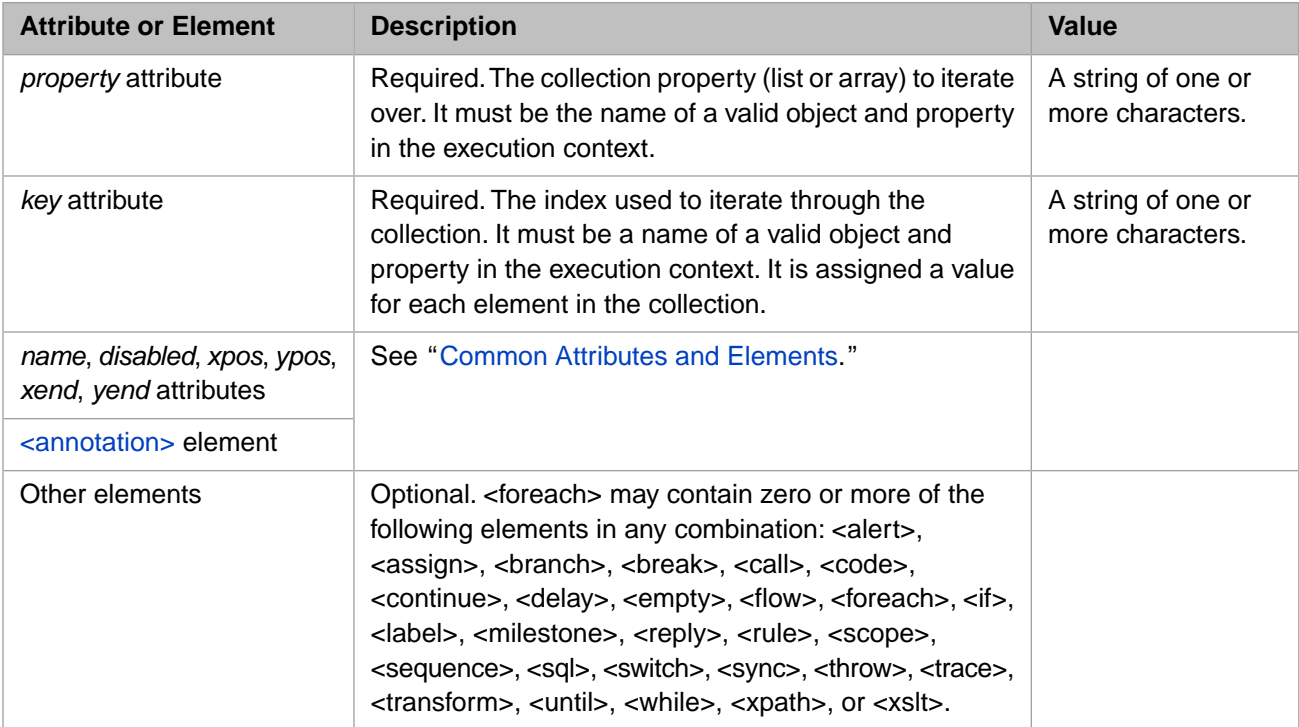

## **Description**

The <foreach> element defines a sequence of activities that are executed iteratively, once for every element within a specified collection property. For example:

```
<foreach property="callrequest.Location" key="context.K1">
   <assign property="total"
           value="context.total+context.prices.GetAt(context.K1)"/>
</foreach>
```
The <foreach> element can refer to the following variables and their properties. Do not use variables not listed here.

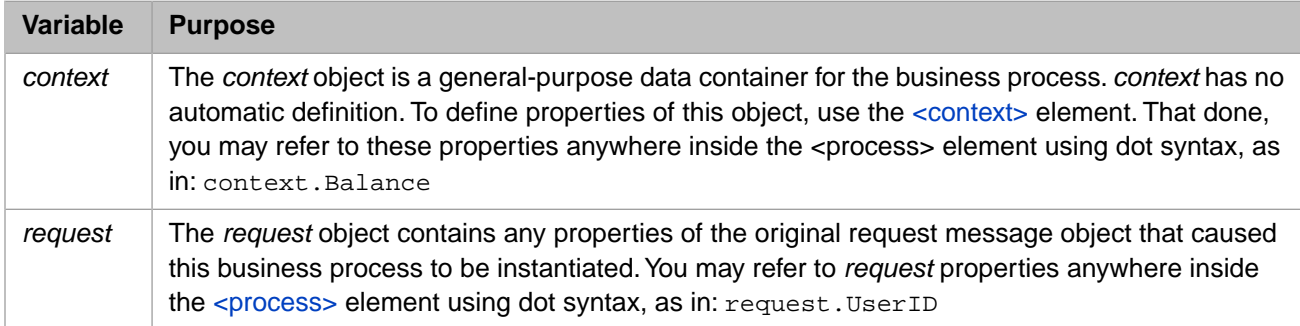

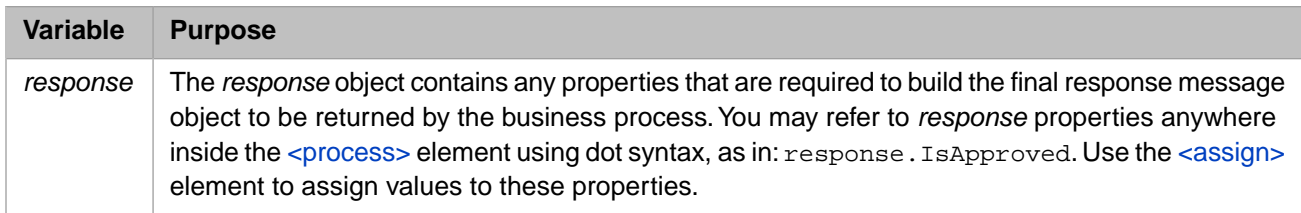

Note: There is more information about the business process execution context in documentation of the [<assign>](#page-9-0) element.

You can fine-tune loop execution by including <br/>break> and [<continue>](#page-34-0) elements within a <foreach> element. See the descriptions of these elements for details.

# <span id="page-46-0"></span>**<if>**

Evaluate a condition and perform one action if true, another if false.

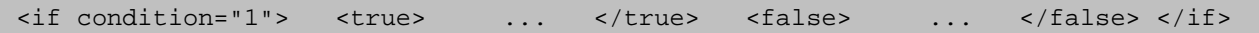

#### **Details**

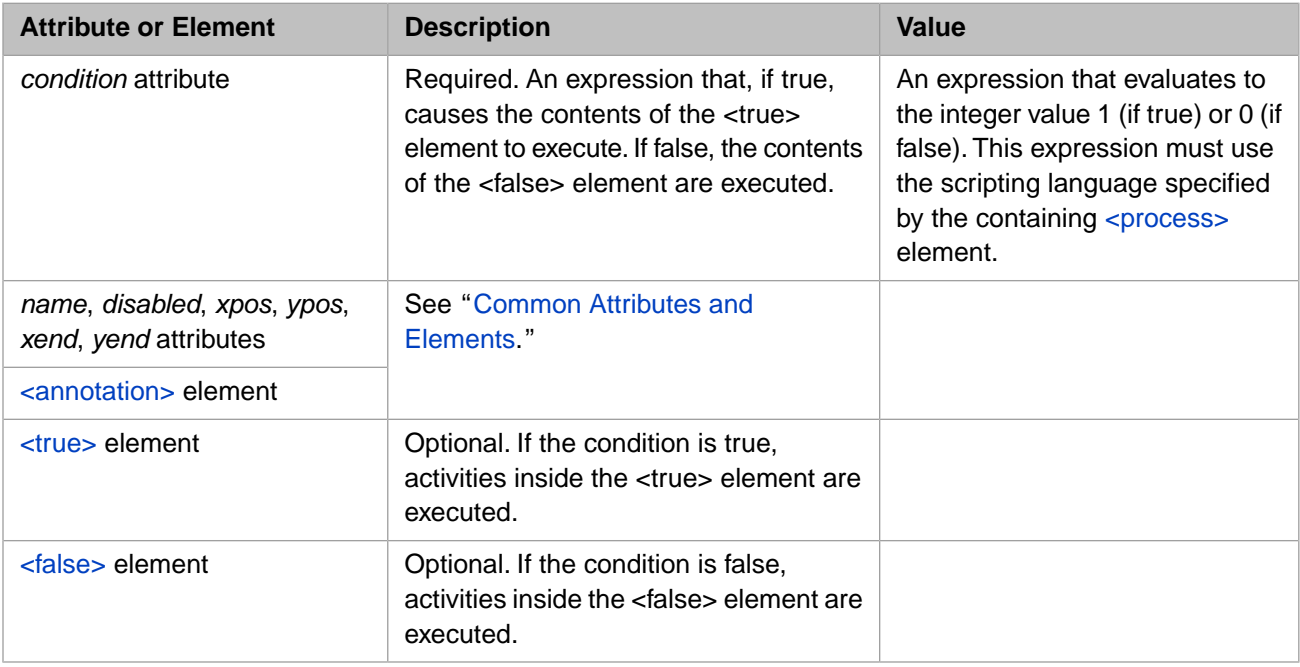

### **Description**

The <if> element evaluates an expression and, depending on its value, executes one of two sets of activities (one if the expression evaluates to a true value, the other if it evaluates to a false value).

The  $\langle i \rangle$  element may contain a  $\langle true \rangle$  element and a  $\langle false \rangle$  element which define the actions to execute if the expression evaluates to true or false, respectively.

If both <true> and <false> elements are provided, they may appear within the <if> element in any order.

If the condition is true and there is no <true> element, or if the condition is false and there is no <false> element, no activity results from the  $\langle i \rangle$  element.

The following example shows an  $\langle i \rangle$  element used to coordinate the results of a combination of  $\langle \text{call}\rangle$  and  $\langle \text{sync}\rangle$  elements used together.

```
<sequence name="thread1">
 <call name="A" />
 <call name="B" />
  <sync calls="A,B" type="all" timeout="10" />
   // Did the synchronization time out before it finished?
  <if condition='synctimedout="1"'>
     <true>
       <trace value="thread1 timeout: Call A or B did not return." />
     </true>
     // If not, then the calls came back, so assign the results.
       <false>
         <assign property="context.TheResultsFromEast"
                 value='syncresponses.GetAt("A")'
                 action="append"/>
         <assign property="context.TheResultsFromWest"
                 value='syncresponses.GetAt("B")'
                 action="append"/>
```

```
 </false>
   \hat{} / if > </sequence>
```
The <if> activity in this example has a condition that tests the execution context variable *synctimedout* against the integer value 1. *synctimedout* can have the value 0, 1, or 2 as described in the documentation for [<call>](#page-18-0). If the two values are equal, this <if> condition receives the integer value 1 and statements inside the <true> element are executed. Otherwise, statements inside the <false> element are executed.

Note: There is more information about the business process execution context in documentation of the [<assign>](#page-9-0) element.

# **<label>**

Provide a destination for a conditional branch operation.

<label name="JumpToMe" />

## **Details**

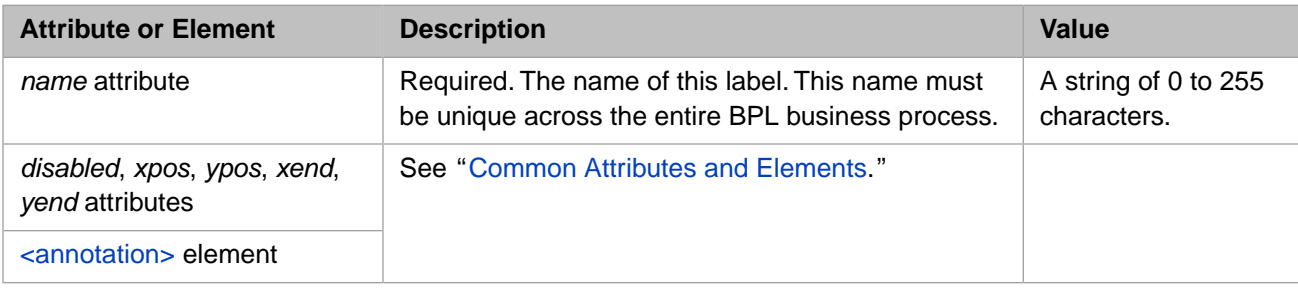

## **Description**

The <label> element provides the destination for a conditional <br/> <br/>khanch> element.

For details, see the documentation for <br/>branch>.

# <span id="page-49-0"></span>**<milestone>**

Store a message to acknowledge a step achieved by a business process.

<milestone value='"The applicant has been notified of the interest rate."' />

#### **Details**

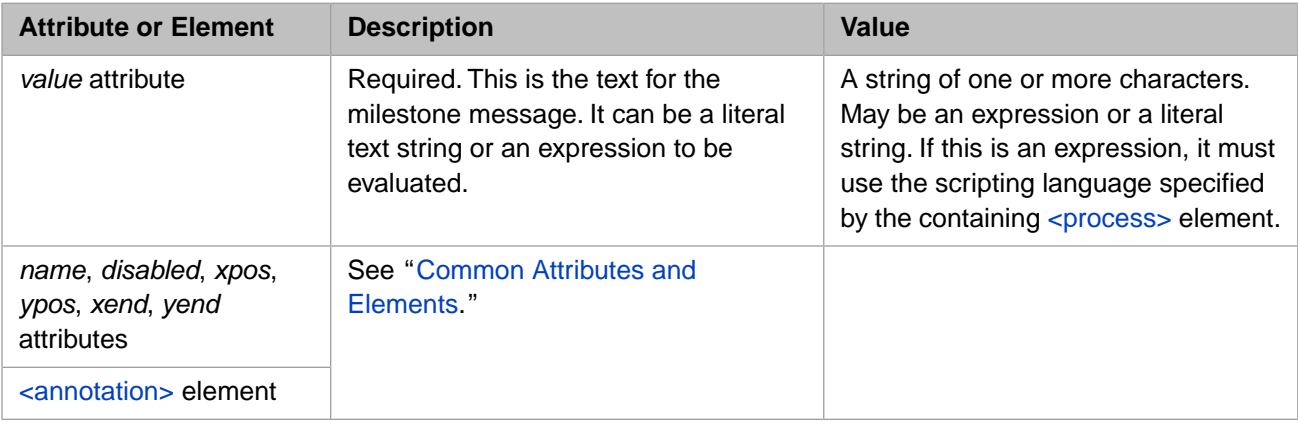

### **Description**

A <milestone> activity writes a message to the Ensemble database. <milestone> works very much like [<trace>](#page-77-0), but unlike <trace> messages, <milestone> messages exist only while the associated business process is running. After the business process exits, all messages generated by <milestone> activities are removed.

Often a programmer uses <trace> messages for diagnostic purposes, whereas <milestone> messages can be helpful to track the progress of a correctly operating, long-running business process.

You can retrieve <milestone> messages by examining values in the Ens.Milestone global. The global is defined only if your production has issued <milestone> messages. To obtain the value of Ens.Milestone:

- **•** Programmatically, use the information in the "Using Multidimensional Storage (Globals)" chapter in *Using Caché Multidimensional Storage*.
- **•** From the Management Portal, navigate to the **[System] > [Globals]** page, ensure that the **Namespaces** option is selected, and click on the name of the Ensemble namespace where your production runs. The **View Globals** option is selected by default.

## <span id="page-50-0"></span>**<parameters>**

Specifies the parameters for another BPL element as a set of name-value pairs.

```
<parameters> <parameter name='MAXLEN' value='1024' /> <parameter name='MINLEN'
 value='1' /> </parameters>
```
#### **Elements**

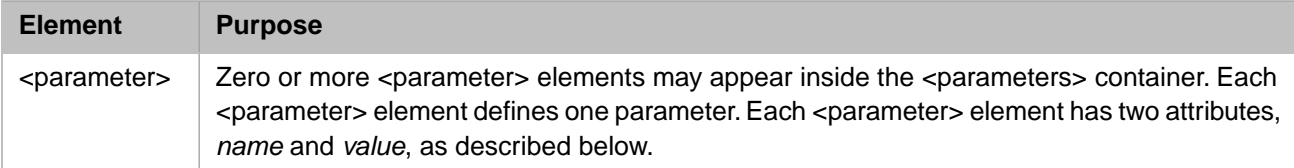

### **Description**

The optional  $\alpha$  = element is valid only within  $\alpha$  /  $\alpha$  /  $\alpha$ containing BPL element as a set of name-value pairs:

- Within <context>, <parameters> contains the data type parameters for a [<property>](#page-56-0) that you are defining in the business process execution context. There is a detailed explanation of the business process execution context in documentation of the [<assign>](#page-9-0) element.
- Within <xslt>, <parameters> contains any XSLT name-value pairs that you wish to pass to the stylesheet that controls the XSLT transformation.

<parameters> does not support any BPL attributes. It is simply a container for zero or more <parameter> element, one for each parameter. You may provide as many <parameter> elements as you wish, but all must appear within the same <parameters> block. For example:

```
<context>
  <property name='Test' type='%Integer' initialexpression='342' >
     <parameters>
      <parameter name='MAXVAL' value='1000' />
    </parameters>
   </property>
   <property name='Another' type='%String' initialexpression='Yo' >
     <parameters>
 <parameter name='MAXLEN' value='2' />
 <parameter name='MINLEN' value='1' />
     </parameters>
   </property>
</context>
```
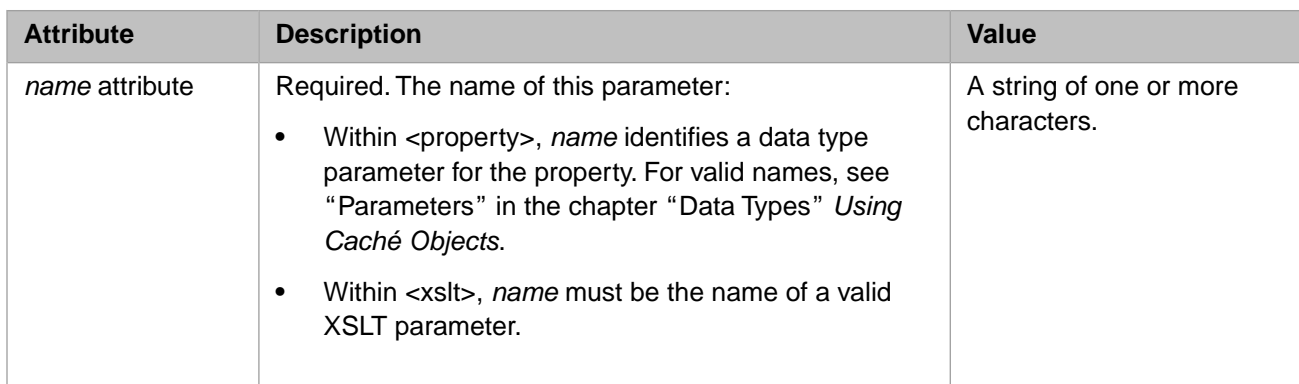

#### **<parameter> Attributes**

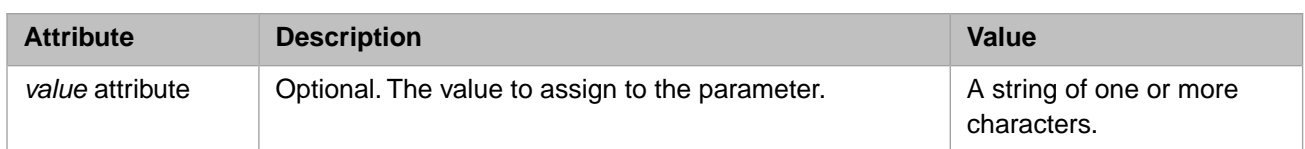

## **See Also**

 $\langle \text{context}\rangle$  and  $\langle \text{xslt}\rangle$ 

## <span id="page-52-0"></span>**<process>**

Define a business process.

```
<process request="MyApp.Request" response="MyApp.Response"> <context> ... 
</context> <sequence> ... </sequence> </process>
```
#### **Details**

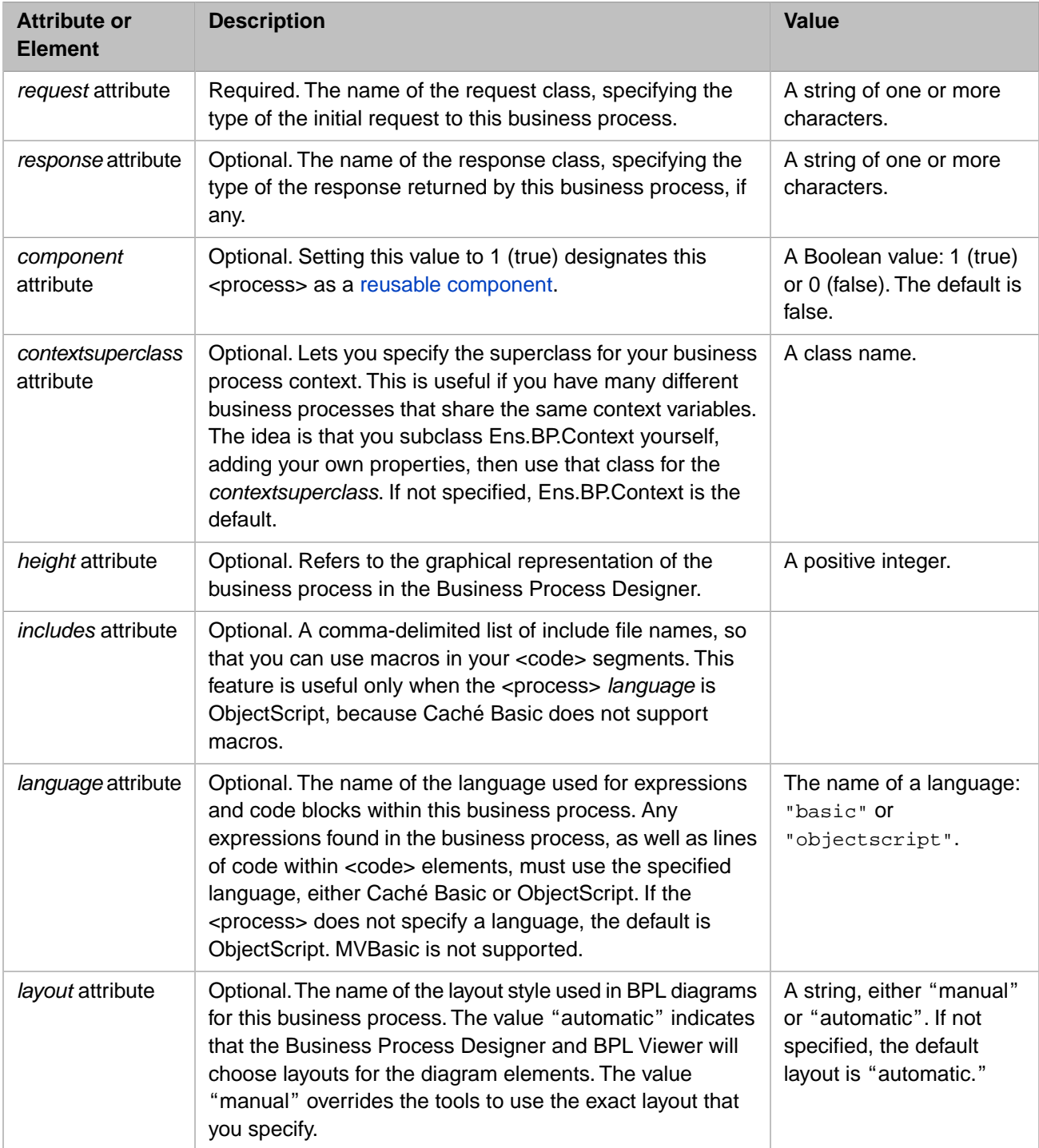

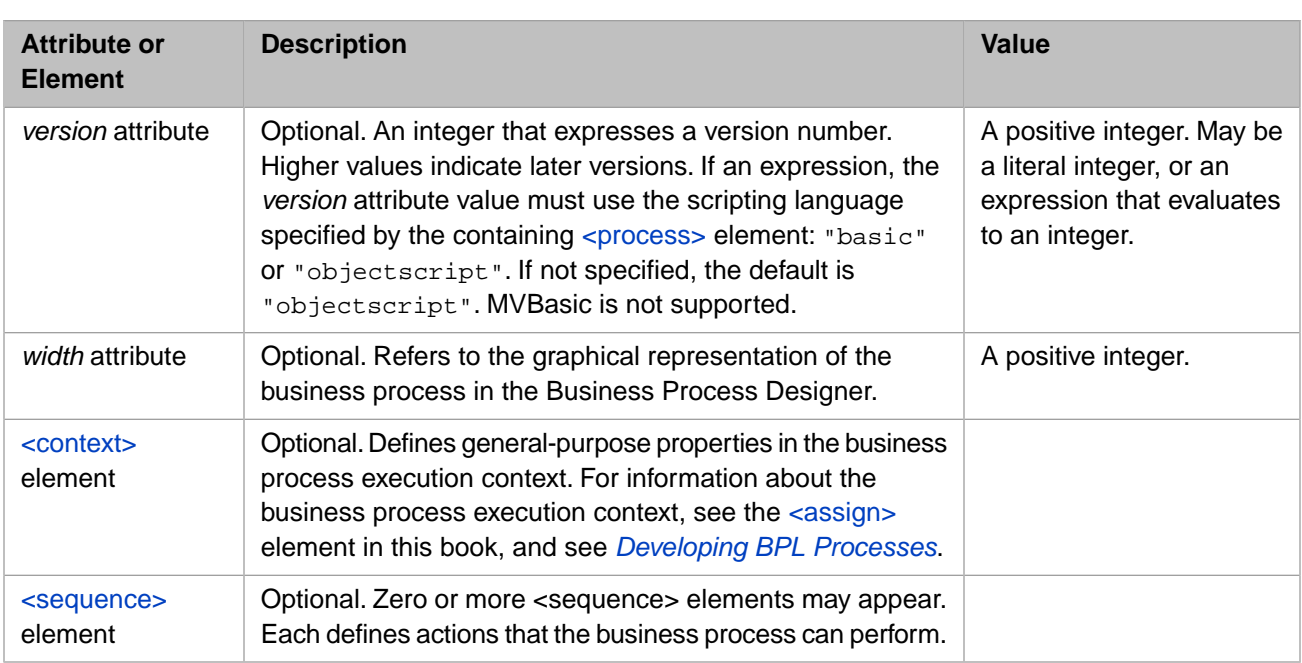

#### **Description**

The <process> element is the outermost element for a BPL document. All the other BPL elements are contained within a <process> element.

A business process consists of an execution context (defined by the  $\leq$ context $\geq$  element) and a sequence of activities (defined by the [<sequence>](#page-64-0) element).

The request attribute defines the type (class name) for the business process's initial request. The response attribute defines the type (class name) for the eventual response from the business process. The request attribute is required, but the response attribute is optional, since the business process might not return a response.

#### *Execution Context*

The life cycle of a business process requires it to have certain state information saved to disk and restored from disk, whenever the business process suspends or resumes execution. A BPL business process supports the business process life cycle with a group of variables known as the *execution context*.

The execution context variables include the objects called *context*, *request*, *response*, *callrequest*, *callresponse* and *process*; the integer value *synctimedout*; the collection *syncresponses*; and the %Status value *status*. Each variable has a specific purpose, as described in documentation for the  $\langle \text{assign} \rangle$ ,  $\langle \text{cold} \rangle$ , and  $\langle \text{sync} \rangle$  elements.

#### *Example*

The following sample business process provides a [<sync>](#page-71-0) element to synchronize several <call> elements. Further activities within the  $\langle$ process $\rangle$  element are replaced by ellipses (...) near the end of the example:

```
<process request="Demo.Loan.Msg.Application">
<context>
   <property name="BankName" type="%String"/>
 <property name="IsApproved" type="%Boolean"/>
 <property name="InterestRate" type="%Numeric"/>
  <property name="TheResults" type="Demo.Loan.Msg.Approval" collection="list"/>
 <property name="Iterator" type="%String"/>
 <property name="ThisResult" type="Demo.Loan.Msg.Approval"/>
</context>
<sequence>
  <trace value='"received application for "_request.Name'/>
  <call name="BankUS" target="Demo.Loan.BankUS" async="1">
     <annotation>
       <![CDATA[Send an asynchronous request to Bank US.]]>
     </annotation>
     <request type="Demo.Loan.Msg.Application">
```

```
 <assign property="callrequest" value="request"/>
     </request>
     <response type="Demo.Loan.Msg.Approval">
       <assign property="context.TheResults"
               value="callresponse"
               action="append"/>
     </response>
  \langle / call \rangle <call name="BankSoprano" target="Demo.Loan.BankSoprano" async="1">
     <annotation>
       <![CDATA[Send an asynchronous request to Bank Soprano.]]>
     </annotation>
     <request type="Demo.Loan.Msg.Application">
       <assign property="callrequest" value="request"/>
     </request>
     <response type="Demo.Loan.Msg.Approval">
       <assign property="context.TheResults"
               value="callresponse"
               action="append"/>
     </response>
   </call>
   <call name="BankManana" target="Demo.Loan.BankManana" async="1">
     <annotation>
       <![CDATA[Send an asynchronous request to Bank Manana.]]>
     </annotation>
     <request type="Demo.Loan.Msg.Application">
       <assign property="callrequest" value="request"/>
     </request>
     <response type="Demo.Loan.Msg.Approval">
       <assign property="context.TheResults"
                value="callresponse"
               action="append"/>
     </response>
   </call>
   <sync name='Wait for Banks'
        calls="BankUS, BankSoprano, BankManana"
         type="all"
         timeout="5">
     <annotation>
      <![CDATA[Wait for responses. Wait up to 5 seconds.]]>
     </annotation>
   </sync>
   <trace value='"sync complete"'/>
 ...
</sequence>
</process>
```
#### *Replies*

The *primary response* from a business process is the response it returns to the request that originally invoked the specific business process instance. Normally, the business process returns its primary response automatically, as soon as it is done executing. However, the [<reply>](#page-58-0) element can be used to return the primary response sooner. This can be useful if the response needed by the original caller is ready to be returned, but there is additional work for the business process to perform as a result of the original call.

#### *Language*

The <process> element defines the scripting language used by a business process by providing a value for the language attribute: The values "basic" or "objectscript" indicate Caché Basic or ObjectScript. If not specified, the default is ObjectScript. MVBasic is not supported. Any expressions found in the business process, as well as lines of code within  $\langle \text{code}\rangle$  elements, must use the specified language.

#### *Versioning*

Developers can update the *version* number for a BPL business process to indicate that its new functionality is incompatible with previous versions. A higher number indicates later versions. There is no automatic versioning of BPL business processes. A developer manually updates the value of the *version* attribute within the BPL <process> element to highlight the fact that the new code contains changes that are incompatible with previous versions of the same business process. Examples include adding or deleting properties within the business process [<context>,](#page-33-0) or changing the flow of activities within the business process [<sequence>.](#page-64-0)

Prior versions of the same BPL business process that have instances already executing continue to execute their original activities, with their original context. New versions use their own context and their own activities. Ensemble achieves this by generating new context and thread classes for each version. The version appears as a subpackage in the generated class hierarchy. For example, if you have a class MyBPL, version 3 generates MyBPL.V3.Context and MyBPL.V3.Thread1.

#### *Layout*

By default, when a user opens a BPL diagram in the Business Process Designer, the tool display the diagram using automatic layout arrangements. These automatic choices may or may not be appropriate for a particular drawing. If you suspect that this may be an issue for your diagram, you can disable automatic layout to ensure that your diagram always displays with exactly the layout you want.

The most direct way to control the layout of your diagram is to clear the **Auto arrange** check box on the **Preferences** tab.

You can also click the General tab and choose either Automatic or Manual for the Layout. The "manual" selection preserves the exact position of each element each time you save the diagram, so that when the diagram is displayed in the Business Process Designer, it does not take on any layout characteristics except any that you specify.

Problems in scrolling through a business process diagram in the Business Process Designer can be fixed by adjusting the height or width attributes of the <process> element. You can do this using the General tab as for the layout attribute.

## <span id="page-56-0"></span>**<property>**

Define a property within the <context> element for a business process.

```
<property name='Test' type='%Integer' initialexpression='342' > <parameters> 
<parameter name='MAXVAL' value='1000' /> </parameters> </property>
```
#### **Details**

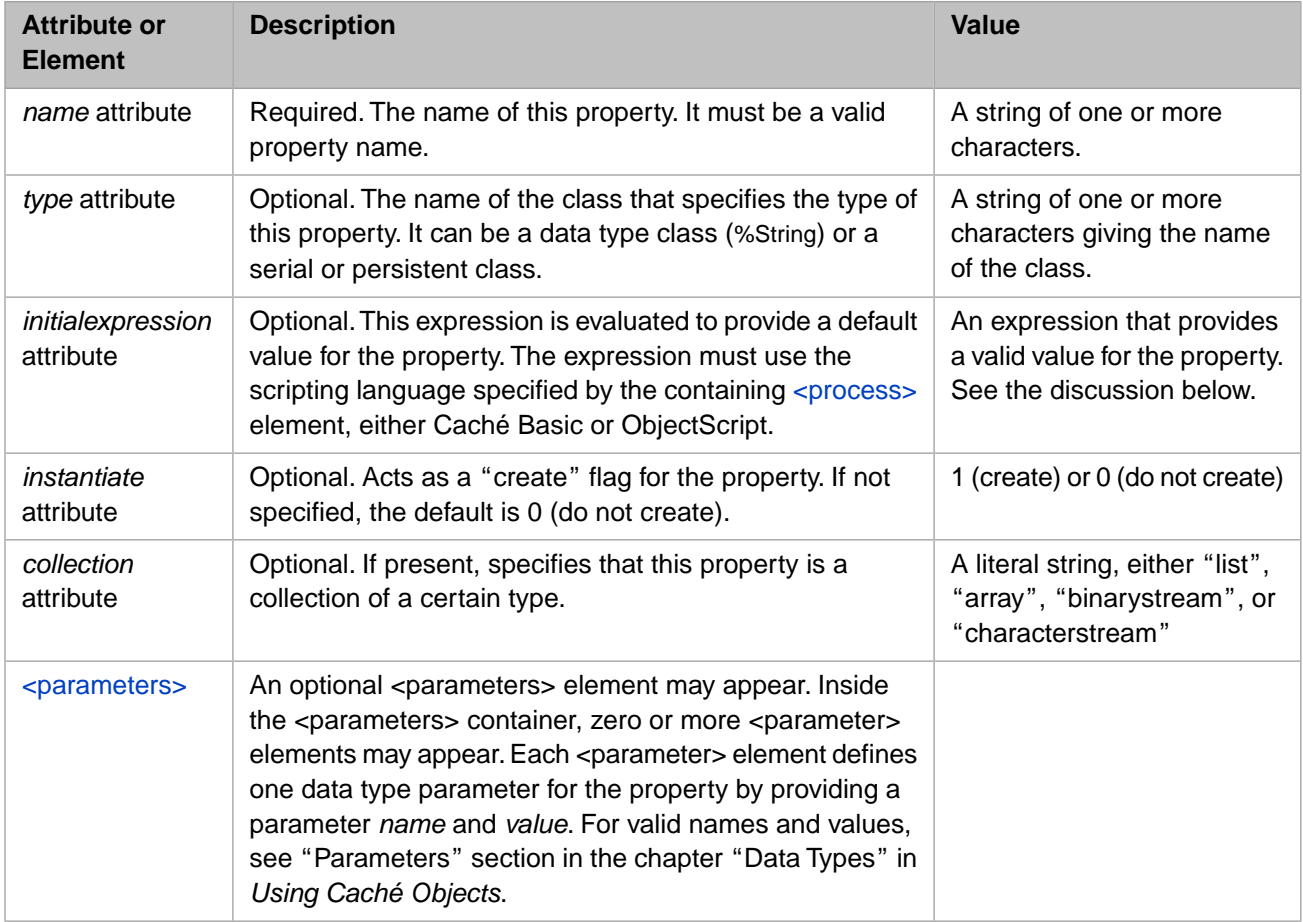

### **Description**

The <property> element defines a property within the business process execution context.

The life cycle of a business process requires it to have certain state information saved to disk and restored from disk, whenever the business process suspends or resumes execution. A BPL business process supports the business process life cycle with a group of variables known as the *execution context*.

The execution context variables include the objects called *context*, *request*, *response*, *callrequest*, *callresponse* and *process*; the integer value *synctimedout*; the collection *syncresponses*; and the %Status value *status*. Each variable has a specific purpose, as described in documentation for the  $\langle \text{assign} \rangle$ ,  $\langle \text{cold} \rangle$ ,  $\langle \text{code} \rangle$ , and  $\langle \text{sync} \rangle$  elements.

Most of the execution context variables are automatically defined for the business process. The exception to this rule is the general-purpose container object called *context*, which a BPL developer must define. Any value that you want to be persistent and available everywhere within the business process should be declared as a property of the *context* object. You can do this by providing [<context>](#page-33-0) and <property> elements at the beginning of the BPL document. Each <property> element defines one property of the *context* object.

A <property> element must provide a name.

For non-collection properties, the initialexpression and instantiate attributes dictate how the object will be initialized. If the instantiate attribute has the integer value 1 (true), then a call to "new" the object will be generated. If an initialexpression attribute is specified as well, then the result of this expression will be assigned to the object.

The instantiate attribute should be used to initialize properties that can be instantiated, whereas the initialexpression attribute should be used to initialize data type classes such as %String. For string values, be sure to provide the string quotes wrapped inside another set of quotes. That is: initialexpression='"hello"' to set an initial string value of "hello".

If the collection attribute is set ("list", "array", "binarystream", or "characterstream") the property is automatically instantiated as a collection of that type.

The following example shows a set of  $\langle$ property $\rangle$  elements within the  $\langle$ context $\rangle$  element at the beginning of a business process:

```
<process request="Demo.Loan.Msg.Application" response="Demo.Loan.Msg.Approval">
   <context>
     <property name="BankName" type="%String"
               initialexpression="BankOfMomAndDad" />
     <property name="IsApproved" type="%Boolean"/>
     <property name="InterestRate" type="%Numeric"/>
     <property name="TheResults"
               type="Demo.Loan.Msg.Approval"
               collection="list"/>
     <property name="Iterator" type="%String"/>
     <property name="ThisResult" type="Demo.Loan.Msg.Approval"/>
   </context>
 ...
</process>
```
Each <property> element defines the name and data type for a property. For a list of available data type classes, see "Parameters" in the chapter "Data Types" in *Using Caché Objects*. <property> may assign an initial value by providing an *initialexpression* attribute. Alternatively, you may assign values during business process execution, using the [<assign>](#page-9-0) element.

#### **See Also**

[<parameters>](#page-50-0)

# <span id="page-58-0"></span>**<reply>**

Send a response from a business process before its execution is complete.

<reply/>

### **Details**

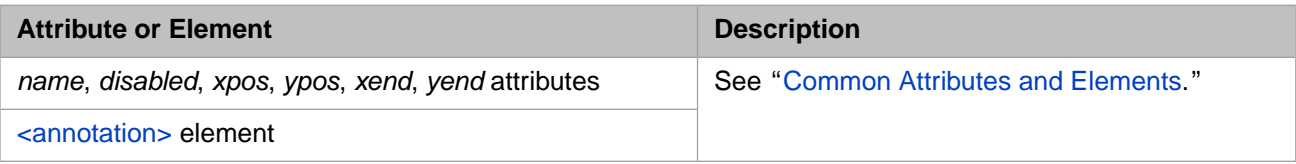

## **Description**

The "primary response" from a business process is the response it returns to the request that originally invoked the specific business process instance. Normally, the business process will return its primary response automatically, as soon as it is done executing. However, the <reply> element can be used to return the primary response sooner. This can be useful if the response needed by the original caller is ready to be returned, but there is additional work for the business process to perform as a result of the original call.

The <reply> element returns the *response* object from the business process execution context, so a business process must use the [<assign>](#page-9-0) element to assign values to properties on the *response* object, prior to making a <reply>.

**Note:** There is more information about the business process execution context in the documentation for  $\langle \text{assign} \rangle$ .

## <span id="page-59-0"></span>**<request>**

Prepare a request within a <call> element.

```
<call name="Call" target="MyApp.MyOperation" async="1"> <request 
type="MyApp.Request"> ... </request> <response type="MyApp.Response"> 
... </response> </call>
```
#### **Details**

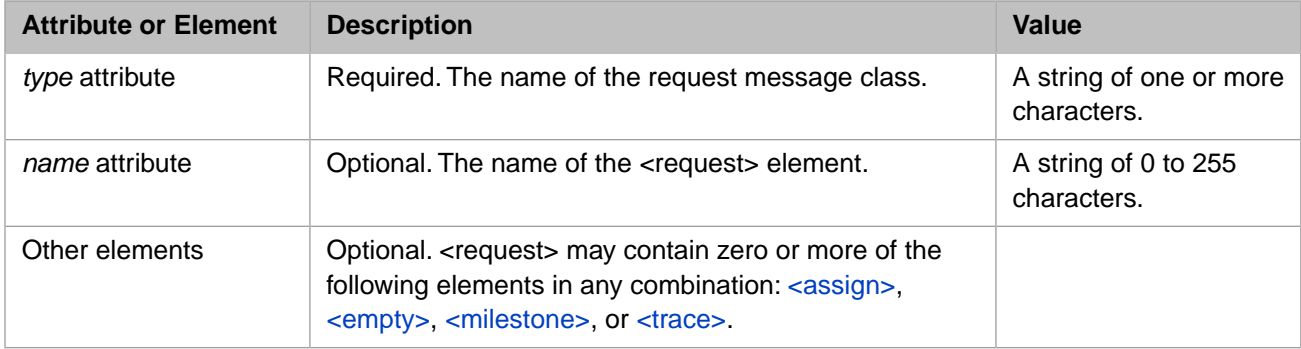

### **Description**

A <request> element is a required child element of [<call>.](#page-18-0) Inside the <call> context, the <request> element specifies the type (class name) of the request to send. The <request> element can also contain one or more [<assign>](#page-9-0) elements. Each of these assigns a value to a property on an object in the business process execution context. For example:

```
<call name="FindSalary" target="MyApp.PayrollApp" async="1">
   <request type="MyApp.SalaryRequest">
     <assign property="callrequest.Name" value="request.Name" />
     <assign property="callrequest.SSN" value="request.SSN" />
  </request>
  <response type="MyApp.SalaryResponse">
     <assign property="context.Salary" value="callresponse.Salary" />
  </response>
</call>
```
The intention of any  $\langle$ assign> elements found within a  $\langle$ request> element is usually to assign values to properties on the *callrequest* object. This object is the member of the business process execution context that acts as a container for the properties of the request object used for the call. However, properties on the *context*, *request*, and *response* objects can also be set, appended, or otherwise manipulated in an  $\langle$  assign> element inside a  $\langle$  request $\rangle$ .

For further discussion of the business process execution context, see the documentation for  $\langle \text{call}\rangle$  and  $\langle \text{assign}\rangle$ .

#### **See Also**

 $<$ process> and  $<$ reply>

### **<response>**

Handle a response received within a <call> element.

```
<call name="Call" target="MyApp.MyOperation" async="1"> <request 
type="MyApp.Request"> ... </request> <response type="MyApp.Response"> 
... </response> </call>
```
#### **Details**

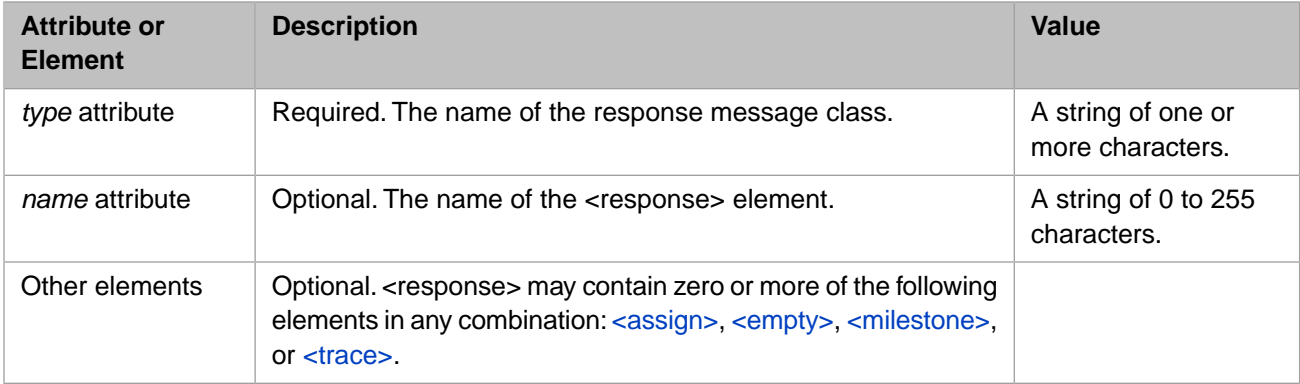

### **Description**

A <response> element is an optional child element of [<call>](#page-18-0). Inside the <call> context, the <response> element specifies the type (class name) of the response to return from the call. The <response> element can also contain one or more [<assign>](#page-9-0) elements. For example:

```
<call name="FindSalary" target="MyApp.PayrollApp" async="1">
   <request type="MyApp.SalaryRequest">
     <assign property="callrequest.Name" value="request.Name" />
     <assign property="callrequest.SSN" value="request.SSN" />
   </request>
  <response type="MyApp.SalaryResponse">
     <assign property="context.Salary" value="callresponse.Salary" />
   </response>
</call>
```
When a call returns a response to the calling business process, any output parameters from the message type named in the <response> element become properties of the *callresponse* object in the business process execution context. Since *callresponse* only has meaning inside the <response> element, to preserve these values the <response> element must provide <assign> elements that assign *callresponse* values to properties of other, more permanent objects in the business process execution context, usually *context* or *response*.

For further discussion, see the documentation for  $\langle \text{call} \rangle$  and  $\langle \text{assign} \rangle$ .

While a  $\langle$  request $\rangle$  element is required inside every  $\langle$  call $\rangle$ , a  $\langle$  response $\rangle$  is not. If the  $\langle$  response $\rangle$  element is omitted from a <call> element, no response is returned from the <call>, even if the <request> type is designed to return a response. When the  $\langle$ request $\rangle$  is asynchronous, the  $\langle$ assign $\rangle$  elements within the body of the  $\langle$ response $\rangle$  element are executed only after the call response is received. There is no guarantee when this will occur, so a business process will typically use the [<sync>](#page-71-0) element to wait for an asynchronous response.

If a response is not received within the timeout period specified by the  $\langle$ sync $\rangle$  element, then the assignments defined by the corresponding <response> block will not be executed. The response itself will be marked with a status of Discarded.

#### **See Also**

 $<$ process> and  $<$ reply $>$ 

# **<rule>**

Refer to an Ensemble business rule class.

```
<rule name="ApproveLoan" rule="LoanApproval" 
resultLocation="context.Answer" reasonLocation="context.Reason"> </rule>
```
#### **Details**

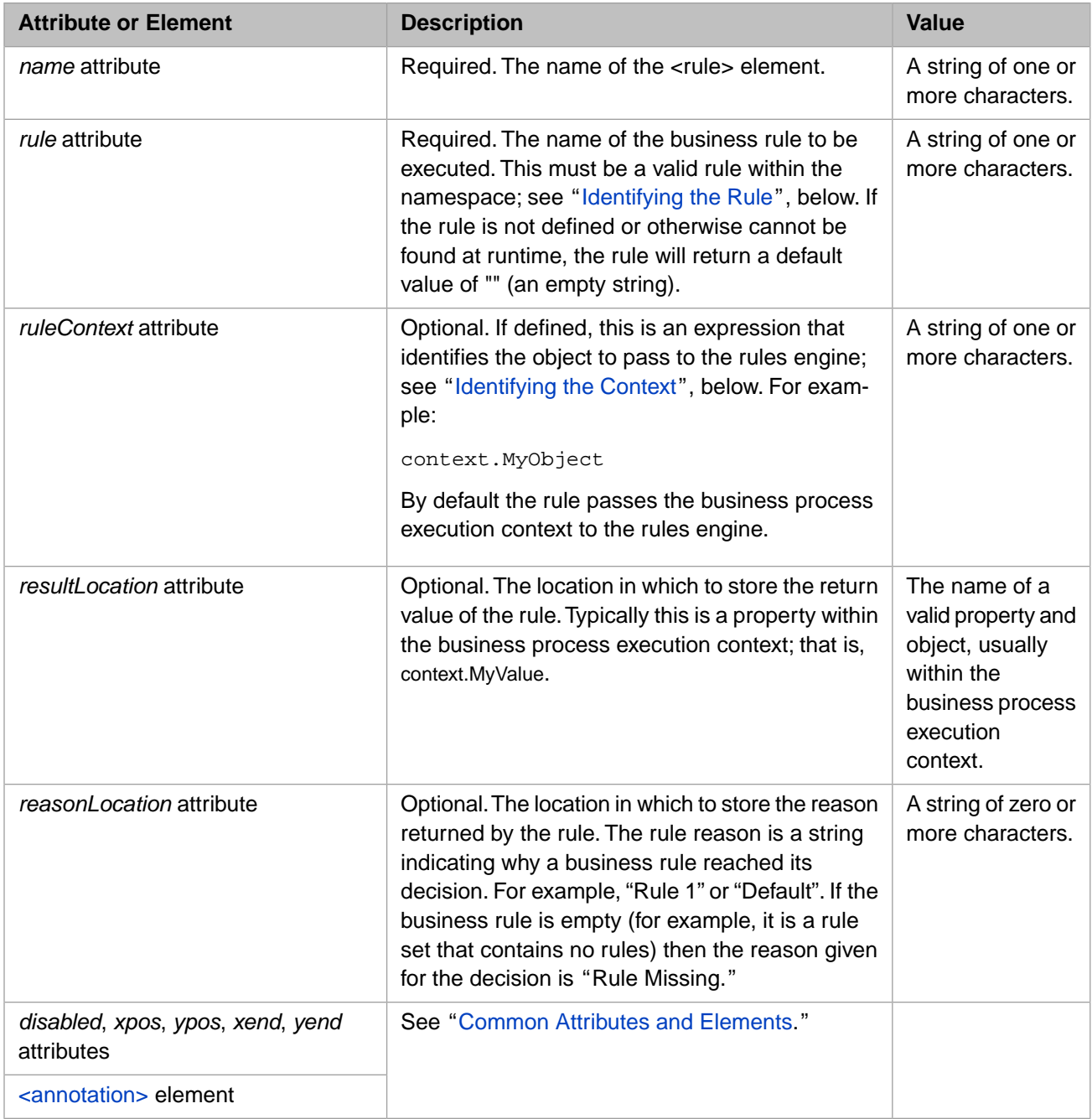

#### **Description**

The <rule> element invokes a business rule from a business process. When a <rule> executes, it invokes its associated business rule (named by the *rule* attribute) and gets its response immediately (in the same manner as a  $\langle \text{code} \rangle$  or  $\langle \text{assign} \rangle$ activity).

#### <span id="page-62-0"></span>*Identifying the Rule*

When you use the  $\langle$ rule $\rangle$  element in BPL, the value of the *rule* attribute can be either of the following:

**•** A simple **Rule Name**:

MyRule

**•** A full **Package Name** plus **Rule Name** combination:

```
MyClassPackage.Organization.Levels.MyRule
```
If any <rule> element identifies a simple **Rule Name**, Ensemble automatically prepends a **Package Name** that is equal to the full package and class name of the BPL business process that contains that  $\langle$ rule $\rangle$  element. That is:

<span id="page-62-1"></span>*BPLFullPackageAndClassName*.MyRule

This combination must identify a valid rule within the namespace, or the return value of the  $\langle$ rule $\rangle$  will be a null string.

#### *Identifying the Context*

By default, the *ruleContext* passed to the rule is the business process execution context. If you specify a different object as a context, there are some restrictions on this object: It must have a property called %Process of type Ens.BusinessProcess; this is used to pass the business process calling context to the rules engine. You do not need to set the value of this property, but it must be present. Also, the object must match what is expected by the rule itself. No checking is done to ensure this; it is up to the developer to set this up correctly.

#### *A Simple Example*

The following is a BPL excerpt showing the use of the  $\langle$ rule $\rangle$  activity with a  $\langle$ switch $\rangle$  element to process the results from the rule:

```
<sequence>
   <rule name="ExecuteRule"
         rule="MyRule"
         resultLocation="context.MyResult" />
   <switch>
     <case condition="context.MyResult=1">
       <!-- ...Rule is true... -->
     </case>
     <default>
       <!-- ... Rule is false... -->
     </default>
   </switch>
</sequence>
```
The <rule> activity in this example returns a Boolean value (true or false) according to Ensemble conventions. That is, an integer value of 1 means true; 0 means false. All rules return a single value, as in this example, but the type need not be Boolean. The single value returned from a rule may be *any literal value* such as an integer number, decimal number, or text string.

#### *Return Values*

The result and reason for the result are stored in the variables identified by the *resultLocation* and *reasonLocation* attributes, respectively. Usually, these attributes give the names of properties in the *context* variable. This is the general-purpose, persistent variable that you define at the beginning of the BPL business process using [<context>](#page-33-0) and [<property>](#page-56-0) elements.

## **See Also**

*Developing Business Rules*

#### <span id="page-64-0"></span>**<sequence>**

Perform activities in sequential order.

<sequence> ... </sequence>

#### **Details**

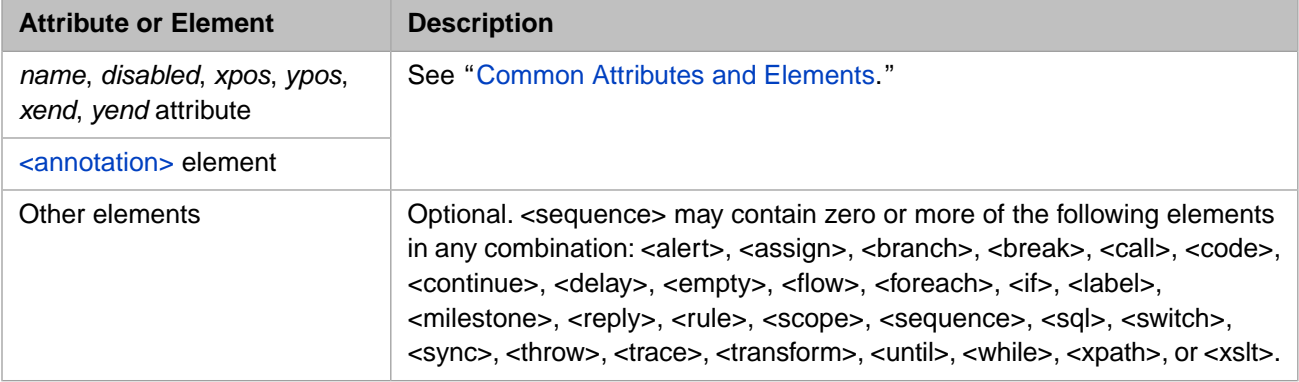

#### **Description**

A  $\leq$  sequence $\geq$  element is used within a  $\leq$  process $\geq$  or a  $\leq$  flow $\geq$  to contain elements that need to be executed in sequential order.

#### *<sequence> and <process>*

Every BPL document must have at least one <sequence> element within its <process> element that specifies the main sequence of activities for the business process. For example:

```
<process>
   <sequence>
 <call name="A" />
 <call name="B" />
  </sequence>
</process>
```
When you use the Business Process Designer, as you add activities between the  $\lt$ start $>$  and  $\lt$ end $>$  elements of a new, toplevel BPL diagram, everything you add is contained within a single top-level <sequence> that the BPL code generator places inside the <process> element in the generated code. Such a <sequence> is shown in the preceding example. The <call> element A is executed first, followed by the <call> element B.

When you use the Business Process Designer, if you need to temporarily disable the top-level <sequence> within a <process>, you can disable it in Studio in the generated BPL code by adding the *disabled* attribute to the corresponding <sequence> element.

#### *Nested <sequence> Elements*

A <sequence> can contain other sequences. Nested <sequence> elements do not start additional execution threads; for that you need the [<flow>](#page-42-0) element. However, you can use superfluous nested <sequence> elements as a means to group items within a BPL document. For example:

```
<process>
   <sequence>
     <sequence>
       <call name="A" />
       <call name="B" />
     </sequence>
   </sequence>
</process>
```
Nested <sequence> elements have no effect on the code generated for the business process. The BPL diagram, however, displays such nested sequences as a single <sequence> icon. You can drill down into the <sequence> icon to view the elements contained within.

#### *<sequence> and <flow>*

When you are using the Business Process Designer and you add  $a \langle flow \rangle$  element to the business process, a  $\langle sequence \rangle$ element is automatically inserted inside the <flow>, as you can see by examining the generated BPL code. You may add additional <sequence> elements to the flow; in fact, each branch of the <flow> *must* be enclosed within its own <sequence> element.

If you need to temporarily disable one of the <sequence> elements within a <flow>, you can do it in Studio in the generated BPL code by adding the *disabled* attribute and setting it to true in the corresponding <sequence> element.

### <span id="page-66-0"></span>**<scope>**

Define the error handling mechanisms for a sequence of activities.

```
<scope> <throw fault='"MyFault"'/> ... <faulthandlers> <catch 
                        ... </catch> </faulthandlers> </scope>
```
#### **Details**

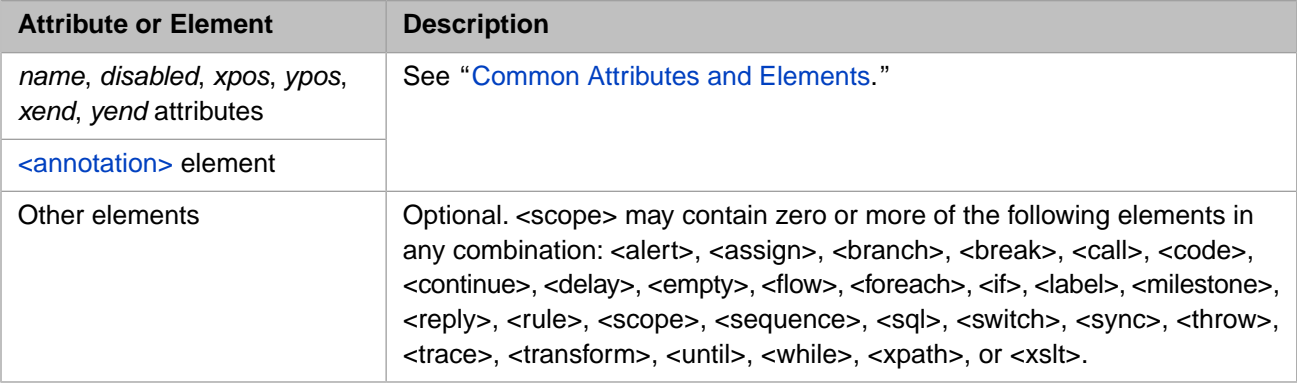

#### **Description**

To enable error handling, BPL defines an element called <scope>. A scope is a wrapper for a set of activities. This scope may contain one or more activities, one or more fault handlers, and zero or more compensation handlers. The fault handlers and are intended to catch any errors that activities within the <scope> produce. The fault handlers may invoke compensation handlers to compensate for those errors.

The following example provides a  $\langle$ scope $\rangle$  with a  $\langle$  faulthandlers $\rangle$  block that includes a  $\langle$  catchall $\rangle$ :

```
XData BPL
{
<process language='objectscript'
         request='Test.Scope.Request'
         response='Test.Scope.Response' >
   <sequence>
     <trace value='"before scope"'/>
     <scope>
      <trace value='"before assign"'/>
      <assign property="SomeProperty" value="1/0"/>
       <trace value='"after assign"'/>
       <faulthandlers>
        <catchall>
           <trace value='"in catchall faulthandler"'/>
           <trace value=
             '"%LastError "_
 $System.Status.GetErrorCodes(..%Context.%LastError)_
" : "_
             $System.Status.GetOneStatusText(..%Context.%LastError)'
 />
 </catchall>
       </faulthandlers>
     </scope>
     <trace value='"after scope"'/>
   </sequence>
</process>
}
```
When a <scope> provides no <faulthandlers> block, Ensemble automatically outputs the system error to the Event Log. When a  $\langle \text{scope} \rangle$  *does* contain a  $\langle \text{fault handlers} \rangle$  block, the BPL business process must output  $\langle \text{trace} \rangle$  messages to the Event Log for system error messages to appear there. System error messages do appear on the Terminal console, in either case.

It is possible to nest <scope> elements. An error or fault that occurs within the inner scope may be caught within the inner scope, or the inner scope may ignore the error and allow it to be caught by the <faulthandlers> block in the outer scope.

For details, see "BPL Error Handling Conventions" in *Developing BPL Processes*.

#### **See Also**

[<catch>](#page-25-0), [<catchall>,](#page-27-0) [<compensate>](#page-31-0), [<compensationhandlers>,](#page-32-0) [<faulthandlers>](#page-41-0), and [<throw>.](#page-76-0)

# **<sql>**

Execute an embedded SQL SELECT statement.

```
<sql name="LookUp"> <![CDATA[ SELECT SSN INTO :context.SSN FROM 
MyApp.PatientTable WHERE PatID = :request.PatID ]]> </sql>
```
### **Details**

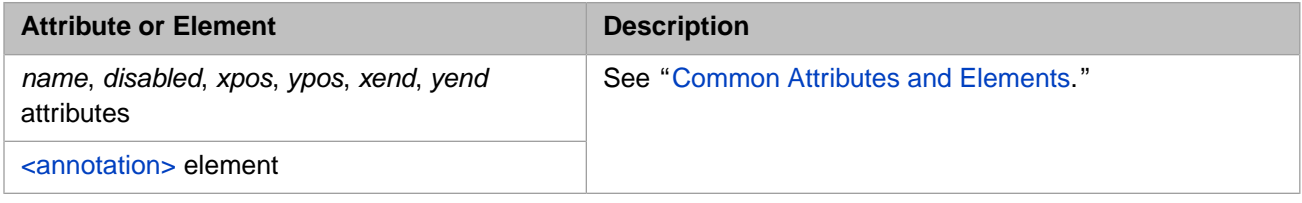

## **Description**

The <sql> element executes an arbitrary embedded SQL SELECT statement from within the execution of a business process.

The <sql> element is especially powerful for performing lookup operations using tables. For example, suppose the primary request coming into a business process provides a PatId property that indicates a Patient Identity number, and you need to find the matching Social Security number (SSN) before the business process can perform work. If you have available a PatientTable table relating PatId with SSN, you can perform the lookup using the following <sql> element:

```
<process>
   <sql name="LookUp"><![CDATA[
     SELECT SSN INTO :context.SSN
     FROM MyApp.PatientTable
     WHERE PatID = :request.PatID
     ]]>
   </sql>
</process>
```
Where the execution context variable *context* has an SSN property that is suitable to receive the result of the SQL query. The execution context variable *request* automatically contains the PatId property, as it always contains the properties received in the primary request object.

**Note:** For more information about the business process execution context, see the [<assign>](#page-9-0) element in this book, and see *Developing BPL Processes*.

If you maintain a local copy of the PatientTable within the Ensemble database, the above example is especially efficient, as it can be executed without using any expensive network operations or additional middleware.

To use the <sql> element effectively, keep the following tips in mind:

**•** Always use the fully qualified name of the table, including both the SQL schema name and table name, as in:

```
MyApp.PatientTable
```
Where MyApp is the SQL schema name and PatientTable is the table name.

The contents of the  $\langle$ sql $\rangle$  element must contain a valid embedded SQL SELECT statement.

It is convenient to place the SQL query within a CDATA block so that you do not have to worry about escaping special XML characters.

- **•** Any tables listed in the SQL query's FROM clause must either be stored within the local Ensemble database or linked to an external relational database using the SQL Gateway.
- **•** Within the INTO and WHERE clauses of the SQL query, you can refer to a property of one of the variables in the business process execution context by placing a ":" in front of the variable name. For example:

```
<sql name="LookUp"><![CDATA[
SELECT Name INTO : response. Name
  FROM MainFrame.EmployeeRecord
  WHERE SSN = :request.SSN AND City = :request.Home.City
]]>
</sql>
```
**•** Only the first row returned by the query will be used. Make sure that your WHERE clause correctly specifies the desired row.

## <span id="page-70-0"></span>**<switch>**

Evaluate a set of conditions to determine which of several actions to perform.

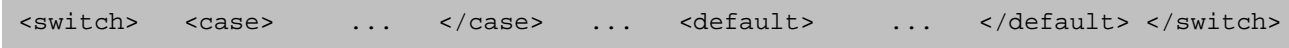

#### **Details**

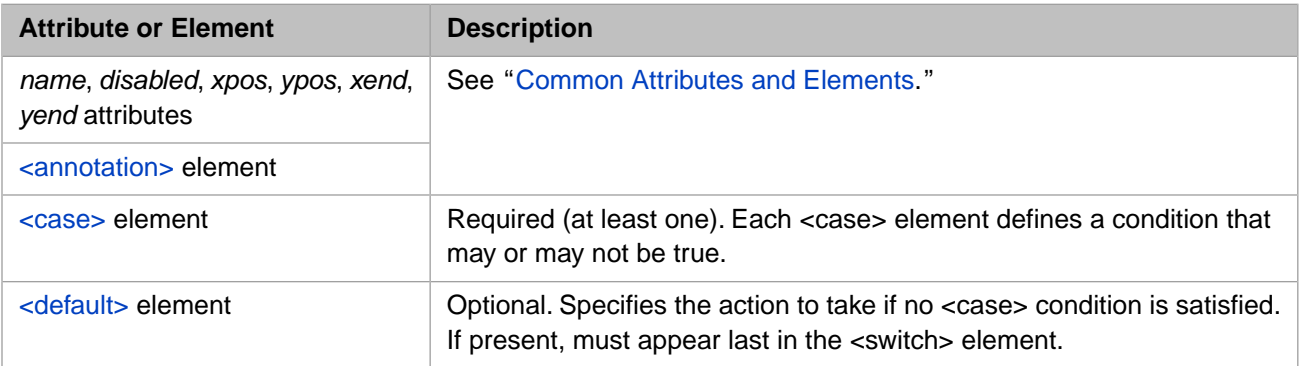

### **Description**

The <switch> element contains a sequence of one or more [<case>](#page-23-0) elements and an optional <default> element.

When a <switch> element is executed, it evaluates each <case> condition in turn. These conditions are logical expressions in the scripting language of the containing [<process>](#page-52-0) element. If any expression evaluates to the integer value 1 (true), then the contents of the corresponding <case> element are executed; otherwise the expression for the next <case> element is evaluated.

If no <case> condition is true, the contents of the [<default>](#page-36-0) element are executed.

As soon as one of <case> elements is executed, execution control leaves the surrounding <switch> statement. If no <case> condition matches, control leaves the <switch> after the <default> activity executes.

If no  $\langle \text{case} \rangle$  is true and there is no  $\langle \text{default} \rangle$ , no activity results from the  $\langle \text{switch} \rangle$  statement.

Activities within a <case> element can be any BPL activity, including [<assign>](#page-9-0) elements as in the example below:

```
<switch name='Approved?'>
  <case name='No PrimeRate' condition='context.PrimeRate=""'>
     <assign name='Not Approved' property="response.IsApproved" value="0"/>
   </case>
  <case name='No Credit' condition='context.CreditRating=""'>
     <assign name='Not Approved' property="response.IsApproved" value="0"/>
  </case>
  <default name='Approved' >
 <assign name='Approved' property="response.IsApproved" value="1"/>
 <assign name='InterestRate'
             property="response.InterestRate"
             value="context.PrimeRate+10+(99*(1-(context.CreditRating/100)))">
       <annotation>
         <![CDATA[Copy InterestRate into response object.]]>
       </annotation>
     </assign>
   </default>
</switch>
```
## <span id="page-71-0"></span>**<sync>**

Wait for a response from one or more asynchronous requests.

```
<sequence> <call name="A" async="1" /> <call name="B" async="1" /> ... <sync
 calls="A,B" type="all" timeout="3600"/> </sequence>
```
#### **Details**

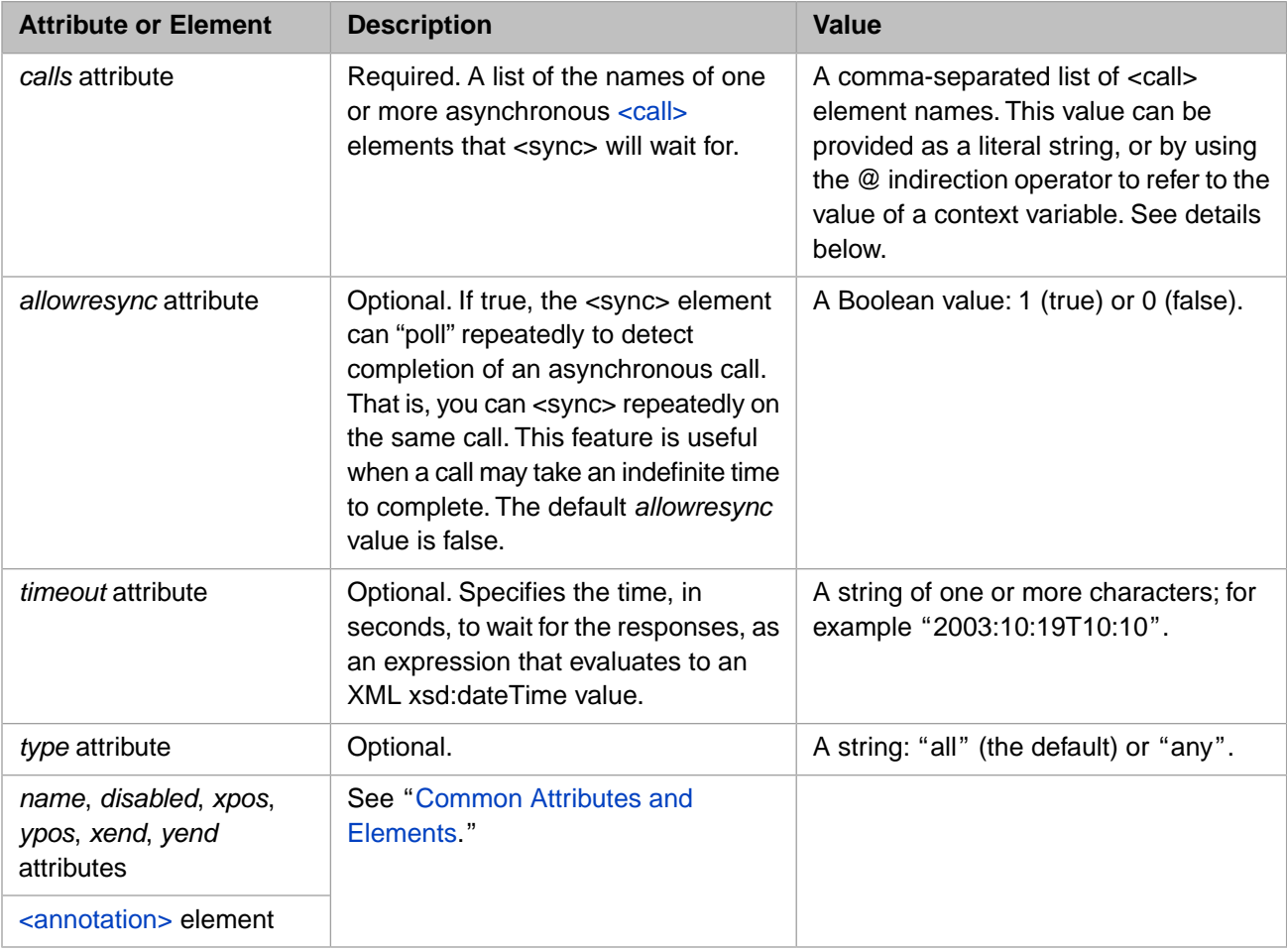

## **Description**

A typical business process makes one or more requests to external systems. These requests are usually made asynchronously to compensate for the fact that the external system may be slow to respond or occasionally unavailable. The <sync> element provides an easy way to wait for a response from one or more asynchronous calls. It is used in conjunction with the [<call>](#page-18-0) element.

The behavior of the <sync> element is specified via the calls, timeout, and type attributes. The type attribute either has the value "all", which specifies that the <sync> should wait for a response from all calls, or "any", which specifies that it will only wait for the first response it receives (in this case, the remaining responses are discarded in the same manner as an expired timeout).

The following BPL fragment makes a two asynchronous requests, A and B, and then uses the  $\langle$ sync $\rangle$  element to wait for their responses (for up to one hour):
```
<sequence>
 <call name="A" async="1" />
 <call name="B" async="1" />
   <sync calls="A,B" type="all" timeout="3600" />
</sequence>
```
Any responses received after the timeout period are marked with a status of Discarded, and are not processed by the business process. If no value is provided for a timeout, the <sync> element continues to wait until all responses are received, regardless of the amount of time that passes. Meanwhile, however, the business process is saved to disk and the job in which it was running is freed up to host other business processes while the  $\langle$ sync $\rangle$  element is waiting.

The following sample BPL <process> issues two calls, then waits for 5 seconds.

```
<process request="Demo.Loan.Msg.Application">
   <context>
     <property name="BankName" type="%String"/>
     <property name="IsApproved" type="%Boolean"/>
     <property name="InterestRate" type="%Numeric"/>
     <property name="Results" type="Demo.Loan.Msg.Approval" collection="list"/>
     <property name="Iterator" type="%String"/>
     <property name="ThisResult" type="Demo.Loan.Msg.Approval"/>
   </context>
   <sequence>
     <trace value='"received application for "_request.Name'/>
     <call name="BankUS" target="Demo.Loan.BankUS" async="1">
     <annotation>
       <![CDATA[Send an asynchronous request to Bank US.]]>
     </annotation>
     <request type="Demo.Loan.Msg.Application">
       <assign property="callrequest" value="request"/>
     </request>
     <response type="Demo.Loan.Msg.Approval">
       <assign property="context.Results"
               value="callresponse"
               action="append"/>
     </response>
  \frac{2}{\sqrt{2}} <call name="BankSoprano" target="Demo.Loan.BankSoprano" async="1">
     <annotation>
       <![CDATA[Send an asynchronous request to Bank Soprano.]]>
     </annotation>
     <request type="Demo.Loan.Msg.Application">
       <assign property="callrequest" value="request"/>
     </request>
     <response type="Demo.Loan.Msg.Approval">
       <assign property="context.Results"
               value="callresponse"
               action="append"/>
     </response>
   </call>
   <call name="BankManana" target="Demo.Loan.BankManana" async="1">
     <annotation>
       <![CDATA[Send an asynchronous request to Bank Manana.]]>
     </annotation>
     <request type="Demo.Loan.Msg.Application">
       <assign property="callrequest" value="request"/>
     </request>
     <response type="Demo.Loan.Msg.Approval">
       <assign property="context.Results"
               value="callresponse"
               action="append"/>
     </response>
  \frac{2}{\sqrt{2}} <sync name='Wait for Banks'
        calls="BankUS, BankSoprano, BankManana"
         type="all"
         timeout="5">
     <annotation>
       <![CDATA[Wait for responses from the banks. Wait up to 5 seconds.]]>
     </annotation>
   </sync>
   <trace value='"sync complete"'/>
   </sequence>
</process>
```
Whenever a <sync> element is executed, the BPL engine inserts the *name* of the <sync> element into the message header so that it is visible in later Message Browser and Visual Trace displays.

#### *Unique Names for <call> Elements*

If you attempt to define a <call> element with the same *name* as another <call> element, the BPL editor displays an error message and requires that you provide a unique name.

#### *Indirection in the calls Attribute*

The value of the *calls* attribute is a string. This string must provide a comma-separated list of <call> element names. The string can be a literal value:

```
calls="BankUS, BankSoprano, BankManana"
```
Or the @ indirection operator can be used to access the value of a context variable that contains the appropriate string:

```
calls="@context.myListOfCalls"
```
#### *syncresponses*

There is an additional mechanism for dealing with responses received as a result of the <call> element.

Whenever the  $\langle$ sync $\rangle$  element is used, it fills a collection with the various responses it receives. This collection is a variable in the business process execution context called *syncresponses*. The execution context also provides a integer variable called *synctimedout*. The two variables *synctimedout* and *syncresponses* work together as follows:

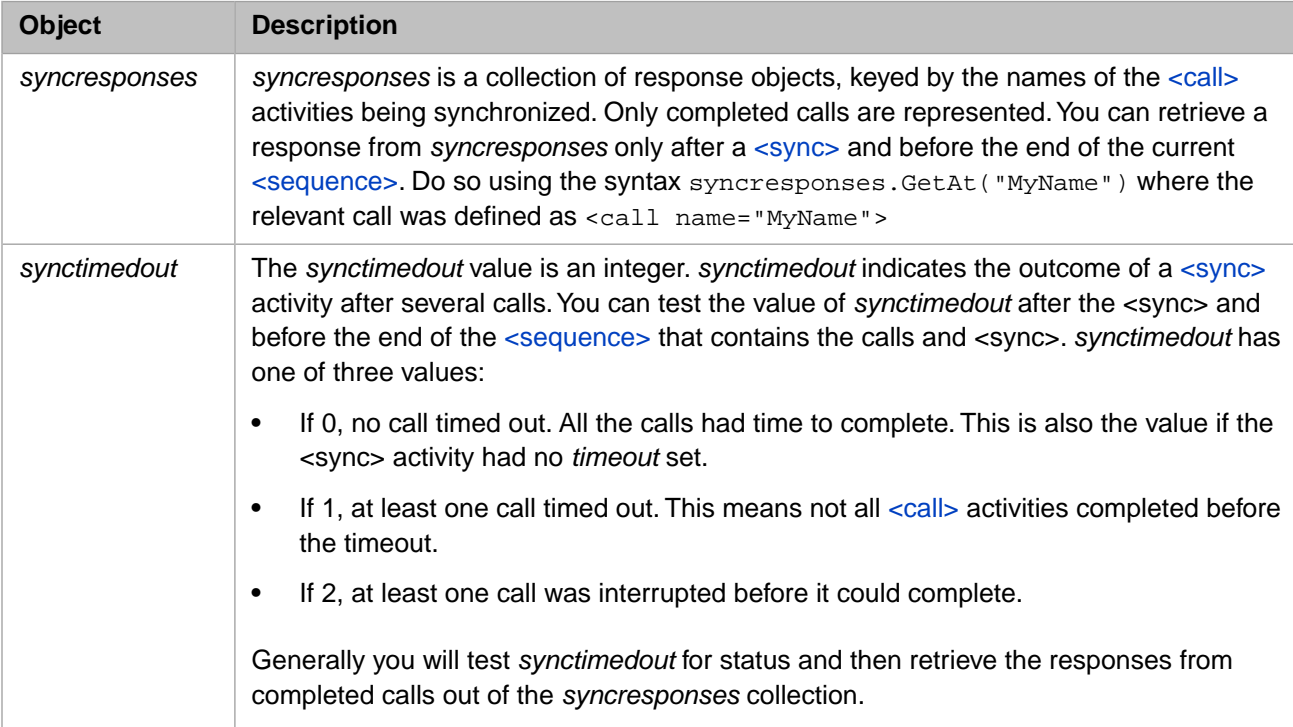

As soon as a <sync> activity executes, the *syncresponses* collection is cleared in preparation for new responses. As the calls return, their responses go into the *syncresponses* collection. When the <sync> activity completes, *syncresponses* may contain some or all of the responses that you were waiting for.

For example, suppose you <sync> on Call1 and Call2 with this syntax:

<sync type="all" timeout="60">

Suppose that Call1 returns within 60 seconds, but Call2 does not. At this point, *syncresponses* contains the response to Call1, but not Call2. You can test the value of *synctimedout* to determine whether or not to expect the appropriate values to be present in *syncresponses*.

Following a <sync> activity, you can access whatever responses have returned by using the name of the <call> activity as a key. For a call defined as:

```
<call name="nameOfCall">
```
You would access the response using this syntax:

syncresponses.GetAt("nameOfCall")

Suppose the following sequence executes:

```
<sequence>
   <call name="A" async="1" />
   <call name="B" async="1" />
   <call name="C" async="1" />
   <sync calls="A,B,C" type="all" />
</sequence>
```
After the <sync> element completes, the *syncresponses* collection will contain references to three response objects, as follows:

- **•** syncresponses.GetAt("A") = Response from A (if any)
- **•** syncresponses.GetAt("B") = Response from B (if any)
- **•** syncresponses.GetAt("C") = Response from C (if any)

If no responses were received, the *syncresponses* collection will be empty.

**Note:** For more information about the business process execution context, see the  $\langle \text{assign} \rangle$  element in this book, and see *Developing BPL Processes*.

#### *syncresponses in Multiple Threads*

When you use the  $\langle$ sync $\rangle$  element in conjunction with  $\langle$ flow $\rangle$ , be aware that there is a separate *syncresponses* collection for each thread, including the primary thread in which the  $<$ process> itself executes. Therefore, in the course of a business process there may be different *syncresponses* collections that go in and out of scope; each has relevance only in its immediate <sequence> and not in any other.

The following example illustrates the use of *synctimedout* and *syncresponses* in three threads, the primary business process thread and two additional threads created by a <flow>:

```
XData BPL
{
<process>
   <context>
     <property name="ResultsFromNorth" type="%String"/>
     <property name="ResultsFromSouth" type="%String"/>
 <property name="ResultsFromEast" type="%String"/>
 <property name="ResultsFromWest" type="%String"/>
   </context>
   <sequence>
   // In this context, syncresponses refers to the primary process thread
     <flow>
     // This flow runs two sequences (two threads) in parallel
       <sequence name="thread1">
        // In this context, syncresponses refers to results in thread1
         \text{scal} name="A" /><br>\text{scal} name="B" />
         <call name="B"
          <sync calls="A,B" type="all" timeout="10" />
           Did the synchronization time out before it finished?
          <if condition='synctimedout="1"'>
            <true>
              <trace value='"thread1 timeout: Call A or B did not return."' />
            </true>
            // If not, then the calls came back, so assign the results.
            <false>
              <assign property="context.ResultsFromEast"
                       value='syncresponses.GetAt("A")'
                       action="append"/>
              <assign property="context.ResultsFromWest"
                       value='syncresponses.GetAt("B")'
```

```
 action="append"/>
           </false>
        \langleif>
         </sequence>
         <sequence name="thread2">
         // In this context, syncresponses refers to results in thread2
 <call name="C" />
 <call name="A" />
           <sync calls="C,A" type="all"/>
           // Assign the results
           <assign property="context.ResultsFromNorth"
                   value='syncresponses.GetAt("C")'
                   action="append"/>
           <assign property="context.ResultsFromSouth"
                   value='syncresponses.GetAt("A")'
                   action="append"/>
         </sequence>
      \lt / flow>
     // In this context, syncresponses refers to the primary process thread
    <call name="E" />
  </sequence>
</process>
```
The  $\langle i \rangle$  activity in this example has a condition that tests *synctimedout* against the integer value 1. *synctimedout* can have the value 0, 1, or 2 as described in the documentation for  $\langle \text{call}\rangle$ . If the two values are equal, this  $\langle \text{if}\rangle$  condition receives the integer value 1 and statements inside the <true> element are executed. Otherwise, statements inside the <false> element are executed.

#### *allowresync*

}

The BPL business process can make the <call> and then <sync> on this call multiple times, with or without a timeout. The <sync> *allowresync* attribute controls this behavior. If you set *allowresync* to 1 (true) this enables a subsequent <sync> on the same <call>. You can do this repeatedly until the call completes. A value of 0 (false) for <sync> *allowresync* disallows a subsequent <sync> on the same call. The default *allowresync* value is 0.

Suppose you have an asynchronous <call> A, a long-running activity whose response can be indefinitely delayed. Suppose you <sync> on A with a *timeout* of 5. This <sync> returns immediately if A is complete, or returns in 5 seconds if A is not complete but the timeout expires. Now, suppose you know that A can take an indefinite amount of time, but generally returns without problems. That is, suppose A usually completes within 5 seconds, but sometimes takes over an hour, and that the delay is acceptable when it occurs. In this case, you will want to check A frequently for completion, in case it does complete in the usual time, but also allow subsequent <sync> activities on the same <call>, in case it takes longer to complete.

The following would be typical usage:

```
<sequence>
 <call name="A" async="1" />
 <sync call="A" timeout="5" allowresync="1" />
   <while condition='synctimedout=1'>
 <alert value="Waiting for call A to complete."/>
 <sync call="A" timeout="5" allowresync="1" />
   </while>
</sequence>
```
If a timeout is not specified in the <sync>, then it is important to check the *synctimedout* variable before each <sync>. Otherwise the <sync> could be waiting for a call that has already completed.

#### *Consecutive <sync> Timeout*

Suppose you have multiple consecutive <sync> elements that refer to the same <call> element, and each <sync> has a *timeout* value. Once the first <sync> has been satisfied, either because the <call> has returned or because the <sync> *timeout* value has expired, the second  $\langle$ sync $\rangle$  element does not wait but instead completes immediately.

```
<sequence>
  <call name="A" async="1" />
  <sync name="Sync1" calls="A" type="all" timeout="60" />
   <sync name="Sync2" calls="A" type="all" timeout="300" />
</sequence>
```
### **<throw>**

Throw a specific, named fault.

```
<scope> <throw fault='"MyFault"'/> ... <faulthandlers> <catch 
                                </catch> </faulthandlers> </scope>
```
### **Details**

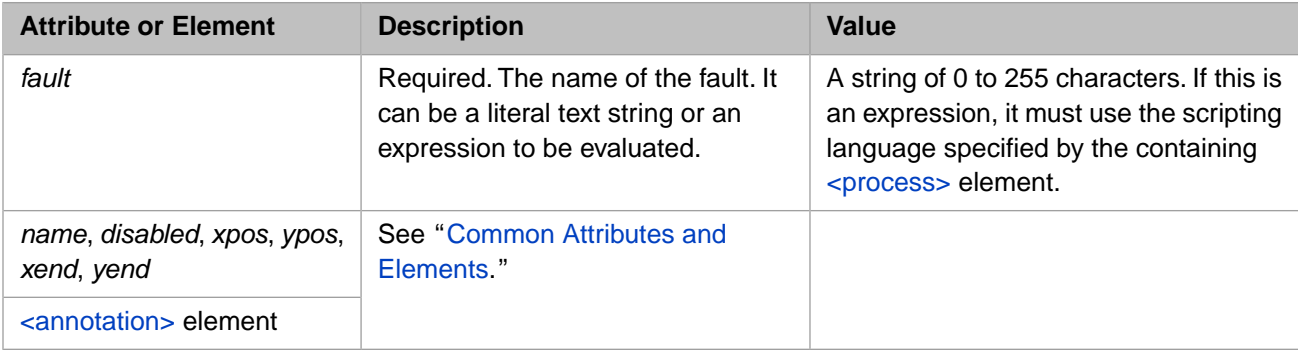

### **Description**

When a <throw> statement executes, control immediately shifts to the <faulthandlers> block inside the same <scope>, skipping all intervening statements after the <throw>. Inside the <faulthandlers> block, the program attempts to find a <catch> block whose *value* attribute matches the *fault* string expression in the <throw> statement. This comparison is casesensitive. When you specify a fault string it *needs* the extra set of quotes to contain it, as shown below:

<throw fault='"thrown"'/>

If there is a <catch> block that matches the fault, the program executes the code within this <catch> block and then exits the <scope>. The program resumes execution at the next statement following the closing </scope> element.

If a fault is thrown, and the corresponding <faulthandlers> block contains *no* <catch> block that matches the fault string, control shifts from the <throw> statement to the <catchall> block inside <faulthandlers>. After executing the contents of the <catchall> block, the program exits the <scope>. The program resumes execution at the next statement following the closing </scope> element. It is good programming practice to ensure that there is always a <catchall> block inside every <faulthandlers> block, to ensure that the program catches any unanticipated errors.

For details, see "BPL Error Handling Conventions" in *Developing BPL Processes*.

### **See Also**

[<catch>](#page-25-0), [<catchall>,](#page-27-0) [<compensate>](#page-31-0), [<compensationhandlers>,](#page-32-0) [<faulthandlers>](#page-41-0), and [<scope>](#page-66-0).

## **<trace>**

Write a message to the foreground Terminal window.

<trace value='"The time is: " & Now' />

### **Details**

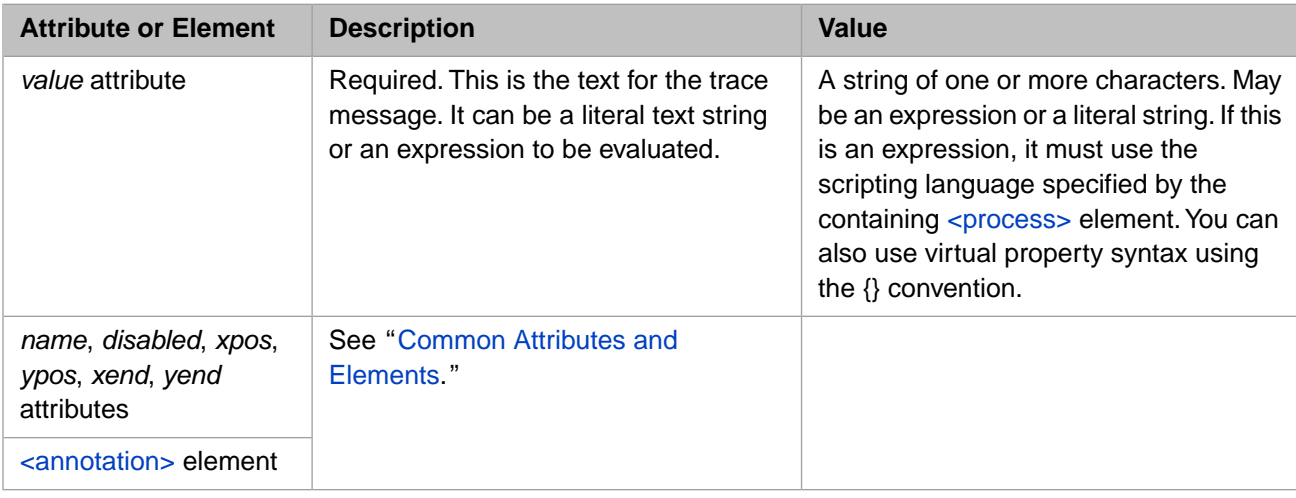

### **Description**

The <trace> element writes a message to the Terminal window. <trace> messages appear only if the BPL business process that generates them has been configured to **Run in Foreground** mode.

Trace messages may be written to the Ensemble Event Log as well as to the console. A system administrator controls this behavior by configuring a production from the **[Ensemble] > [Productions]** page in the Management Portal. If a BPL business process has the **Log Trace Events** option checked, it writes trace messages to the Event Log as well as displaying them at the console. If a trace message is logged, its Event Log entry type is Trace.

The BPL <trace> element generates trace message with User priority; the result is the same as calling the *\$\$\$TRACE* utility from ObjectScript or the WriteTrace("user") utility from Basic.

**Note:** For details, see "Adding Trace Elements" in the chapter "Programming in Ensemble" in *Developing Ensemble Productions*.

# **<transform>**

Transform one object into another using a data transformation.

<transform class="MyApp.SAPtoJDE" target="context.xform" source="request" />

### **Details**

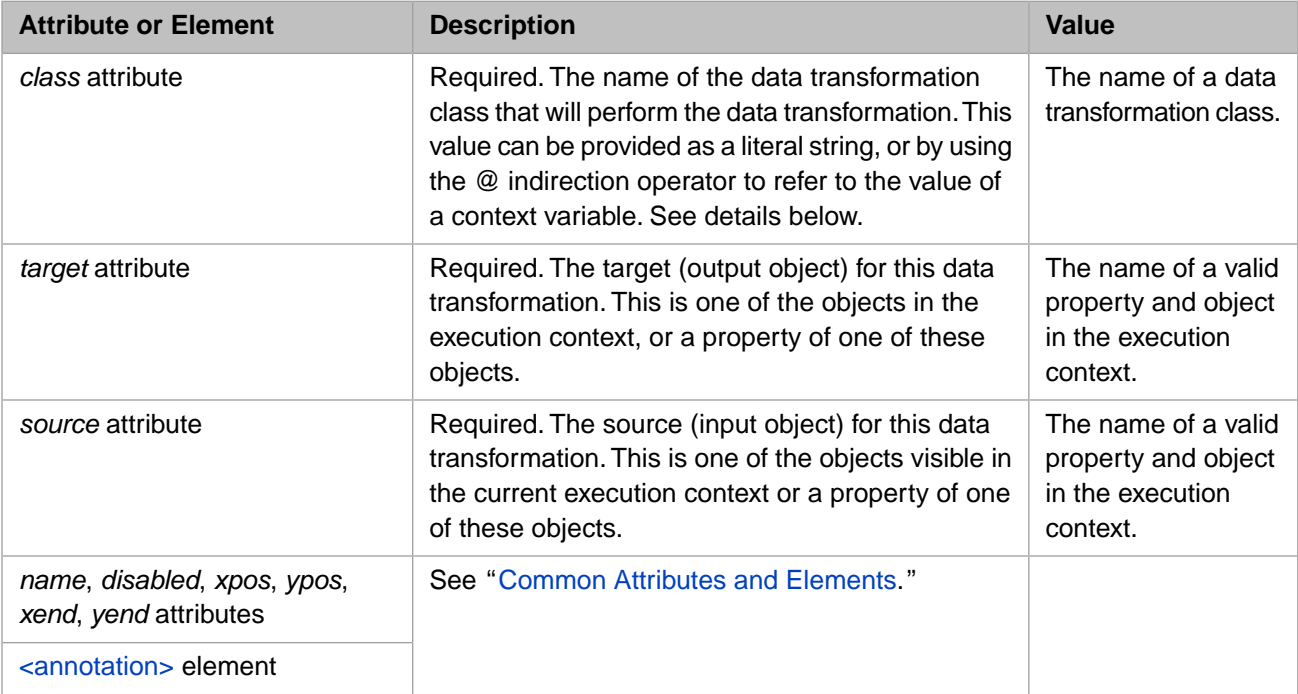

### **Description**

The <transform> element lets you invoke a data transformation class from within a business process.

A data transformation class (a subclass of Ens.DataTransform) defines a method that takes an instance of an input object and transforms it into an instance of an output object. The transform element invokes this method to automatically transform an object of one type into another using the data transformation class specified by the class attribute.

The source attribute specifies the input object for the transformation. This is an object (or one of its object-valued properties) visible within the business process execution context and should be of the input type expected by the specified data transformation class.

The target attribute specifies the destination of the output object. This is also an object (or one of its object-valued properties) visible within the business process execution context and should be of the output type expected by the specified data transformation class.

#### *Variables in the Execution Context*

The <transform> element can refer to the following variables and their properties. Do not use variables not listed here.

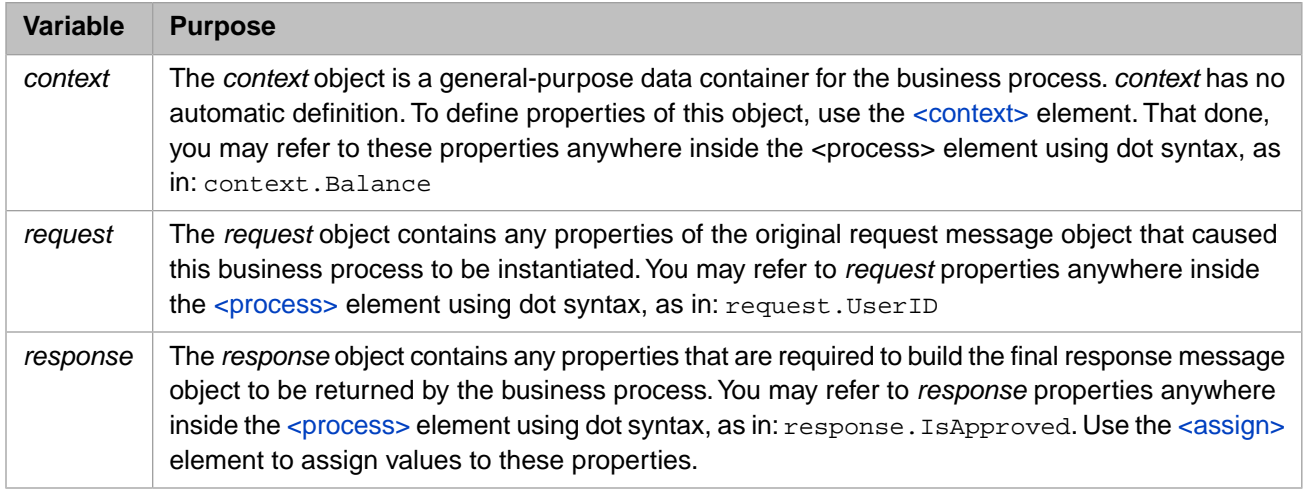

Note: There is more information about the business process execution context in documentation of the [<assign>](#page-9-0) element.

#### *Value of the class Attribute*

While the <transform> element lets you invoke a data transformation class from within a business process, the data transformation class itself must already be defined using the Data Transformation Language (DTL), a subset of BPL. For more information about DTL, see the *Ensemble Data Transformation Language Reference*.

#### *Indirection in the class Attribute*

The value of the *class* attribute is a string that identifies the package and class name of a DTL data transformation. The string can be a literal value:

<transform class="MyApp.SAPtoJDE" target="context.xform" source="request" />

Or the @ indirection operator can be used to access the value of a context variable that contains the appropriate string:

<call class="@context.nextTransform" target="context.xform" source="request"/>

## **<true>**

Perform a set of activities when the condition for an  $\langle i \rangle$  element is true.

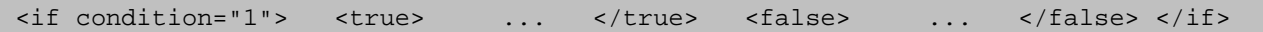

### **Details**

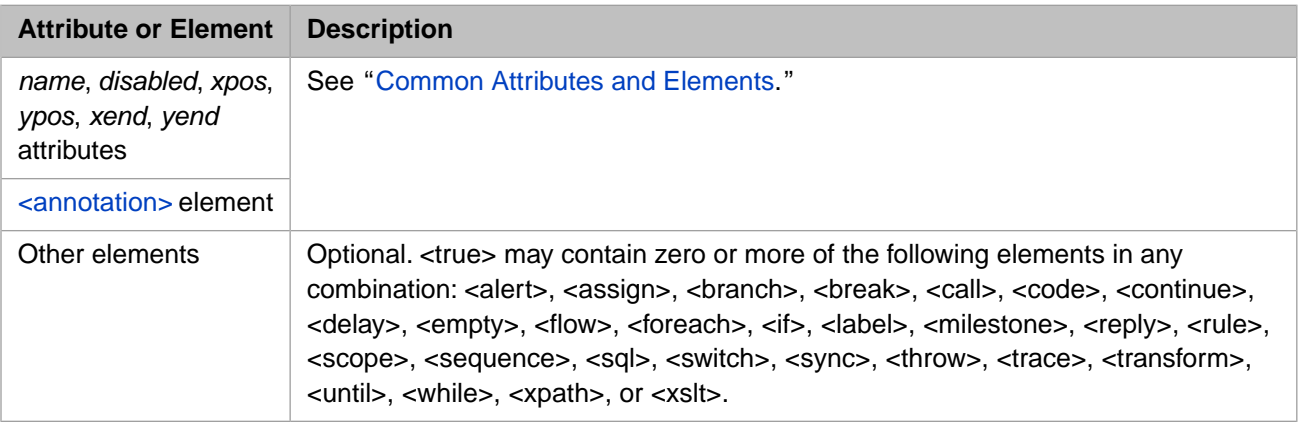

### **Description**

A  $\langle$ true $>$  element is used within an  $\langle i \rangle$  to contain elements that need to be executed if the condition is true.

# **<until>**

Perform activities repeatedly *until* a condition is true.

<until condition='context.IsApproved="1"'> ... </until>

### **Details**

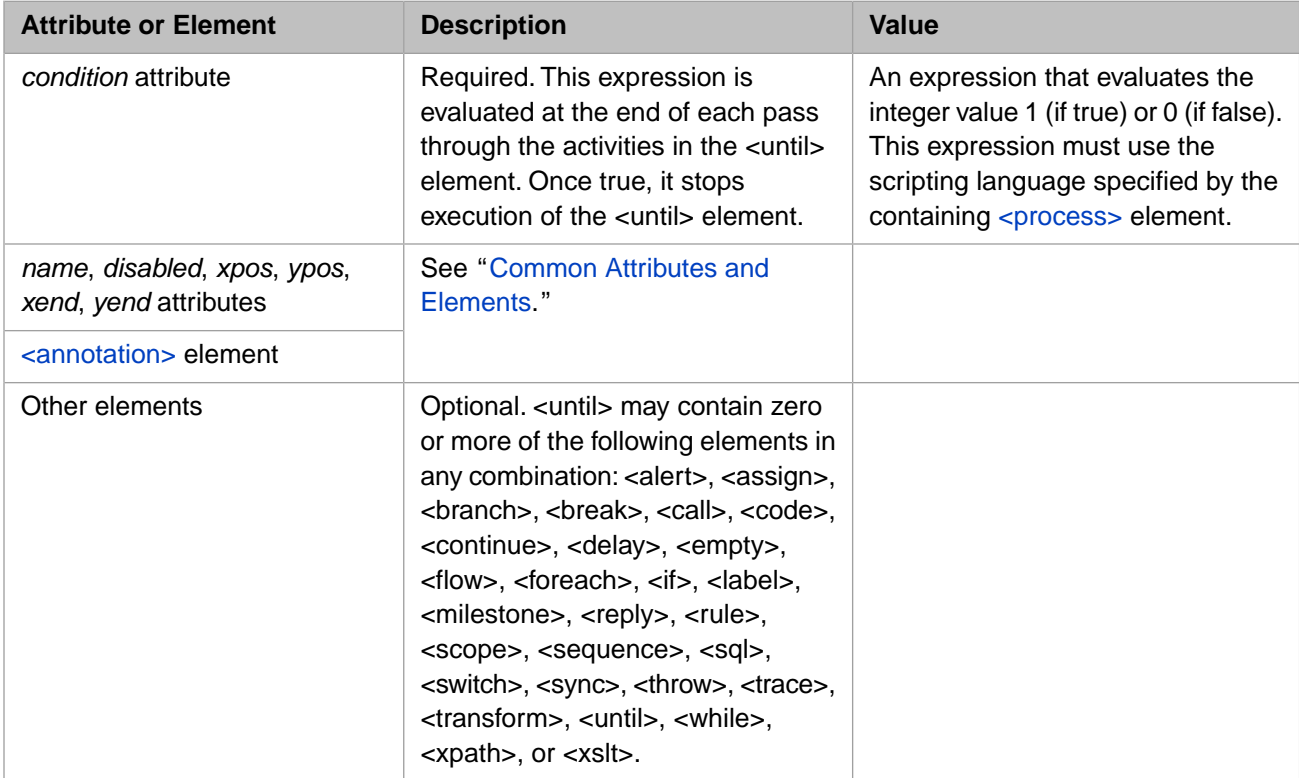

### **Description**

The <until> element defines a sequence of activities that are repeatedly executed until a logical expression evaluates to the integer value 1 (true). The expression is re-evaluated *after* each loop through the sequence.

To fine-tune loop execution, include <br/>break> and [<continue>](#page-34-0) elements within an <until> element. See the descriptions of these elements for details.

# **<while>**

Perform activities repeatedly *as long as* a condition is true.

<while condition='context.IsApproved="1"'> ... </while>

### **Details**

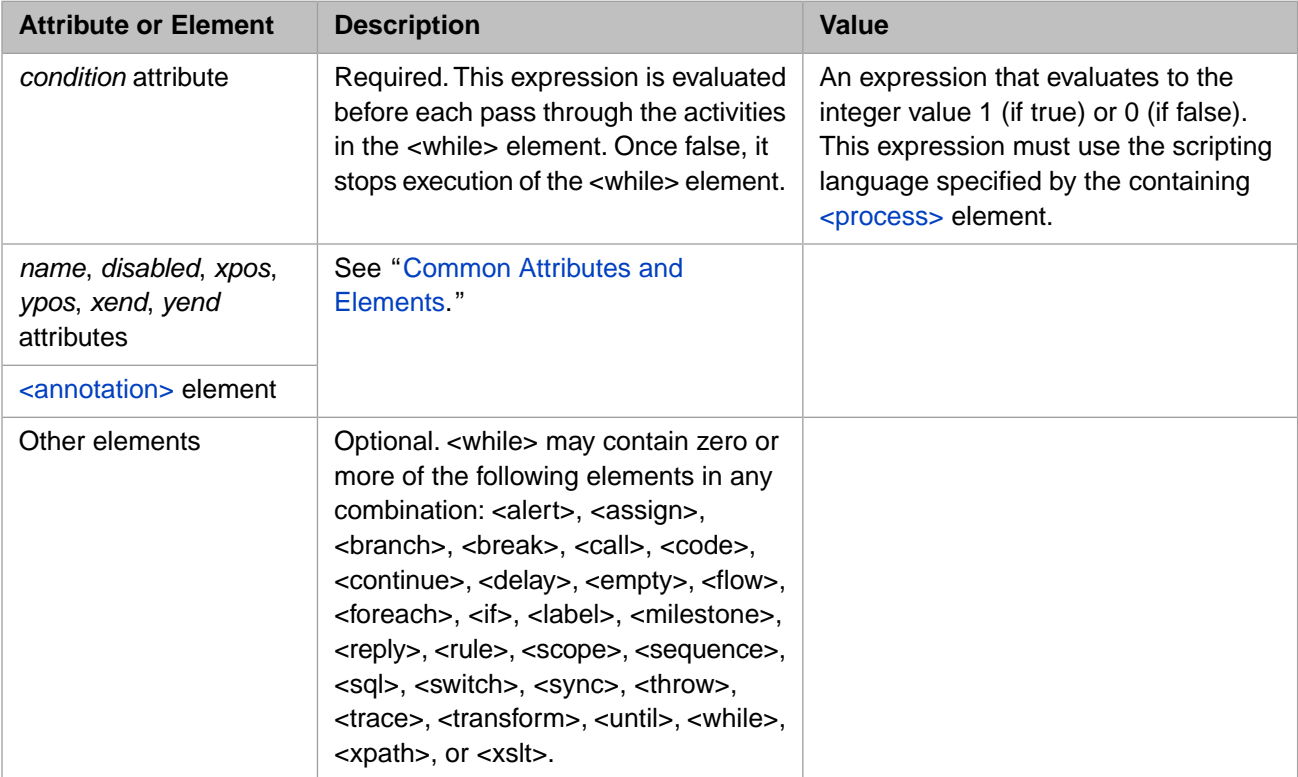

### **Description**

The <while> element defines a sequence of activities that are repeatedly executed as long as a logical expression evaluates to the integer value 1 (true). The expression is re-evaluated *before* each loop through the sequence.

You can fine-tune loop execution by including <br/>break> and [<continue>](#page-34-0) elements within a <while> element. For example:

```
<while condition="0">
   //...do various things...
   <if condition="somecondition">
     <true>
       <break/>
    \langletrue>
  \langleif>
   //...do various other things...
</while>
```
# <span id="page-83-0"></span>**<xpath>**

Evaluate XPath expressions on a target XML document.

```
<xpath name='xpath' source="request.MetaDataXML" 
property="context.Result" context="/staff/doc" 
expression="name[@last='Marston']"/>
```
### **Details**

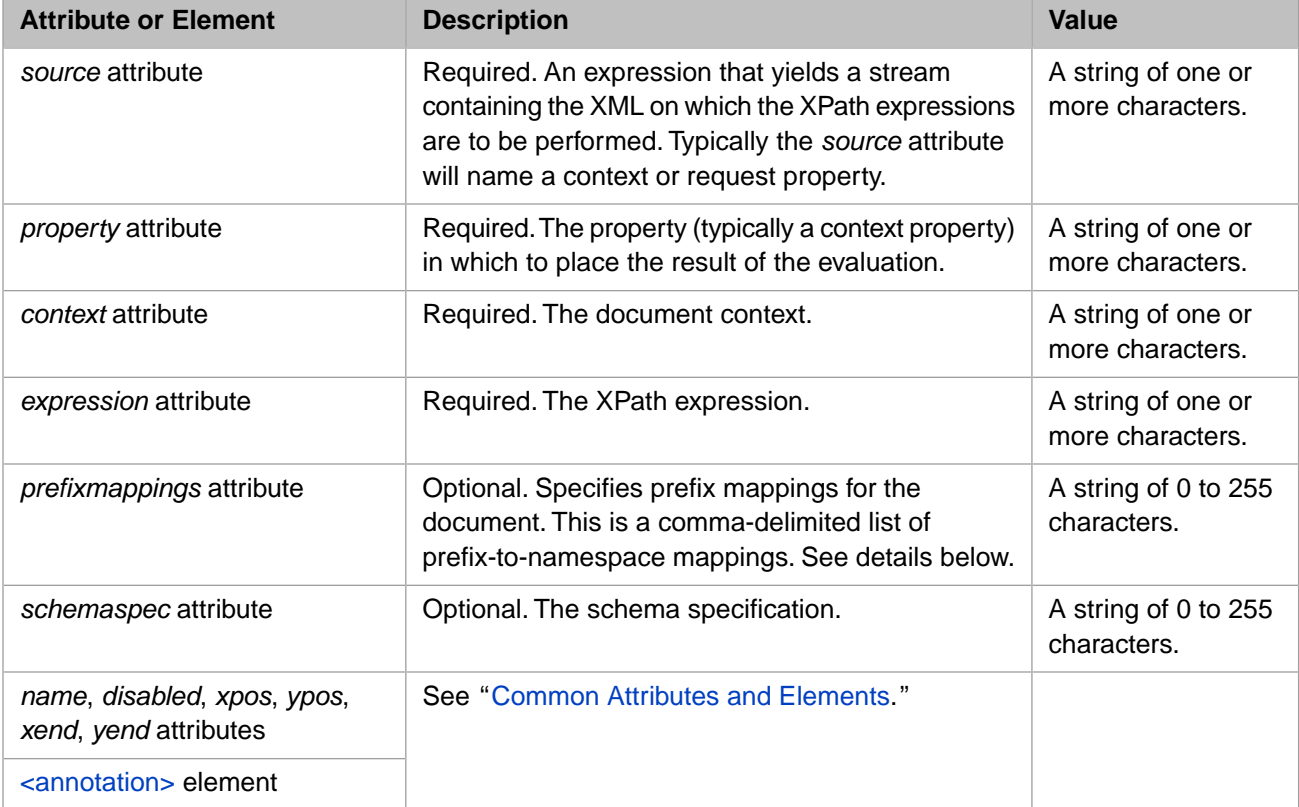

### **Description**

The <xslt> element allows a business process to evaluate XPath expressions on a target XML document.

When the <xpath> element executes, the *source* stream is processed into an XPath document and then the XPath expressions are evaluated in sequence. The BPL runtime engine automatically manages the lifetime of the documents and caches them to allowing processing to be as efficient as possible

Each *prefixmappings* entry is defined as a prefix, a space, and then the URI to which that prefix maps. This is especially useful if the document defines a default namespace with the xmlns="http://somenamespaceuri" syntax, but does not supply an explicit prefix mapping. The following *prefixmappings* string would map the myprefix prefix to the http://somenamespaceuri URI. Note the space character in the string:

```
prefixmappings="myprefix http://somenamespaceuri"
```
The BPL <xpath> element is intended to support XPath expressions which yield a scalar value, that is a single piece of text, number, date etc. It is *not* intended to deal with expressions that yield an XPath DOM. This means that if the expression does yield a DOM, the target property will *not* be updated. DOM programming is beyond the scope of BPL. If your business needs such processing, then the XPath should be performed in a code block or a call to a utility class.

### **See Also**

 $\langle xslt \rangle$ 

# <span id="page-85-0"></span>**<xslt>**

Execute an embedded XSLT transformation.

```
<xslt name='simon' xslurl="http://www.intersys.com/transform.xsl" 
source="context.a" target="context.b"> <parameters> <parameter name="surname"
 value="sez"/> </parameters> </xslt>
```
### **Details**

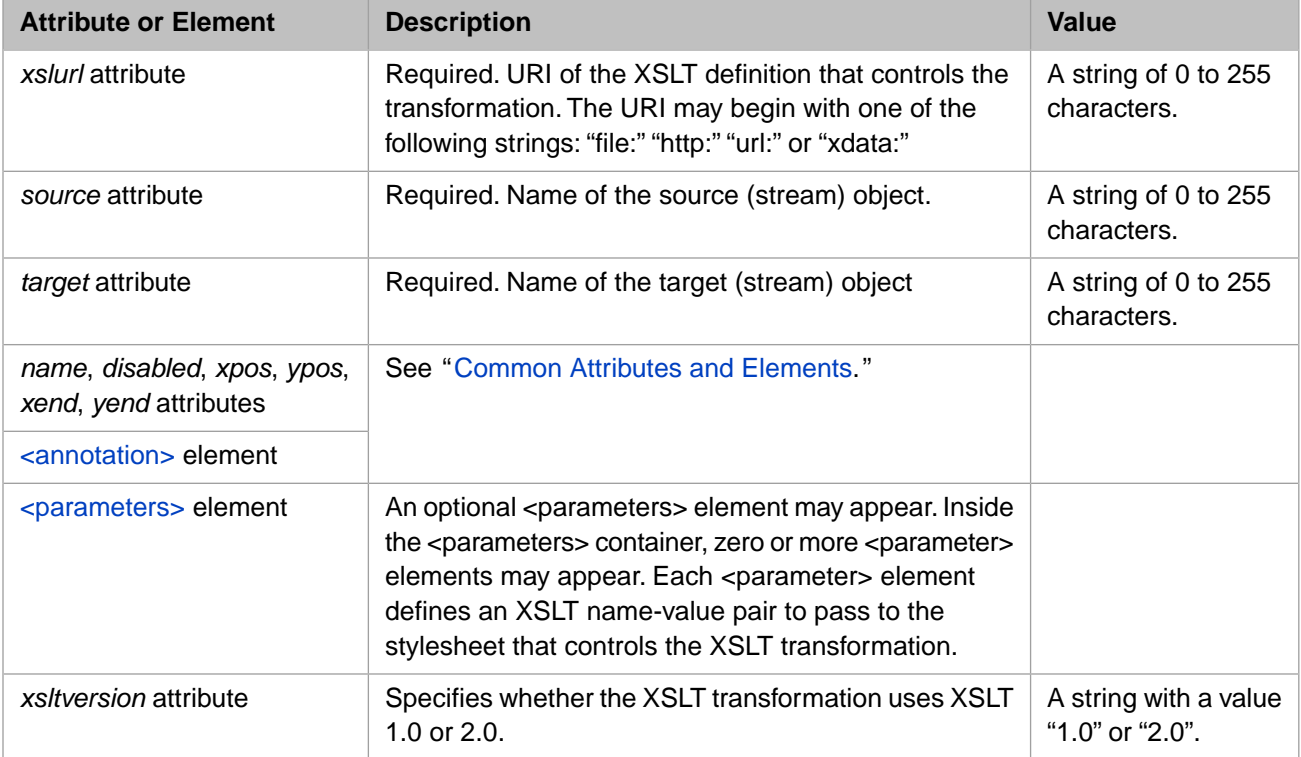

### **Description**

The <xslt> element allows you to apply an XSLT transformation during a business process. The <xslt> element transforms an input stream to an output stream via an arbitrary XSLT definition. The XSLT definition may be in an external file, or it may be defined in a class in the same Ensemble namespace as the BPL business process.

The *source* and *target* stream objects must be declared as properties of the *context* object for the business process. The *context* object is a general-purpose data container for the business process. You may define *context* properties by providing [<context>](#page-33-0) and [<property>](#page-56-0) elements at the beginning of the [<process>](#page-52-0) element. That done, you may refer to these properties anywhere inside the <process> element using dot syntax, as in: context.MyInputStream or context.MyOutputStream

The *xslurl* string is a URI that identifies the location of the XSLT definition. The *xslurl* value may begin with one of the following strings:

file: http: url: xdata:

Where  $file:$ ,  $http:$ , and  $url:$  have the standard meanings. An  $xdata:$  string takes this form:

xdata://*PackageName*.*ClassName*:*XDataName*

#### Where:

- **•** *PackageName*.*ClassName* identifies a class in the same namespace as the BPL business process.
- *XDataName* is the name of an XData block within that class that contains the XSLT definition for this <xslt> statement. This convention allows XSLT definitions to be stored inside Ensemble classes, as an efficient alternative to storing them outside Ensemble in the local file system or on the Web.

If the XSLT requires parameters, include them in a  $\langle$  parameters $\rangle$  block within the  $\langle$ xslt $\rangle$  element.

### **See Also**

[<parameters>](#page-50-0) and [<xpath>](#page-83-0)

# **DTL Elements**

This reference provides detailed information about each DTL element.

**Tip:** If you want to view or edit the XML for a DTL, edit the DTL using Studio and click on **View other code**.

# <span id="page-89-0"></span>**DTL <annotation>**

Provide a descriptive comment for a DTL element.

<annotation> <![CDATA[ Sends patient data from lab to CRM system. ]]> </annotation>

### **Description**

The <annotation> element allows you to associate a descriptive comment with a DTL element. An <annotation> must appear as the first child of the element that it is annotating. For example:

```
<transform targetClass='Demo.DTL.ExampleTarget'
            sourceClass='Demo.DTL.ExampleSource'
            create='new'
            language='objectscript'>
  <annotation>
     <![CDATA[Implement current naming conventions.]]>
   </annotation>
  <trace value='"Convert from lowercase to uppercase"'/>
  <assign property='target.UpperCase'
           value='$ZCONVERT(source.LowerCase,"U")'
           action='set'>
   <annotation>This is a comment for the assign element</annotation>
   </assign>
</transform>
```
The previous example uses CDATA syntax around the annotation text. This convention is optional, but it lets you use line breaks and special characters such as the apostrophe (') without worrying about XML escape sequences. The maximum length of the <annotation> string is 32,767 characters, including the CDATA escape characters.

Also notice that the annotation for the assign element appears as a child immediately following the opening assign tag.

Most elements within DTL support [<annotation>](#page-89-0) as a child element. This allows you to associate a descriptive comment with a DTL element. Unlike BPL, which offers positional attributes for every element, <annotation> is the *only* child element or attribute that most DTL elements have in common. If you use the <annotation> element, it must appear as the first child of the element that it is annotating.

# <span id="page-90-0"></span>**DTL <assign>**

Assign a value to a property within an object.

```
<assign property="propertyname" value="expression" />
```
### **Attributes**

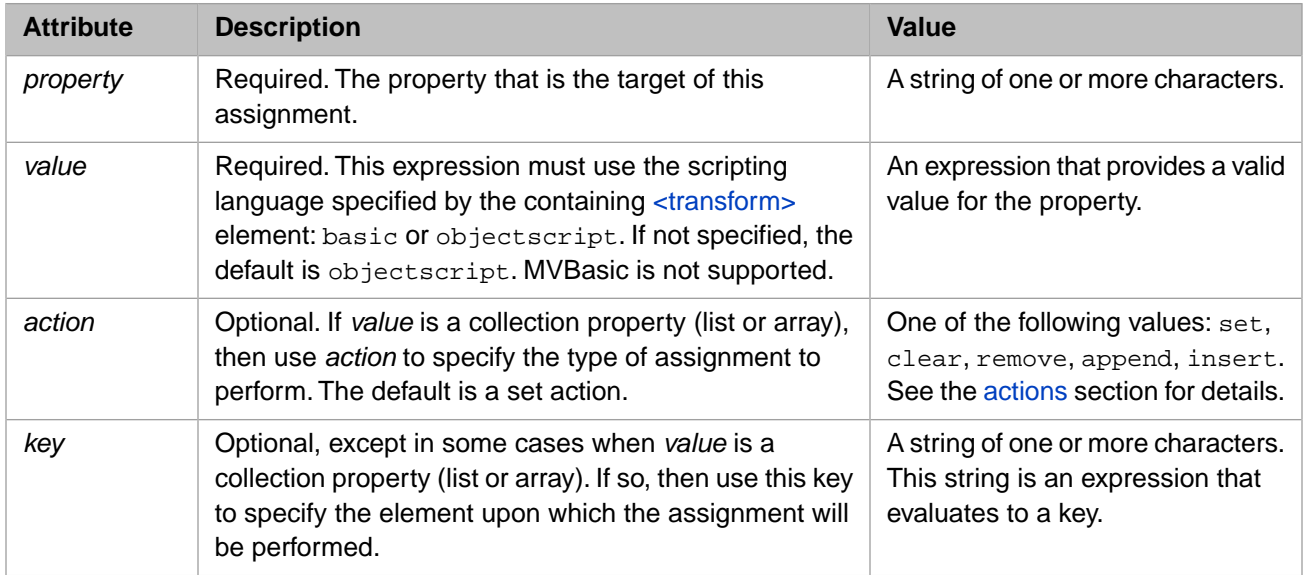

### **Elements**

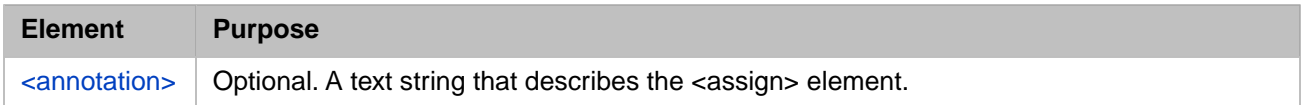

### **Description**

The DTL <assign> element is used from within a DTL [<transform>](#page-105-0) element to specify a target property and an expression whose value will be assigned to it. Generally, this expression involves values from the source object for the data transformation, but they may also be literal values. All properties involved in a DTL <assign> activity must be properties within the source or target object for the data transformation.

The source and target objects are generally Ensemble message body objects, as described in the "Ensemble Messages" chapter of *Developing Ensemble Productions*. These consist of a message header and a message body object.

Properties in the standard Ensemble message body can be data types, objects, or collections of either. Collection properties are declared with either [ Collection = list ] or [ Collection = array ] in the class definition. You can refer to the properties on the standard Ensemble message body using dot syntax as for any object property.

Properties in a virtual document require the unique syntax described in the following sections of the book *Ensemble Virtual Documents*:

- **•** Virtual Property Paths
- **•** Syntax Guide for Virtual Property Paths

#### <span id="page-91-0"></span>*Actions of the <assign> Element*

There are several types of DTL <assign> operation, as specified by the optional action attribute. Aside from the default of *set*, these variations are intended to handle assignments involving collection properties within a standard Ensemble message body. The following table describes the actions of the <assign> element.

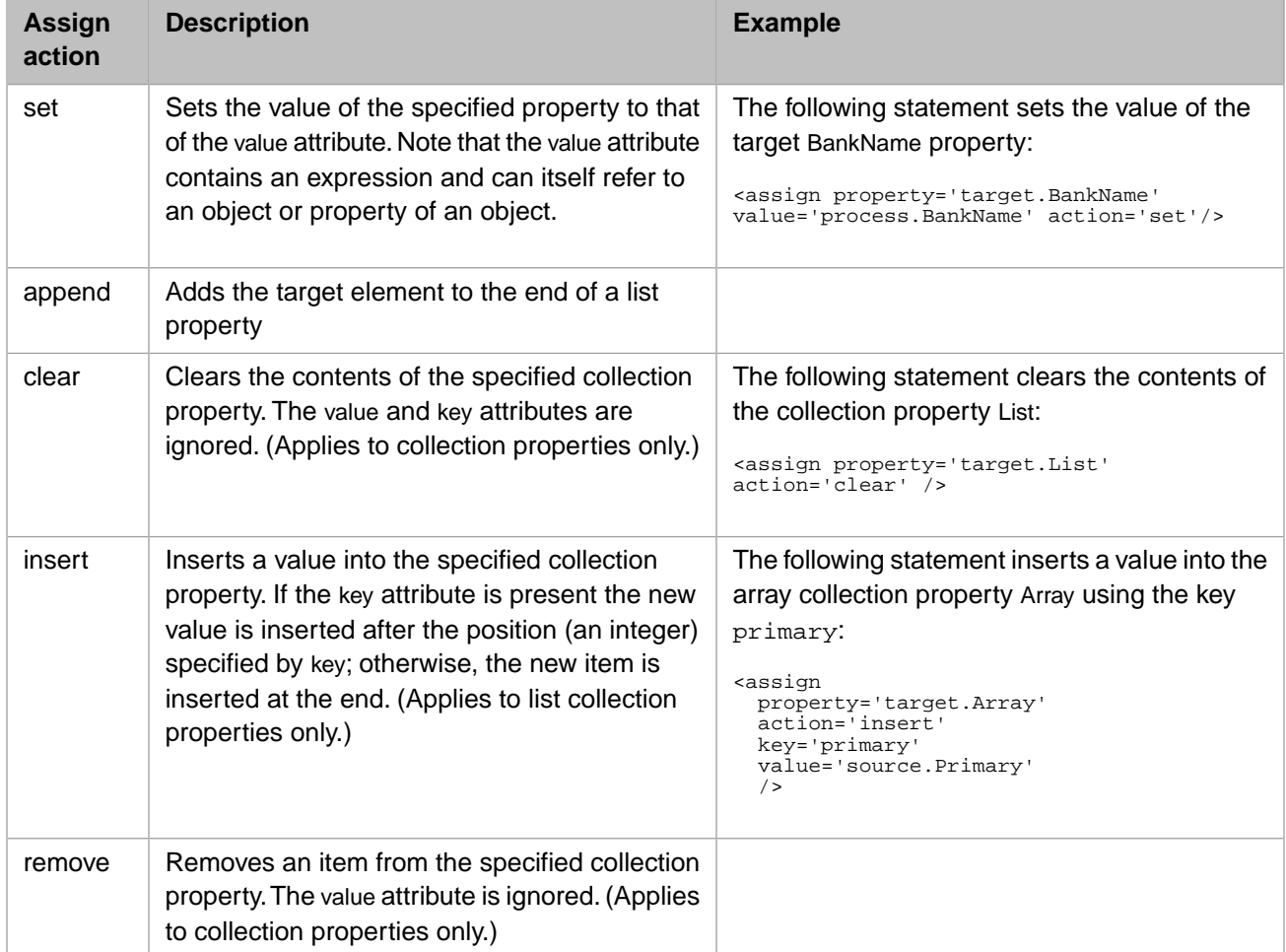

**Note:** Virtual documents do not use any action value other than *set*.

The **set** action sets the value of the specified property to that of the value attribute. Note that the value attribute contains an expression and can itself refer to an object or property of an object:

<assign property='target.SSN' value='source.SSN' />

If the target property is an array collection, then the value of the key attribute specifies an item in the array, otherwise the key attribute is ignored.

If the target property is a collection and the value attribute specifies a collection of the same type, then the collection contents are copied into the target collection:

<assign property='target.List' value='source.List' />

The default action for the assign element is the set operation; if action is not specified, then the assign specifies a set operation.

### *Objects and Object References*

If you <assign> from the top-level source object or any object property of another object as your source, the target receives a cloned copy of the object rather than the object itself. This prevents inadvertent sharing of object references and saves the effort of generating cloned objects yourself. However, if you want to share object references between source and target you must <assign> from the source to an intermediate temporary variable, and then <assign> from that variable to the target.

#### *Wholesale Copy*

To create a target object that is an exact copy of the source, do not use:

```
<assign property='target' value='source' />
```
Instead use the create='copy' attribute in the containing  $\langle$ transform> element, as in the following example:

```
<transform targetClass='EnsLib.HL7.Message'
 targetDocType='2.3:ADT_A01'
 sourceClass='EnsLib.HL7.Message'
           sourceDocType='2.3:ADT_A01'
          create='copy'>
```
The *create* option may have one of the following values:

- **•** new Create a new object of the target type, before executing the elements within the data transformation. This is the default.
- **•** copy Create a copy of the source object to use as the target object, before executing the elements within the transform.
- **•** existing Use an existing object, provided by the caller of the data transformation, as the target object.

# <span id="page-93-0"></span>**DTL <code>**

Execute lines of custom code.

```
<code> <![CDATA[ target.Name = source.FirstName & " " & source.LastName]]> </code>
```
### **Elements**

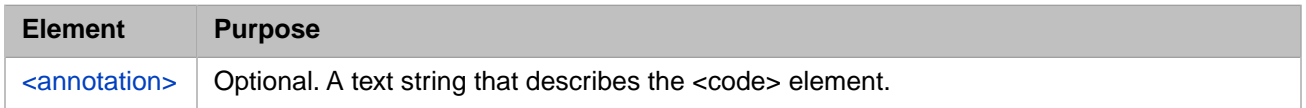

### **Description**

The DTL <code> element executes one or more lines of user-written code within a DTL data transformation. You can use the  $<$ code> element to perform special tasks that are difficult to express using the DTL elements. Any properties referenced by the  $<$ code> element must be properties within the source or target object for the data transformation.

The scripting language for a DTL  $\langle \text{code}\rangle$  element is specified by the language attribute of the containing  $\langle \text{transform}\rangle$ element. The values basic or objectscript indicate Caché Basic or ObjectScript. If not specified, the default is ObjectScript. MVBasic is not supported. Any expressions found in the data transformation, as well as lines of code within [<code>](#page-93-0) elements, must use the specified language.  $\overline{\phantom{a}}$ </sup>

For further information about these Caché programming languages, see the following books:

- **•** *Using Caché ObjectScript*
- **•** *Caché ObjectScript Reference*
- **•** *Using Caché Basic*
- **•** *Caché Basic Reference*

Typically a developer wraps the contents of a  $\alpha$  code $\beta$  element within a CDATA block to avoid having to worry about escaping special XML characters such as the apostrophe (') or the ampersand (&) . For example:

```
<code></code>
   <![CDATA[ target.Name = source.FirstName & " " & source.LastName]]>
</code>
```
In order to ensure that execution of a data transformation can be suspended and restored, you should follow these guidelines when using the <code> element:  $\blacksquare$ 

- The execution time should be short; custom code should not tie up the general execution of the data transformation.
- **•** Do not allocate any system resources (such as taking out locks or opening devices) without releasing them within the same <code> element.</sup>
- **•** If a <code> element starts a transaction, make sure that the same <code> element ends the transactions in *all possible scenarios*; otherwise, the transaction can be left open indefinitely. This could prevent other processing or can cause significant downtime.

# <span id="page-94-0"></span>**DTL <false>**

Perform a set of activities when the condition for an  $\langle i \rangle$  element is false.

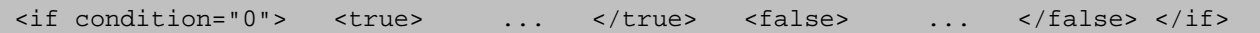

### **Attributes**

None.

### **Elements**

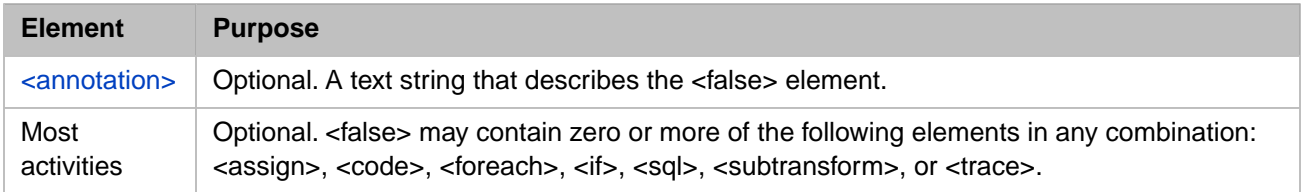

### **Description**

A  $\langle$  false $\rangle$  element is used within an  $\langle$ if $\rangle$  to contain elements that need to be executed if the condition is false.

# **DTL <foreach>**

Define a sequence of activities to be executed iteratively.

```
<foreach property="P1" key="K1"> ... </foreach>
```
#### **Attributes**

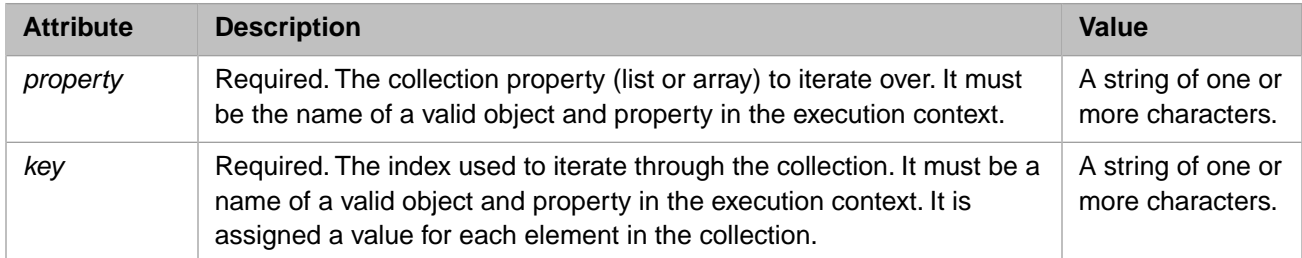

### **Elements**

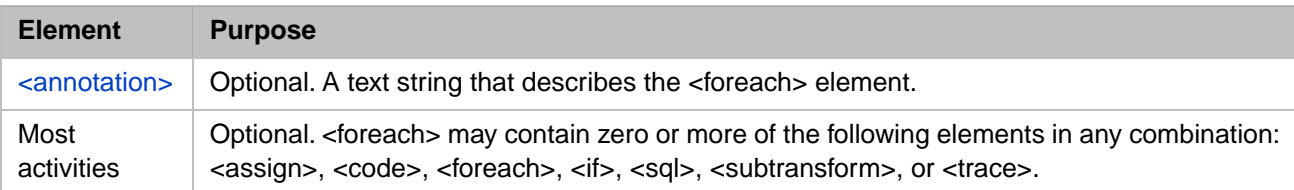

### **Description**

The <foreach> element defines a sequence of activities that are executed iteratively, once for every element that exists within a specified collection property. If the element is null, the sequence is not executed. The sequence is executed if the element has an empty value, that is, the separators are there but there is no value between them, but is not executed for a null value, that is, the message is terminated before the field is specified.

For example:

```
<foreach key='i' property='target.{PID:3()}'>
    <assign property='target.{PID:3(i).4}' value='"001"' action='set'/>
 </foreach>
```
Or:

```
<foreach key='key' property='source.{PID:PatientIDInternalID()}'>
  <if condition='source.{PID:PatientIDInternalID(key).identifiertypecode}="PAS"'>
   <true>
 <assign property='target.{PID:PatientIdentifierList(key).identifiertypecode}'
 value='"MR"'
            action='set'/>
  </true>
 \langle /if>
  <if condition='source.{PID:PatientIDInternalID(key).identifiertypecode}="GMS"'>
   <true>
    <assign property='target.{PID:PatientIdentifierList(key).identifiertypecode}'
            value='"MC"'
            action='set'/>
   \verb|<\texttt{assign property='target.[PID:PatientIdentifierList(key).assigning facility}\}| value='"AUSHIC"'
            action='set'/>
 \langle/true>
 \langleif>
</foreach>
```
The properties referenced by the <foreach> element must be properties in the source or target object for the data transformation.

#### *Nested <foreach>*

Nesting of <foreach> elements is allowed; for example:

```
<transform targetClass='EnsLib.HL7.Message'
            targetDocType='2.3.1:BAR_P01'
            sourceClass='EnsLib.HL7.Message'
            sourceDocType='2.3.1:BAR_P01'
            create='new'
            language='objectscript'>
  <assign property='target.{MSH}' value='source.{MSH}' action='set'/>
 <assign property='target.{MSH:4}' value='"A"' action='set'/>
 <assign property='target.{MSH:6}' value='"A"' action='set'/>
 <assign property='target.{MSH:13}' value='source.{MSH:10}' action='set'/>
 <assign property='target.{MSH:10}' value='source.{MSH:13}' action='set'/>
 <assign property='target.{EVN}' value='source.{EVN}' action='set'/>
 <assign property='target.{PID}' value='source.{PID}' action='set'/>
 <assign property='target.{PID:2.4}' value='"A"' action='set'/>
 <foreach key='i' property='source.{PID:3()}'>
\langle <assign property='target. \{PID:3(i) . 4\}'
 value='"A"'
            action='set'/>
  </foreach>
 <assign property='target.{PID:18.4}' value='"A"' action='set'/>
 <foreach key='i' property='source.{PV1grp()}'>
 <assign property='target.{PV1grp(i).PV1}'
             value='source.{PV1grp(i).PV1}'
 action='set'/>
 <foreach key='j' property='source.{PV1grp(i).DG1()}'>
       <assign property='target.{PV1grp(i).DG1(j)}'
               value='source.{PV1grp(i).DG1(j)}'
              action='set'/>
     </foreach>
 <foreach key='k' property='source.{PV1grp(i).PR1grp()}'>
 <assign property='target.{PV1grp(i).PR1grp(k).PR1}'
               value='source.{PV1grp(i).PR1grp(k).PR1}'
              action='set'/>
     </foreach>
   </foreach>
</transform>
```
While this <foreach > syntax is a valid example, it can be streamlined, as explained in the next topic.

#### *Shortcuts for <foreach>*

When you are working with a document-based message or "virtual document" type such as an HL7 message, the [<assign>](#page-90-0) statement offers a shortcut notation that iterates through every instance of a repeating field within a document structure. This means you do not actually need to set up <foreach> loops with 'i' 'j' and 'k' just for the purpose of handling repeating fields. Instead, you can use a much simpler notation with empty parentheses, as shown below:

<assign property='target.{PID:3().4}' value='"001"' action='set'/>

This single line of DTL syntax has the same meaning as the three lines shown below:

```
<foreach key='i' property='target.{PID:3()}'>
   \langleassign property='target.{PID:3(i).4}' value='"001"' action='set'/>
  </foreach>
```
The parentheses shortcut works for a nested <foreach> as well. The following <transform> example is functionally identical to the <transform> containing a nested <foreach> shown on the previous page. This version uses the parentheses shortcut for repeating fields, and omits an action value since 'set' is the default action for <assign>:

```
<transform targetClass='EnsLib.HL7.Message'
            targetDocType='2.3.1:BAR_P01'
            sourceClass='EnsLib.HL7.Message'
            sourceDocType='2.3.1:BAR_P01'
            create='new'
            language='objectscript'>
<assign property='target.{MSH}' value='source.{MSH}'/>
<assign property='target.{MSH:4}' value='"A"'/>
<assign property='target.{MSH:6}' value='"A"'/>
```

```
<assign property='target.{MSH:13}' value='source.{MSH:10}'/>
<assign property='target.{MSH:10}' value='source.{MSH:13}'/>
<assign property='target.{EVN}' value='source.{EVN}'/>
\frac{1}{2} \frac{1}{2} \frac{1}{2} \frac{1}{2} \frac{1}{2} \frac{1}{2} \frac{1}{2} \frac{1}{2} \frac{1}{2} \frac{1}{2} \frac{1}{2} \frac{1}{2} \frac{1}{2} \frac{1}{2} \frac{1}{2} \frac{1}{2} \frac{1}{2} \frac{1}{2} \frac{1}{2} \frac{1}{2} \frac{1}{2} \frac{1}{2} <assign property='target.{PID:2.4}' value='"A"'/>
<assign property='target.{PID:3().4}' value='"A"'/>
<assign property='target.{PID:18.4}' value='"A"'/>
<assign property='target.{PV1grp().PV1}' value='source.{PV1grp().PV1}'/>
<assign property='target.{PV1grp().DG1()}' value='source.{PV1grp().DG1()}'/>
<assign property='target.{PV1grp().PR1grp().PR1}'
           value='source.{PV1grp().PR1grp().PR1}'/>
</transform>
```
#### *Avoiding <STORE> Errors with Large Messages*

As you loop over segments in an HL7 message or object collections, they are brought into memory. If these objects consume all the memory assigned to the current process, you may get unexpected errors.

To avoid this, remove the objects from memory after you no longer need them. For example, if you are processing many HL7 segments in a <foreach> loop, you can call the **commitSegmentByPath** method on both the source and target as the last step in the loop. Similarly, for object collections, use the **%UnSwizzleAt** method.

For example:

```
<foreach property='source.{ORCgrp()}' key='tORCkey'>
<foreach property='source.{ORCgrp(tORCkey).OBRgrp()}' key='tOBRkey'>
<foreach property='source.{ORCgrp(tORCkey).OBRgrp(tOBRkey).OBXgrp()}' key='tOBXkey'>
<assign property='target.{ORCgrp(tORCkey).OBRgrp(tOBRkey).OBR:4.1}' value='"XYZ"' action='set'/>
scode></code>
<![CDATA[
 Do source.commitSegmentByPath
("ORCgrp("_tORCkey_").OBRgrp("_tOBRkey_").OBXgrp("_tOBXkey_").OBX")
 Do target.commitSegmentByPath("ORCgrp("_tORCkey_").OBRgrp("_tOBRkey_").OBXgrp("_tOBXkey_").OBX")
   ]]>
</code>
</foreach>
</foreach>
</foreach>
```
If you cannot make code changes, a temporary workaround is to increase the amount of memory allocated for each process. You can change this by setting the *bbsiz* parameter on the **Advanced Memory Settings** page in the Management Portal. Note that this requires a system restart and should only occur after consulting with your system administrator.

# <span id="page-98-0"></span>**DTL <if>**

Evaluate a condition and perform one action if true, another if false.

![](_page_98_Picture_277.jpeg)

### **Attributes**

![](_page_98_Picture_278.jpeg)

### **Elements**

![](_page_98_Picture_279.jpeg)

### **Description**

The  $\langle i \rangle$  element evaluates an expression and, depending on its value, executes one of two sets of activities (one if the expression evaluates to a true value, the other if it evaluates to a false value).

The  $\langle i \rangle$  element may contain a  $\langle true \rangle$  element and a  $\langle false \rangle$  element which define the actions to execute if the expression evaluates to true or false, respectively.

If both <true> and <false> elements are provided, they may appear within the <if> element in any order.

If the condition is true and there is no <true> element, or if the condition is false and there is no <false> element, no activity results from the  $\langle i \rangle$  element.

The following example shows an  $\langle i \rangle$  element within a DTL data transformation. The  $\langle i \rangle$  activity in this example has a condition that tests the value of the source attribute PID:2.4. If it is the string 'A' then the  $\langle$ true $\rangle$  statement assigns the value '001' to the attribute, in place of 'A':

```
<transform targetClass='EnsLib.HL7.Message'
              targetDocType='2.3.1:MDM_T02'
              sourceClass='EnsLib.HL7.Message'
              sourceDocType='2.3.1:MDM_T02'
              create='new'
              language='objectscript'>
 <assign property='target.{MSH}' value='source.{MSH}' action='set'/>
 <assign property='target.{MSH:3}' value='"SOFTMAX"' action='set'/>
  <assign property='target.{MSH:4}' value='"001"' action='set'/>
 <assign property='target.{MSH:5}' value='"STARTCOM"' action='set'/>
 <assign property='target.{MSH:6}' value='"001"' action='set'/>
 \frac{1}{2}<br>
\frac{1}{2} \frac{1}{2} \frac{1}{2} \frac{1}{2} \frac{1}{2} \frac{1}{2} \frac{1}{2} \frac{1}{2} \frac{1}{2} \frac{1}{2} \frac{1}{2} \frac{1}{2} \frac{1}{2} \frac{1}{2} \frac{1}{2} \frac{1}{2} \frac{1}{2} \frac{1}{2} \frac{1}{2} \frac{1}{2} \frac{1}{2} 
 <assign property='target.{EVN:1}' value='"T02"' action='set'/>
 <assign property='target.{PID}' value='source.{PID}' action='set'/>
  <if condition='source.{PID:2.4}="A"'>
    <true>
       <assign property='target.{PID:2.4}' value='"001"' action='set'/>
    </true>
 \langleif>
  <assign property='target.{PID:3().4}' value='"001"' action='set'/>
```
 <assign property='target.{PID:18.4}' value='"001"' action='set'/> <assign property='target.{PID:21.4}' value='"001"' action='set'/> <assign property='target.{TXA}' value='source.{TXA}' action='set'/> <assign property='target.{TXA:5.10}' value='"001"' action='set'/> <assign property='target.{TXA:5.15}' value='"001"' action='set'/> <assign property='target.{TXA:9.10}' value='"001"' action='set'/> <assign property='target.{TXA:9.15}' value='"001"' action='set'/> <assign property='target.{TXA:10.10}' value='"001"' action='set'/> <assign property='target.{TXA:10.15}' value='"001"' action='set'/> <assign property='target.{TXA:11.10}' value='"001"' action='set'/> <assign property='target.{TXA:11.15}' value='"001"' action='set'/> <assign property='target.{TXA:12.2}' value='"SOFTMAX"' action='set'/> <assign property='target.{TXA:22.10}' value='"001"' action='set'/> <assign property='target.{TXA:22.15}' value='"001"' action='set'/> <assign property='target.{TXA:23.10}' value='"001"' action='set'/> <assign property='target.{TXA:23.15}' value='"001"' action='set'/> <assign property='target.{OBX()}' value='source.{OBX()}' action='set'/> </transform>

# **DTL <sql>**

Execute an embedded SQL SELECT statement within a data transformation.

```
<sql><![CDATA[ SELECT SSN INTO :context.SSN FROM MyApp.PatientTable WHERE PatID
= :request.PatID ]]> </sql>
```
### **Elements**

![](_page_100_Picture_150.jpeg)

### **Description**

The DTL <sql> element executes an arbitrary embedded SQL SELECT statement from within a DTL [<transform>](#page-105-0) element.

To use the <sql> element effectively, keep the following tips in mind:

**•** Always use the fully qualified name of the table, including both the SQL schema name and table name, as in:

```
MyApp.PatientTable
```
Where MyApp is the SQL schema name and PatientTable is the table name.

The contents of the  $\langle$ sql $\rangle$  element must contain a valid embedded SQL SELECT statement.

It is convenient to place the SQL query within a CDATA block so that you do not have to worry about escaping special XML characters.

- **•** Any tables listed in the SQL query's FROM clause must either be stored within the local Ensemble database or linked to an external relational database using the SQL Gateway.
- **•** Within the INTO and WHERE clauses of the SQL query, you can refer to a property of the source or target object by placing a : (colon) in front of the variable name. For example:

```
<sql><![CDATA[
  SELECT Name INTO :target.Name
  FROM MainFrame.EmployeeRecord
 WHERE SSN = :source.SSN AND City = :source.Home.City]]>
</sql>
```
**•** Only the first row returned by the query will be used. Make sure that your WHERE clause correctly specifies the desired row.

# **DTL <subtransform>**

Invoke another data transformation.

```
<subtransform class='Test.HL7.SegDTLa' 
targetObj='target.{IN1grp(iin).IN1}' 
sourceObj='source.{IN1grp(iin).IN1}'/>
```
### **Attributes**

![](_page_101_Picture_205.jpeg)

### **Elements**

![](_page_101_Picture_206.jpeg)

### **Description**

The <subtransform> element invokes another data transformation. Making a call to <subtransform> allows the containing <transform> element to invoke other data transformations to complete segments of its work. This allows developers greater flexibility in maintaining a suite of reusable DTL transformation code.

Before the <subtransform> element was available, every DTL <transform> stood alone. In order to write multiple DTL transformations that contained an identical sequence of actions, it was necessary to copy and paste the corresponding sections of code from one class into another. Now, each of these DTL classes can replace repeated lines with a <subtransform> element that invokes another class to performs the desired sequence.

The source or target objects for a <subtransform> may be ordinary Ensemble objects, virtual document *message* objects, or virtual document *segment* objects representing an individual segment within a virtual document message. The <subtransform> is especially important for interface developers working with HL7 Version 2 or other Electronic Data Interchange (EDI) formats, where each message or document may contain many independent segments that need to be transformed. Having the <subtransform> available means you can create a reusable library of segment transformations that you can call as needed, without duplicating code in the calling transformation.

For virtual documents and their segments, you must use virtual property syntax, such as the {} curly bracket syntax in the following examples. The property path inside the brackets must refer to a particular segment, not to a field within a segment or to a group of segments. For background information, see the book *Ensemble Virtual Documents*; details are available in the section "Virtual Property Path."

The following set of examples presents the class code for three <transform> elements. The second and third transformations in this example call the first <transform> as a subtransformation. As required by DTL syntax, each of the three <transform> elements resides in the XData DTL block of its own separate data transformation class.

The following <transform> applies to fields within the virtual document segment IN1 for HL7 Version 2.3.1 messages. IN1 provides insurance information for the ADT series of patient admission messages, as will become clear from the next two <transform> examples, which call this <transform> using the <subtransform> element.

It is common to refer to a <transform> that plays this role as a *subtransformation*. However, the <subtransform> element does *not* define this code. The XData DTL block in this example shows that the <transform> element is the primary container for this transformation. It does not really become a subtransformation until another <transform> calls it using a <subtransform> element.

```
Class Test.HL7.SegDTLa Extends Ens.DataTransformDTL
{
Parameter REPORTERRORS = 1;
XData DTL [ XMLNamespace = "http://www.intersystems.com/dtl" ]
 {
 <transform targetClass='EnsLib.HL7.Segment' targetDocType='2.5:IN1'
 sourceClass='EnsLib.HL7.Segment' sourceDocType='2.3.1:IN1'
              create='copy' language='objectscript'>
     <assign property='target.{InsurancePlanID.Identifier}'
             value='source.{InsuranceCompanyID(1).ID}'
             action='set'/>
     <assign property='target.{InsuranceCompanyID}'
             value='""'
             action='remove'/>
     <assign property='target.{InsuranceCompanyName}'
             value='..ToLower(source.{InsuranceCompanyName})'
             action='set'/>
   </transform>
 }
}
```
The following <transform> shows one type of syntax that you can use to invoke a <subtransform>. Here, the example encloses <subtransform> within a <foreach> to perform the same tasks for each IN1 segment found in the ADT\_A01 repeating group IN1grp.

```
Class Test.HL7.A01SegDTL Extends Ens.DataTransformDTL
{
Parameter REPORTERRORS = 1;
XData DTL [ XMLNamespace = "http://www.intersystems.com/dtl" ]
 {
  <transform targetClass='EnsLib.HL7.Message'
 targetDocType='2.5:ADT_A01'
 sourceClass='EnsLib.HL7.Message'
            sourceDocType='Demo.HL7.MsgRouter.Schema:ADT_A01'
 create='copy' language='objectscript'>
 <foreach property='source.{IN1grp().IN1}' key='iin'>
      <subtransform class='Test.HL7.SegDTLa'
 targetObj='target.{IN1grp(iin).IN1}'
 sourceObj='source.{IN1grp(iin).IN1}'/>
    </foreach>
  </transform>
 }
}
```
The following <transform> contains another <subtransform> syntax example. This <transform> combines <foreach> with  $\langle i f \rangle$  to find each IN1 segment in the message and transform it.

```
Class Test.HL7.A01SegDTLb Extends Ens.DataTransformDTL
{
Parameter REPORTERRORS = 1;
XData DTL [ XMLNamespace = "http://www.intersystems.com/dtl" ]
 {
   <transform targetClass='EnsLib.HL7.Message'
 targetDocType='2.5:ADT_A01'
 sourceClass='EnsLib.HL7.Message'
              sourceDocType='Demo.HL7.MsgRouter.Schema:ADT_A01'
             create='copy' language='objectscript'>
 <foreach property='source.{()}' key='i'>
 <assign property='target.{(i):1}' value='i' action='set'/>
       <if condition='target.GetSegmentAt((i)).Name="IN1"'>
         <true>
           <subtransform class='Test.HL7.SegDTLa'
                         targetObj='target.{(i)}'
                         sourceObj='source.GetSegmentAt(i)'/>
         </true>
      \langleif>
     </foreach>
   </transform>
   }
}
```
# **DTL <trace>**

Write a message to the foreground Terminal window.

<trace value='"The time is: " & Now' />

### **Attributes**

![](_page_104_Picture_145.jpeg)

### **Elements**

![](_page_104_Picture_146.jpeg)

### **Description**

The <trace> element writes a message to the Terminal window. <trace> messages appear only if the business host that invokes the DTL data transformation has been configured to **Run in Foreground** mode.

Trace messages may be written to the Ensemble event log as well as to the console. A system administrator controls this behavior from the Management Portal Configuration page. If the business host that invokes the DTL data transformation has the **Log Trace Events** option checked, it writes trace messages to the event log as well as displaying them at the console. If a trace message is logged, its event log entry type is Trace.

The DTL <trace> element generates trace message with User priority; the result is the same as calling the *\$\$\$TRACE* utility from ObjectScript or the WriteTrace("user") utility from Basic.

**Note:** For details, see the sections "Adding Trace Elements" in the "Programming in Ensemble" chapter of *Developing Ensemble Productions*.

# <span id="page-105-0"></span>**DTL <transform>**

Transform an object of one type into an object of another type.

<transform sourceClass="MyApp.SAPtoJDE" targetClass="AlsoMine.JDE" />

### **Attributes**

![](_page_105_Picture_208.jpeg)

### **Elements**

![](_page_105_Picture_209.jpeg)

### **Description**

The <transform> element is the outermost element for a DTL document. All the other DTL elements are contained within a <transform> element. Within the <transform>, the two objects have the names *source* and *target*, respectively. For example:

```
<transform targetClass='Demo.DTL.ExampleTarget'
            sourceClass='Demo.DTL.ExampleSource'
            create='new'
            language='objectscript'>
        <trace value='"Convert from lowercase to uppercase"'/>
        <assign property='target.UpperCase'
           value='$ZCONVERT(source.LowerCase,"U")'
           action='set'/>
```
</transform>

### *Source and Target Objects*

The *sourceClass* and *targetClass* may identify standard Ensemble message classes, each of which contains a set of properties. If so, the *sourceDocType* and *targetDocType* attributes are not needed.

Alternatively, the *sourceClass* and *targetClass* may identify virtual documents such as HL7 messages. In this case the *sourceDocType* and *targetDocType* attributes are needed to tell Ensemble which message structure to expect in the virtual document.

#### *Values for the create Option*

The *create* option for the target object may have one of the following values:

- **•** new Create a new object of the target type, before executing the elements within the data transformation. This is the default.
- **•** copy Create a copy of the source object to use as the target object, before executing the elements within the transform.
- **•** existing Use an existing object, provided by the caller of the data transformation, as the target object.

# <span id="page-107-0"></span>**DTL <true>**

Perform a set of activities when the condition for an  $\langle i \rangle$  element is true.

![](_page_107_Picture_76.jpeg)

### **Attributes**

None.

### **Elements**

![](_page_107_Picture_77.jpeg)

### **Description**

A  $\langle$ true $>$  element is used within an  $\langle$ if $>$  to contain elements that need to be executed if the condition is true.